# **UNIVERSIDADE FEDERAL DE JUIZ DE FORA INSTITUTO DE CIÊNCIAS EXATAS MESTRADO NACIONAL PROFISSIONAL EM ENSINO DE FÍSICA**

**Sinuê Klak de Oliveira**

**Espectroscopia para o ensino de Física Moderna e Cosmologia**

Juiz de Fora 2019

**Sinuê Klak de Oliveira**

# **Espectroscopia para o ensino de Física Moderna e Cosmologia**

Dissertação apresentada ao Polo 24 do Programa de Mestrado Nacional Profissional em Ensino de Física da Universidade Federal de Juiz de Fora/Instituto Federal Sudeste de Minas Gerais como requisito parcial à obtenção do título de Mestre em Ensino de Física.

Orientador: Prof. Dr. José Luiz Matheus Valle Coorientador: Prof. Dr. Cláudio Henrique da Silva Teixeira

> Juiz de Fora 2019

Ficha catalográfica elaborada através do programa de geração automática da Biblioteca Universitária da UFJF, com os dados fornecidos pelo(a) autor(a)

Klak de Oliveira, Sinuê.

Espectroscopia para o Ensino de Física Moderna e Cosmologia / Sinuê Klak de Oliveira. -- 2019. 135 f. : il.

Orientador: José Luiz Matheus Valle Coorientador: Cláudio Henrique da Silva Teixeira Dissertação (mestrado profissional) - Universidade Federal de Juiz de Fora, Instituto de Ciências Exatas. Programa de Pós Graduação em Física, 2019.

1. Espectroscopia. 2. Cosmologia. I. Matheus Valle, José Luiz, orient. II. da Silva Teixeira, Cláudio Henrique, coorient. III. Título.

# SINUÊ KLAK DE OLIVEIRA

# ESPECTROSCOPIA PARA O ENSINO DE FÍSICA MODERNA E COSMOLOGIA

Dissertação submetida ao Programa de Mestrado Nacional Profissional em Ensino de Física - Polo 24: Universidade Federal de Juiz de Fora e Instituto Federal Sudeste de Minas Gerais, como parte dos requisitos necessários à obtenção do título de Mestre em Ensino de Física.

Aprovada em 30 de agosto de 2019 por:

Matheus Valle - UFJF (Orientador) Prof. Dr. Prof. Dr. Claudio Henrique da Silva Teixeira - UFJF (Coorientador) Dr. Sebastião Alves Dias - CBPF Prof. Prof<sup>a</sup>. Dr<sup>a</sup>. Giovana Trevisan Nogueira - UFJF

Juiz de Fora, MG Agosto de 2019

Dedico este trabalho aos meus familiares e aos amigos que, pacientemente, compreenderam-me e contribuíram para a conclusão deste. Dedico, também, ao meu amado filho Enzo e ao filho que cresce em minha barriga. É uma incrível felicidade sempre que sinto seus movimentos, um amor que ainda agora surgiu e que já é tão grande.

#### **AGRADECIMENTOS**

Agradeço, еm primeiro lugar, а Deus, por iluminar о mеυ caminho durante esta caminhada e também pela maravilhosa oportunidade de me tornar mãe novamente. Nada se compara à emoção de saber que a vida mais importante do mundo está crescendo dentro de mim. A gravidez mudou minha vida.

À minha mãe, Sônia, ao meu pai, Paulo (In memorian), ao meu irmão, Nathan, ao meu marido, Eduardo, ao meu filho, Enzo, е a toda a minha família que, cоm todo o carinho, dedicação, força e incentivo, sempre me apoiaram para qυе еυ chegasse аté esta etapa dе minha vida e que estará guardada eternamente em meu coração.

Em especial, ao meu pai, Paulo Klak, que sempre me ajudou e apoiou e que, neste grande momento, será também dedicado em sua memória.

Ao professor e orientador José Luiz Matheus Valle, companheiro dе caminhada no decorrer do curso de Mestrado. A minha formação, inclusive pessoal, nãо teria sido а mesma sеm а sυа presença e seus ensinamentos.

Ao professor e coorientador Cláudio Henrique da Silva Teixeira, pela paciência nа orientação е pelo incentivo, os quais tornaram possível а conclusão desta dissertação. Agradeço seu apoio, compreensão е amizade.

Aos queridos mestres, professores e amigos, obrigado por terem me ensinado a enxergar o outro lado da moeda; obrigado por me direcionarem, por subsidiarem e a terem coragem de querer sempre lutar pela justiça, por dividirem comigo seu tempo, sua paciência e sua amizade.

O presente trabalho foi realizado com o apoio da Coordenação de Aperfeiçoamento de Pessoal de Nível Superior - Brasil (CAPES) – código de financiamento 001.

#### **RESUMO**

Neste trabalho, foi elaborada uma sequência didática sobre o tema Espectroscopia e expansão do universo, envolvendo conteúdos de Física Moderna, com o intuito de direcionar o aluno à obtenção de novos conhecimentos por meio dessa prosposta de ensino. A sequência elaborada foi aplicada em uma turma de 3º ano da Educação de Jovens e Adultos (EJA) de um colégio de aplicação de uma universidade pública federal, nos meses de outubro e novembro de 2018. As aulas se basearam em artefatos experimentais sobre espectroscópio e Disco de Newton; vídeos sobre Espectro Contínuo da Luz Visível, o átomo de Bohr e o Espectro Discreto. Também foram elaborados pela pesquisadora alguns experimentos em que os alunos puderam ter maior contato com a Espectroscopia, constituídos de espectroscópios, caixas com lâmpadas e celulares. Durante as aulas, foram utilizados o aplicativo SpectraUPB e a página do programa Spectral Workbench, a fim de determinar a medida de espectros de diversas fontes de luz. Na parte final da sequência, foram usados vídeos sobre a Lei de Hubble e a expansão do universo, com os quais os alunos puderam assimilar e entender, de forma mais concreta, a relação que envolve a Espectroscopia e os estudos de Edwin P. Hubble, com sua teoria de que o universo se encontra em expansão. Nas últimas aulas, os alunos fizeram experimentos com balões que simulavam o universo para observarem e calcularem a constante de Hubble, por meio de uma atividade com gráfico e o posterior cálculo da idade do universo. No que se refere à análise das atividades realizadas durante as aplicações da sequência didática, os alunos se mostraram muito interessados e motivados a aprender. Isso foi verificado pela participação ativa dos estudantes observada durante as aulas. Concluímos que a variedade de atividades realizadas durante o processo de ensino-aprendizagem colaborou para a obtenção de bons resultados.

Palavras-chave: Ensino de Física; Espectroscopia; Expansão do Universo; Cosmologia.

#### **ABSTRACT**

In this work a Didactic Sequence on the subject Spectroscopy and Expansion of the Universe was elaborated, involving contents about Modern Physics, aiming to direct the student to obtain new knowledge through this teaching prospect. The elaborated sequence was applied to a 3rd year Youth and Adult Education (EJA) class at a College of Application at a federal public university in October and November 2018. The classes were based on experimental spectroscope and artifacts. Newton's disc; videos about continuous spectrum of visible light, Bohr's atom and discrete spectrum. Experiments were also developed by the teacher in which students could have greater contact with spectroscopy, consisting of spectroscopes, boxes with lamps and cell phones. During the classes the SpectraUPB application and the Spectralworkbench program page were used to determine the measurement of spectra from various light sources. In the final part of the sequence, videos on Hubble's Law and the Expansion of the Universe were used, in which students were able to assimilate and understand in a more concrete way the relationship involving spectroscopy with the studies of Edwin P. Hubble, with his theory that the universe is expanding. In the last classes students experimented with balloons that simulate the universe to observe and calculate the Hubble constant, through a graphing activity and the subsequent calculation of the age of the universe. About the analysis of the activities performed during the Didactic Sequence applications, the students were very interested and motivated to learn. This was verified by the active participation of the students observed during the classes. We conclude that the variety of activities performed during the teaching and learning process contributed to the achievement of good results.

Keywords: Teaching Physics; Spectroscopy; Universe Expansion; Cosmology.

# **LISTA DE FIGURAS**

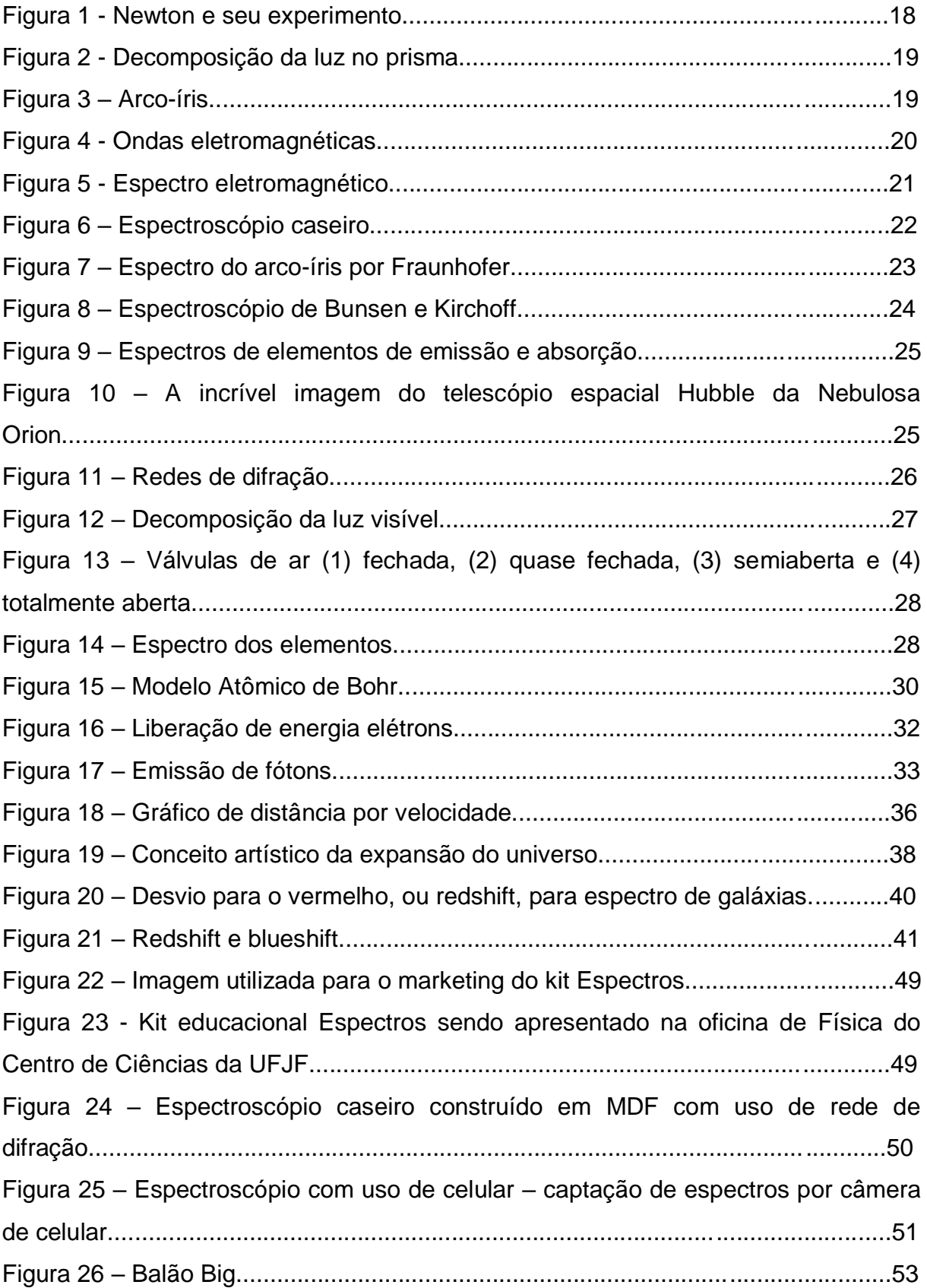

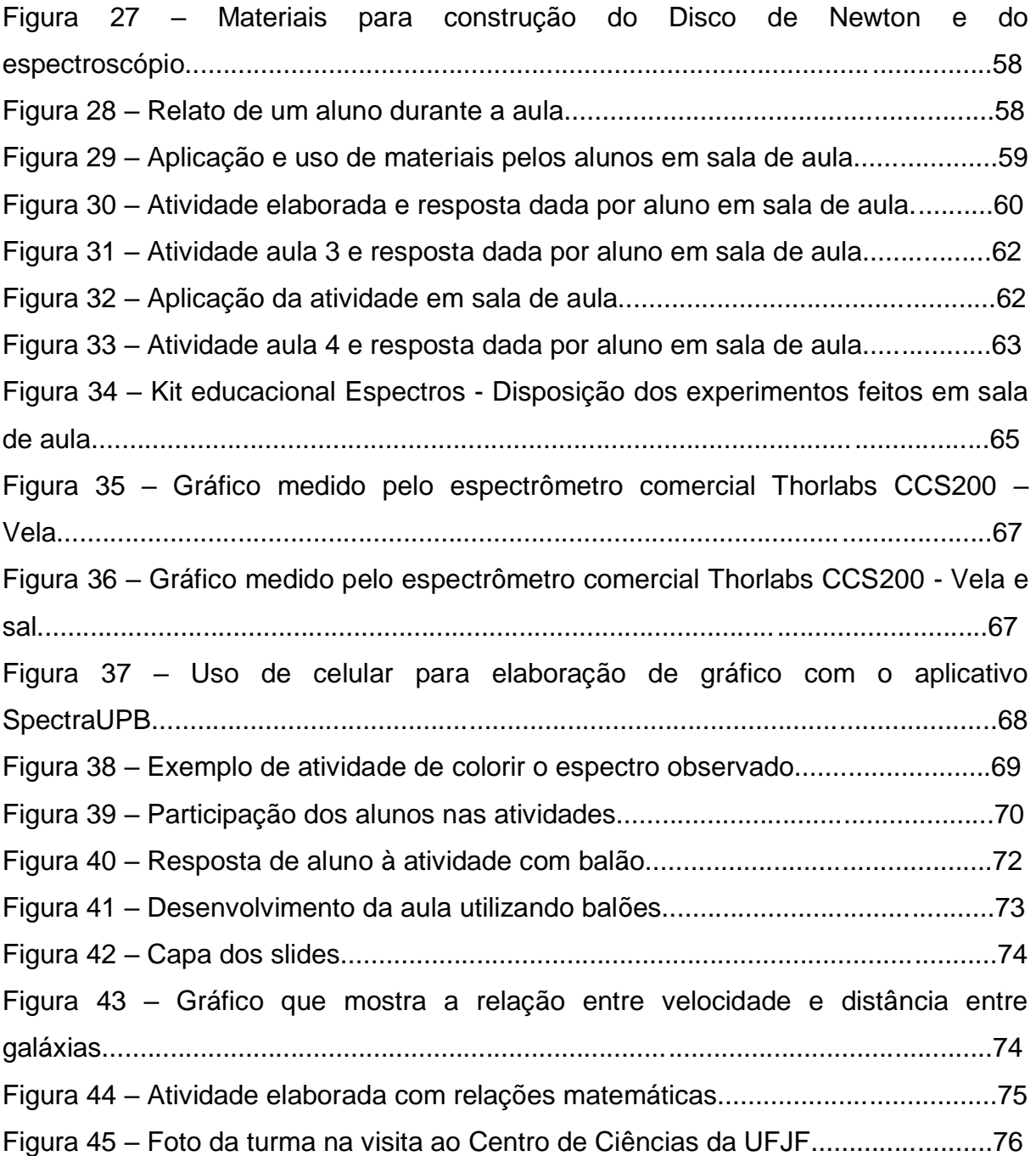

# **LISTA DE TABELAS**

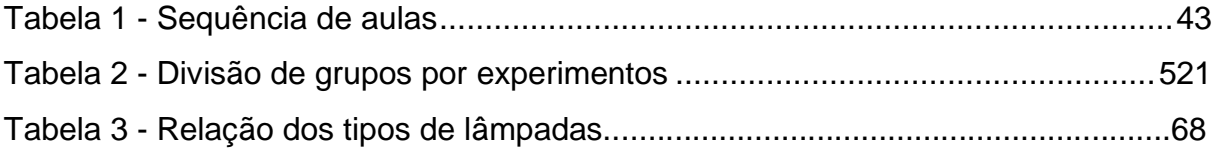

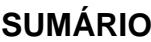

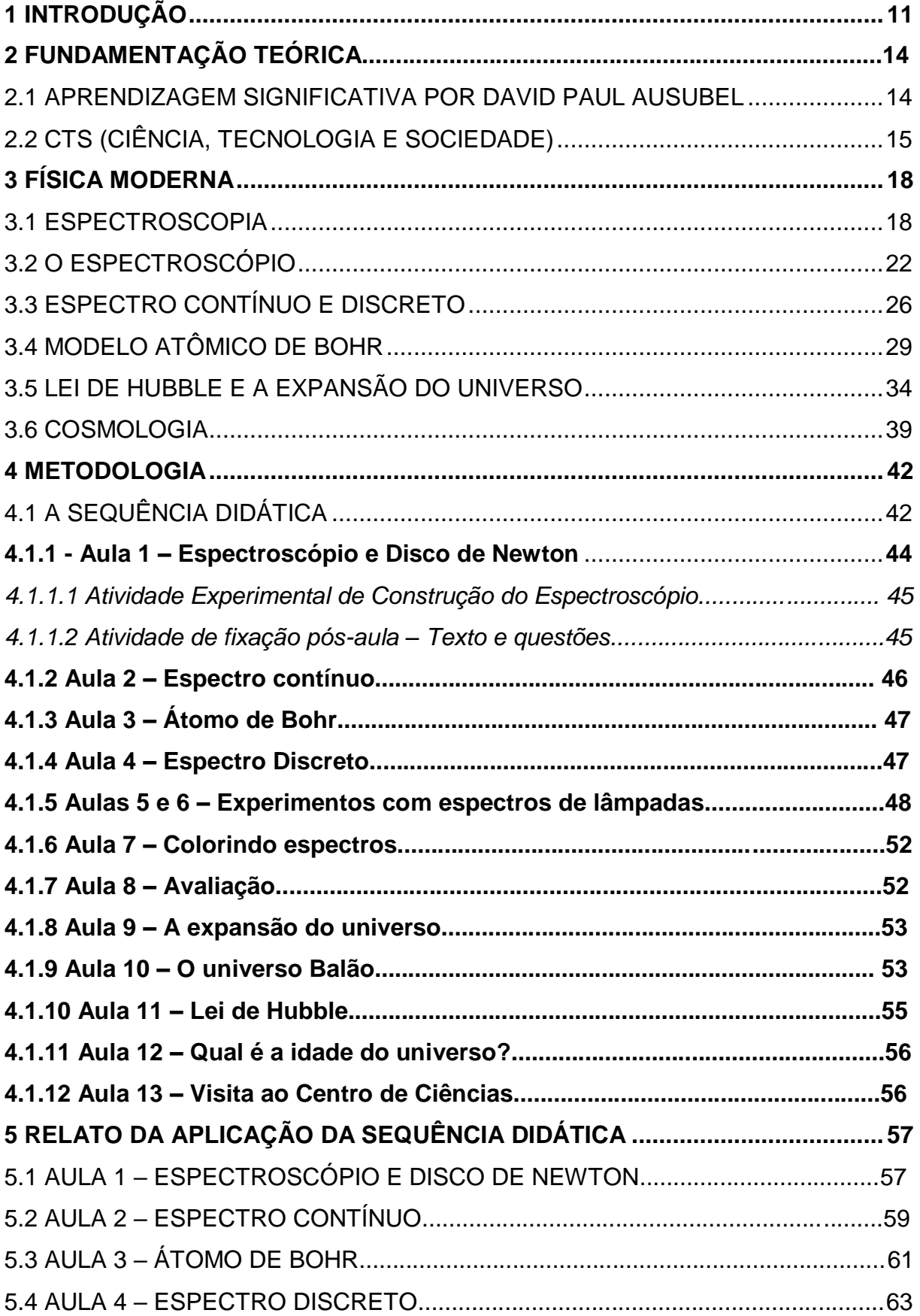

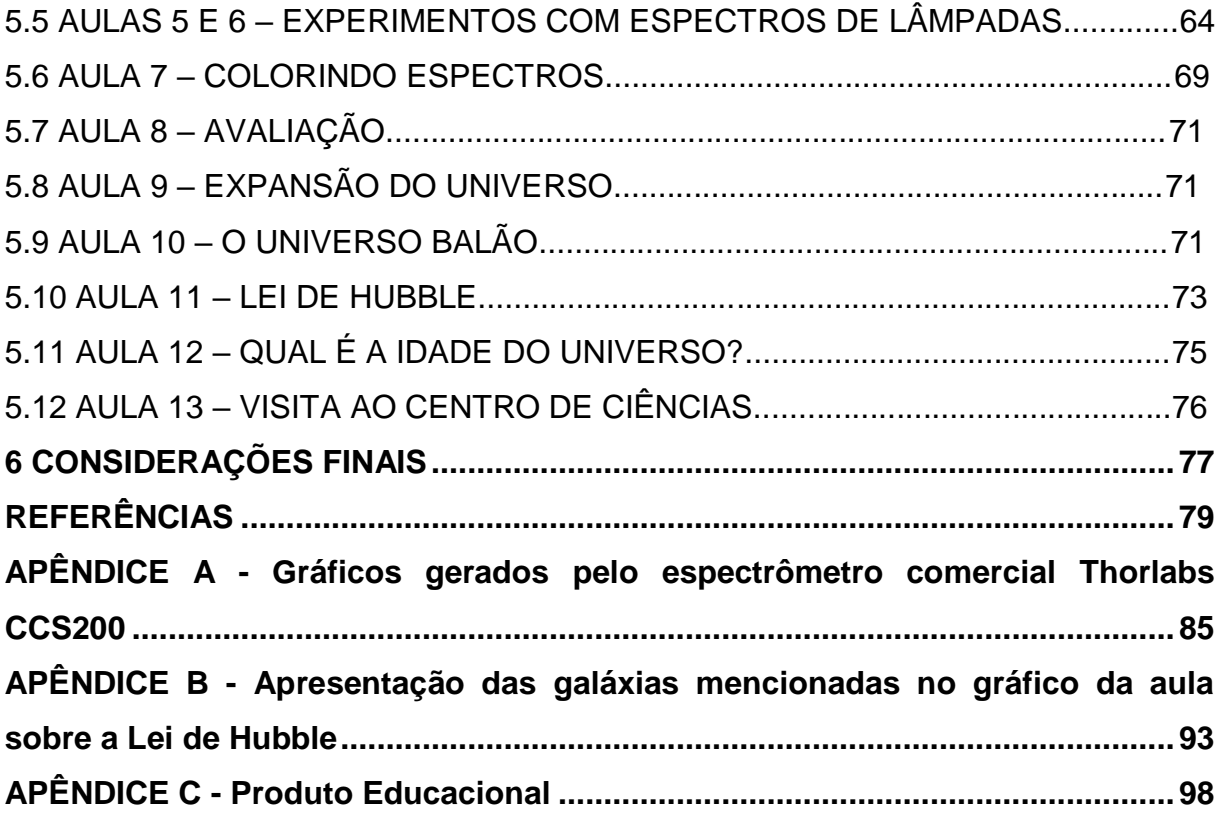

# <span id="page-13-0"></span>**1 INTRODUÇÃO**

Este projeto visa apresentar uma proposta de ensino com o tema Espectroscopia com ênfase na aplicação em Astronomia e Cosmologia. Foram realizadas atividades didáticas e experimentais, nas quais houve a necessidade de se utilizar um espectroscópio com diferentes fontes de luz. Como recurso didático, utilizou-se celular e datashow para auxiliar o processo de ensino-aprendizagem dos alunos.

Para a realização do projeto, foi desenvolvida uma sequência didática envolvendo o tema Espectroscopia e expansão do universo. Essa sequência envolve variados conteúdos de Física Moderna, que visam explorar e direcionar o aluno ao tema proposto.

A Física Moderna é geralmente abordada de modo superficial, apenas suas teorias e sem aplicações experimentais. Observa-se, também, que, na atualidade, existe a necessidade de um maior aprofundamento para relacioná-la às novas tecnologias. Percebe-se, pois, que a Física Moderna e a Cosmologia são pouco trabalhadas no Ensino Médio. Assim, é recomendado que esses temas sejam discutidos em sala de aula, como previsto nos Parâmetros Curriculares Nacionais:

> Os Parâmetros Curriculares Nacionais (PCN) preveem a inserção de tópicos de Astronomia e Física Moderna no currículo de Física do Ensino Médio. Os PCNs sugerem a organização de conteúdos através de temas estruturadores, para promover a articulação entre habilidades, competências e conhecimentos a serem trabalhados. Tal organização pode auxiliar na superação de ações didáticas centradas em tópicos disciplinares, ou, ainda, lista de conteúdos. Aliar tal organização de conteúdos com uma abordagem do ensino de Física a partir de tópicos de Astronomia e Física Moderna pode contribuir no desenvolvimento de competências relacionadas à contextualização sociocultural, como propõem os próprios documentos oficiais. (MARRANGHELLO; PAVANI, 2011. p.1)

As descobertas a respeito do cosmos avançam de forma rápida, e é necessária a divulgação desses avanços aos estudantes. O conhecimento que temos em relação ao universo é cada vez maior, porém sua abordagem é insuficiente para que o aluno possa ter uma formação adequada. Sendo assim, há a necessidade de se trabalhar tais temas no Ensino Médio. Alguns questionamentos surgiram com o objetivo de superar essa defasagem sobre o currículo atual de Física e de verificar se tal currículo está proporcionando ao aluno a compreensão

dos avanços tecnológicos. Uma abordagem dos conteúdos de Física Moderna e Cosmologia seria útil para melhorar o ensino de Física no Ensino Médio. A respeito do ensino de tópicos de Física Moderna, Cavalcante e Tavolaro (2001) afirmam que:

> A questão da introdução de Física Moderna e Contemporânea tem sido abordada por muitos pesquisadores na área de ensino, visto que o seu entendimento aparece como uma necessidade para compreender os fenômenos ligados a situações vividas pelos estudantes, sejam de origem natural ou tecnológica. (CAVALCANTE; TAVOLARO, 2001, p. 24)

A aplicação dos conteúdos de Física Moderna e Cosmologia de forma teórica e experimental em sala de aula foi elaborada para que haja dinamismo, e não apenas uma experimentação demonstrativa. A participação dos estudantes possibilita a construção de conhecimentos de forma mais abrangente e significativa.

Este projeto tem como objetivo abordar a Física Moderna, relacionando seus conceitos à Cosmologia, considerando-se a evolução tecnológica. Assim, foi elaborado de maneira que possibilitasse uma maior compreensão tanto das teorias quanto das tecnologias desenvolvidas atualmente e associado à nossa realidade, apresentando conceitos claros, aplicando e sugerindo o uso de vídeos relacionados ao tema e experimentos de baixo custo, com o intuito de melhorar a interação do aluno na prática experimental e conceitual de Física.

A sequência elaborada foi aplicada em uma turma de 3º ano da Educação de Jovens e adultos (EJA), no Colégio de Aplicação João XXIII da Universidade Federal de Juiz de Fora, nos meses de outubro e novembro de 2018. A turma era heterogênea, constituída de 20 alunos de diferentes níveis de conhecimento prévio e também com faixas etárias distintas. A aplicação do projeto nessa turma tornou-se interessante devido à diversidade de resultados, tanto para alunos mais novos quanto para alunos mais velhos.

Essa sequência foi dividida em 13 aulas, o que cria a possibilidade de o aluno desenvolver e entender a Espectroscopia e suas aplicações referentes à expansão do universo de forma mais atraente e intuitiva, estabelecendo suas próprias opiniões sobre o assunto.

As aulas, de modo geral, basearam-se em desenvolvimentos experimentais sobre espectroscópio e Disco de Newton, realizados na primeira aula. Na segunda, terceira e quarta aulas, foram usados vídeos sobre Espectro Contínuo da Luz

Visível, átomo de Bohr e Espectro Discreto. Da quinta à nona aulas, foram elaborados pela pesquisadora experimentos, nos quais os alunos tiveram maior contato com a Espectroscopia, constituídos de espectroscópios, caixas com lâmpadas e uso de celulares. Sobre as aulas 10, 11 e 12, como parte de finalização e já direcionando a turma ao objetivo principal, foram usados vídeos sobre a Lei de Hubble e a expansão do universo, bem como assuntos relacionados à Cosmologia. Os alunos, por meio desses vídeos, puderam assimilar e entender de uma forma mais concreta a relação que envolve a Espectroscopia e os estudos de Edwin P. Hubble, com sua teoria de que o universo se encontra em expansão. Nessas últimas aulas, os alunos fizeram experimentos com balões, de modo a observar e calcular a constante de Hubble, através de uma atividade com gráfico e posterior cálculo da idade do universo. A sequência de aulas é apresentada em detalhes no capítulo 4 deste estudo.

## **2 FUNDAMENTAÇÃO TEÓRICA**

### <span id="page-16-0"></span>2.1 APRENDIZAGEM SIGNIFICATIVA POR DAVID PAUL AUSUBEL

David Paul Ausubel nasceu em Nova York, no Brooklyn, em 1918, e casou-se com Pearl Leibowitz, em 1943, com a qual teve dois filhos. Sua infância foi muito difícil, pois era pobre e oriundo de família judia.

Ausubel estudou Medicina e Psicologia. Foi PhD em Psicologia do Desenvolvimento, em 1943, pela Universidade de Columbia, Nova York. Foi professor de diversas instituições e, apesar de sua formação em Medicina Psiquiátrica, dedicou-se, na maior parte de sua vida acadêmica, à Psicologia voltada para o âmbito educacional.

Ausubel foi discípulo de Jean Piaget, pois suas teorias foram baseadas nos relatos desse autor sobre Epistemologia Genética em Psicologia da Educação. Concentra-se e acredita na aprendizagem por descoberta. Sua pesquisa, porém, valoriza mais o contexto escolar e a prática de ensino. "O fator isolado mais importante que influencia a aprendizagem é aquilo que o aprendiz já sabe. Averigue isso e ensine-o de acordo." (AUSUBEL, 1978, p. 137).

Segundo Ausubel (1978), deve-se considerar a história do sujeito somada ao papel do docente, envolvendo-se em situações que favoreçam a aprendizagem. Para que aconteça a aprendizagem significativa, existem duas condições: o conteúdo a ser ensinado deve ser motivador e que o sujeito, o aluno, tenha disposição para assimilá-lo de maneira eficiente e consistente.

> A essência do processo de aprendizagem significativa é que as ideias expressas simbolicamente são relacionadas às informações previamente adquiridas pelo aluno através de uma relação não arbitrária e substantiva (não literal). (AUSUBEL; NOVAK; HANESIAN, 1980, p. 5)

Os conhecimentos prévios buscam articular os conceitos já adquiridos com um novo aprendizado. Essa forma de pensar foi denominada subsunçor. Este consiste em uma estrutura específica, que pode ser um conceito, uma experiência, uma imagem ou um símbolo. Os novos conceitos aprendidos pelo sujeito provocam

uma mudança e uma evolução na elaboração subsunçores iniciais, sendo que estes são refeitos, de maneira que o aluno possa utilizá-los em outras situações. Assim, não somente a nova informação mas também o antigo conceito acabam sofrendo modificações pela interação entre ambos.

> Uma nova informação ancora-se em subsunçores relevantes préexistentes na estrutura cognitiva de quem aprende. Ausubel vê o armazenamento de informações na mente humana como sendo altamente organizado, formando uma hierarquia conceitual na quais elementos mais específicos de conhecimento são relacionados (e assimilados) a conceitos e proposições mais gerais, mais inclusivos (MOREIRA; MASINI, 2006, p.17).

A aprendizagem é um processo que envolve a interação da nova informação com a estrutura cognitiva do aluno. São os subsunçores de aprendizagem que relacionam o novo conceito com o que o aluno já sabe previamente. Em sala de aula, deve-se iniciar tomando por base os conceitos que o aluno já possui, sendo que ele deve relacionar entre si os conceitos aprendidos, o que torna significativa a sua aprendizagem.

> Ausubel vê o armazenamento de informações no cérebro humano como sendo altamente organizado, formando uma hierarquia conceitual, na qual elementos mais específicos de conhecimento são ligados (e assimilados) a conceitos mais gerais, mais inclusivos. (MOREIRA; MASINI,1982, p. 17)

A teoria cognitiva de Ausubel incentiva o uso de organizadores prévios que sirvam de base para a nova aprendizagem. O autor também defende o construtivismo e conclui que o aluno é o principal agente construtor de sua aprendizagem. Quando ocorrem divergências de conceitos prévios e novos, com a relação à sua teoria, poderão surgir conflitos cognitivos.

## <span id="page-17-0"></span>2.2 CTS (CIÊNCIA, TECNOLOGIA E SOCIEDADE)

A abordagem Ciência-Tecnologia-Sociedade – CTS – ou Ciência-Tecnologia-Sociedade-Ambiente – CTSA – teve sua origem nos anos 1960 e 1970, nos países desenvolvidos. Iniciou-se em uma manifestação na comunidade acadêmica que estava insatisfeita com o desenvolvimento científico e tecnológico e com as preocupações que envolvem problemas políticos e econômicos, que também não estavam sendo direcionados ao bem-estar da sociedade. "Atualmente vivemos em um mundo bastante influenciado pela ciência e pela tecnologia, no qual a lógica do comportamento humano passou a ser a lógica da eficácia tecnológica e suas razões passaram a ser as razões da ciência". (BAZZO, 1998)

O cenário sobre CTS ressalta que o ensino de ciências torne-se básico para a alfabetização científica dos alunos, proporcionando conhecimentos sobre os fenômenos naturais e desenvolvendo nos estudantes a capacidade de tomarem decisões responsáveis acerca de questões tecnológicas que são dominantes na sociedade atual.

> O objetivo central do enfoque CTS no Ensino Médio é desenvolver a alfabetização científica e tecnológica dos cidadãos, auxiliando o aluno a construir conhecimentos, habilidades e valores necessários para tomar decisões responsáveis sobre questões de ciência e tecnologia na sociedade e atuar na solução de tais questões. (AIKENHEAD, 1994)

Esse movimento nasceu por meio de críticas à ciência e à tecnologia, por uma perspectiva interdisciplinar entre as diversas áreas do conhecimento. A introdução sobre o tema CTS no Ensino Médio poderá favorecer uma aprendizagem que oferece ao aluno uma inclinação para argumentações sobre assuntos ligados à ciência e à tecnologia e sua implicação social. Isso incentiva o aluno a perguntar sobre as certezas relacionadas ao pensamento científico, podendo tomar decisões, dar contribuições, desenvolver a aprendizagem de conceitos, além da formar valores sobre os problemas referentes aos conhecimentos científicos na atualidade.

> O enfoque Ciência-Tecnologia-Sociedade (CTS), visto como alternativa humanista para o ensino de ciências (AIKENHEAD, 2006), tem sido indicado como um dos caminhos para a construção de um letramento científico e tecnológico que favoreça a formação de cidadãos capazes de atuar de forma responsável em relação a temas controversos que incorporem aspectos sociocientíficos (SANTOS; MORTIMER, 2009, p. 71).

Na busca de uma adequação a um ensino que motive e estimule o aluno na formação de conteúdos de Física, foi proposta, neste trabalho, uma contextualização no ensino da disciplina, levando em consideração o contexto social e a vivência dos alunos no dia a dia. Este trabalho tem como base a CTS (Ciência, Tecnologia e Sociedade) e as orientações definidas pelos Parâmetros Curriculares Nacionais - PCN -, que visam a uma formação crítica dos alunos voltada ao exercício da cidadania, possibilitando o entendimento dos conhecimentos a nível científico.

> Concordando com os princípios e pressupostos do movimento CTS, entendemos que a abordagem de conteúdos deve proporcionar ao estudante da educação básica a construção do seu conhecimento a partir de discussões que envolvam o papel social da ciênciatecnologia inserida no mundo atual, a fim de possibilitar que ele desenvolva uma visão crítica do mundo globalizado (BERNARDO; SILVA; VIANNA, 2011, p. 84).

As aulas de Física para o Ensino Médio precisam ser ministradas pelos docentes de uma forma mais atrativa, apresentando inovações, rompendo com a visão de que a Física é uma disciplina difícil e alterando o método atual de memorização e aplicação de fórmulas fora de contexto para uma Física relacionada ao cotidiano do aluno. Isso fará com que eles consigam aprender significativamente o conteúdo.

A abordagem CTS foi escolhida para a realização deste trabalho devido ao grande uso de celulares por estudantes, fazendo com que eles vivenciem a ciência como algo em movimento em sua construção, e à explicação sobre a natureza da luz, o que pode proporcionar maior interesse no assunto. Tal esclarecimento permite que o aluno reconheça, interprete e utilize os modelos que são explicados e propostos para fenômenos naturais ou sistemas tecnológicos. "O enfoque CTS é apenas um despertar inicial no aluno, com o intuito de que ele possa vir a assumir essa postura questionadora e crítica num futuro próximo". (PINHEIRO; SILVEIRA; BAZZO, 2007, p. 74). É importante ressaltar que esse método foi um meio de possibilitar discussões entre os alunos, os quais descreviam suas ideias iniciais, e a identificação, durante toda a ação didática, da evolução dos alunos e, consequentemente, da prática aplicada nesse processo.

# <span id="page-20-1"></span><span id="page-20-0"></span>**3 FÍSICA MODERNA**

## 3.1 ESPECTROSCOPIA

A história da Espectroscopia iniciou-se com os experimentos de [Isaac](https://pt.wikipedia.org/wiki/Isaac_Newton)  [Newton](https://pt.wikipedia.org/wiki/Isaac_Newton) sobre [óptica,](https://pt.wikipedia.org/wiki/%C3%93ptica) em 1666. A Espectroscopia é o estudo da [relação](https://pt.wikipedia.org/wiki/Intera%C3%A7%C3%A3o) entre [radiação](https://pt.wikipedia.org/wiki/Radia%C3%A7%C3%A3o) e [matéria,](https://pt.wikipedia.org/wiki/Mat%C3%A9ria) através do uso de uma função que envolve [comprimento de](https://pt.wikipedia.org/wiki/Comprimento_de_onda)  [onda,](https://pt.wikipedia.org/wiki/Comprimento_de_onda) frequência e velocidade, que se trata da incidência da [luz visível](https://pt.wikipedia.org/wiki/Luz_vis%C3%ADvel) que se dispersa em um [prisma.](https://pt.wikipedia.org/wiki/Prisma_(%C3%B3ptica))

> Tendo escurecido o meu quarto, fiz um pequeno orifício na janela, de modo a deixar penetrar uma pequena quantidade conveniente de luz solar. Coloquei o prisma em frente ao orifício, de maneira que a luz, ao se refratar, indicasse na parede oposta. Foi um agradável divertimento observar as intensas e vivas cores ali projetadas. (NEWTON, 1666)

### Figura 1 - Newton e seu experimento

Fonte: Momento da Física (2012).

Newton mostrou que a luz branca proveniente do Sol pode ser repartida em uma série de cores. A partir dessa observação, o pesquisador introduziu a palavra "espectro" para descrever tal fenômeno. Dessa forma, essa investigação sobre a luz, feita por Isaac Newton, foi considerada o início dos estudos sobre Espectroscopia.

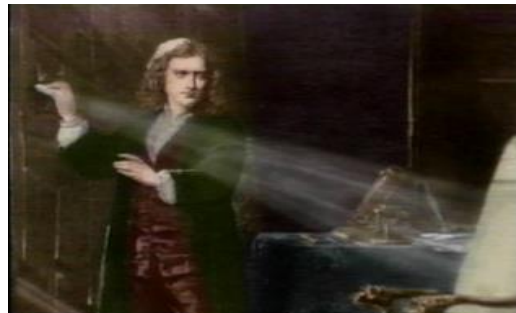

## Figura 2 - Decomposição da luz no prisma

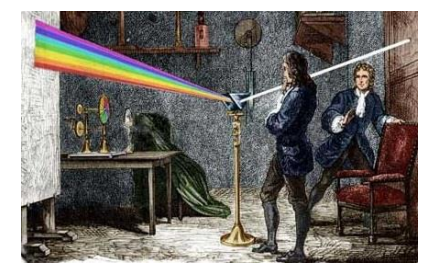

Fonte: Pelicano (2015).

O fenômeno chamado de dispersão da luz mostra-nos que cada cor possui uma velocidade diferente. A luz vermelha é a cor mais rápida e com maior comprimento de onda. Todas as cores passam a ter um diferente ângulo de refração, quando dispersadas pelo prisma, o que faz com que a mudança do meio separe suas cores. Na natureza, podemos observar esse fenômeno na formação do arco-íris depois de uma chuva. A luz do Sol incide sobre as gotículas de água presentes na atmosfera, e acontece a dispersão da luz branca. Na figura 3 abaixo, percebe-se a composição de cores do arco-íris, que vai do vermelho ao violeta, passando por laranja, amarelo, verde e azul.

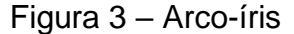

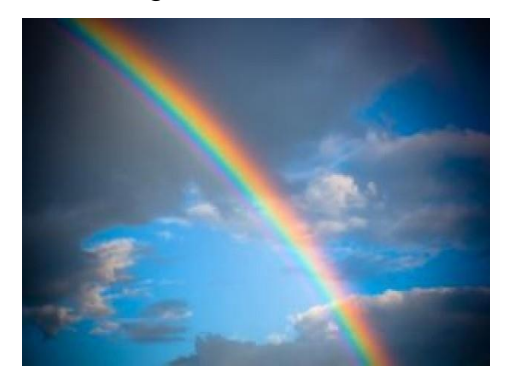

Fonte: Laboratório de Ensino de Ótica (2019).

As ondas eletromagnéticas são formadas quando um campo elétrico (indicado por linhas vermelhas) é transpassado perpendicularmente por um campo magnético (representada por linhas azuis). Os campos elétricos e magnéticos de uma onda eletromagnética são sempre perpendiculares entre si e também são perpendiculares à direção da onda, conforme observado na figura 4 abaixo.

#### Figura 4 - Ondas eletromagnéticas

comprimento de onda (A) onda magnética

Fonte: Fórum PIR2 (2015).

James Clark Maxwell, em 1864, usando propriedades de campos elétrico e magnético conhecidas em sua época, previu a existência das ondas eletromagnéticas. Ele também fez os cálculos da velocidade de propagação dessas ondas e obteve o valor aproximado de  $3x10^8$  m/s, sendo representada pela letra "c", que é reconhecida como o valor da velocidade da luz. Com essa descoberta, propôs que a luz visível deveria ser uma onda eletromagnética.

A luz visível é apenas uma pequena faixa de vibrações eletromagnéticas presentes no espectro eletromagnético. A atmosfera terrestre funciona como um filtro que tem um papel muito importante na evolução da vida orgânica de nosso ambiente, pois permite que apenas uma parte dessa radiação incida sobre a superfície terrestre.

Na faixa do espectro de luz visível, temos frequências infinitas que correspondem a um infinito de cores, variando em tonalidades e de modo contínuo, e que se evidenciam nas sete cores que podem ser vistas em um arco-íris.

A luz visível é verificada como uma vibração eletromagnética que constitui o espectro eletromagnético, o qual é visível ao olho humano. Ele se encontra nos comprimentos de onda de 400 nanômetros (nm) para o violeta a 800nm para o vermelho. A relação entre comprimento de onda (λ), frequência (ν) e velocidade de propagação da luz (c), dá-se pela seguinte expressão:

$$
\Lambda = C \setminus y
$$

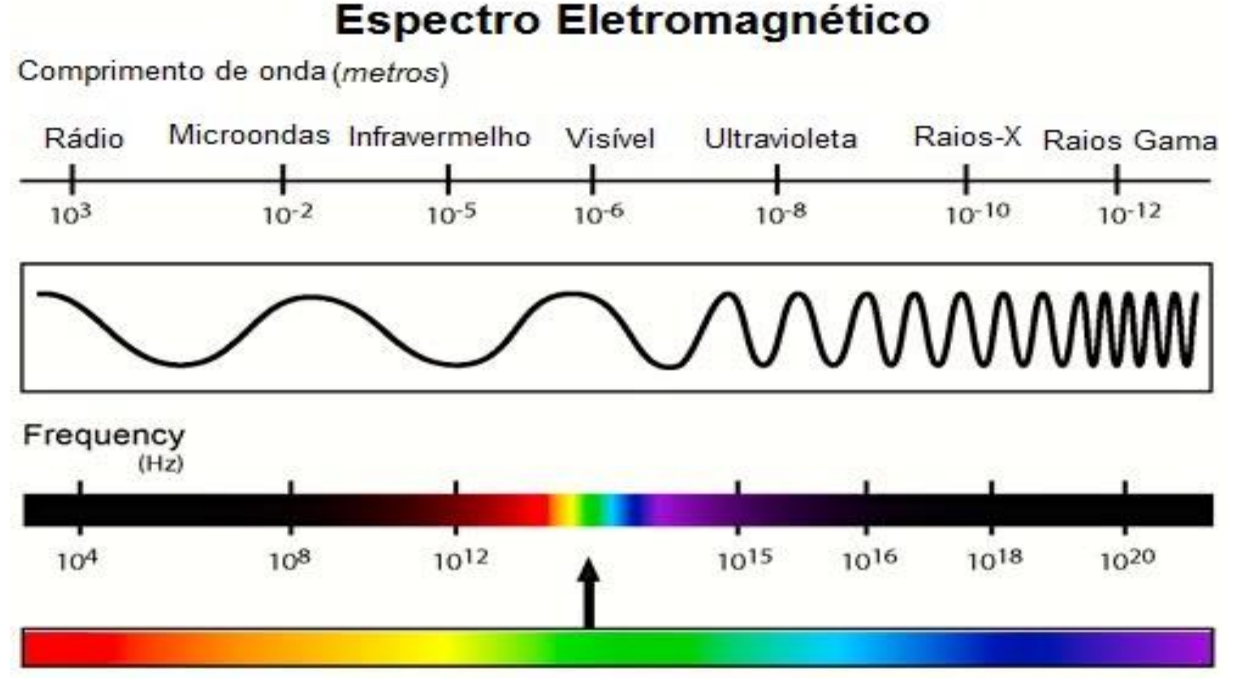

Fonte: Wikipedia (2019a).

O Espectro Contínuo da Luz Visível corresponde ao conjunto de ondas eletromagnéticas que são originadas por cargas elétricas oscilantes. Ao incidirem em nossos olhos, causam sensibilidade na retina. Isso está relacionado ao comprimento de onda da radiação (λ) proporcional à sua frequência de propagação, provocando, por conseguinte, uma percepção visual de diferentes cores, conforme a variação dos comprimentos de ondas. A luz visível de menor frequência provoca, em nossos olhos, uma sensação de cor para o vermelho, assim como a maior frequência provoca uma sensação de cor violeta.

Em 1672, Isaac Newton apresentou um modelo para a propagação da luz, na qual foi mantida a teoria corpuscular anteriormente formulada. No mundo científico, existiu um debate para verificar qual dessas teorias seria a verdadeira: a ondulatória, de Huygens, ou a corpuscular, de Newton.

Sabendo-se que uma partícula necessita de um meio para se propagar e envolve o transporte de matéria, somente mais tarde mudou-se de opinião, com as experiências e os estudos efetuados pelo inglês Thomas Young. Este propôs, em 1687, a Teoria Ondulatória da Luz, levando a ideia de que a luz é constiuída por uma atividade oscilatória em um determinado meio. Tal teoria foi, em 1801, comprovada experimentalmente. Sendo assim, a luz pode ser descrita de duas

formas: em termos de propriedades de onda, como comprimento de onda e frequência, e em propriedades de uma partícula, que são expressas em termos de pacotes de energia denominados fótons.

# <span id="page-24-0"></span>3.2 O ESPECTROSCÓPIO

O alemão Joseph Fraunhofer estudou a luz do Sol através de um espectroscópio. O espectroscópio decompõe a luz do objeto observado utilizando uma rede de difração ou um prisma, conforme o experimento realizado por Isaac Newton. Ele catalogou centenas de linhas escuras no espectro solar, as quais passaram a ser conhecidas como raias de Fraunhofer.

Em um espectroscópio, a rede de difração ou o prisma decompõe a luz proveniente de uma estrela. Assim, podemos ver as raias escuras no espectro, o que nos possibilita identificar o que existe na superfície da estrela, ou seja, é usado para determinar quais elementos químicos diferentes compõem a substância analisada. Em Astronomia, é usado para obter informações sobre a composição e a velocidade de corpos astronômicos.

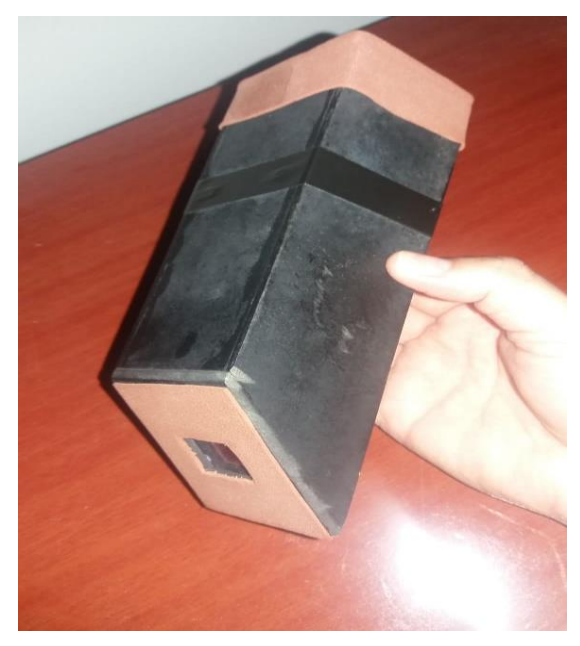

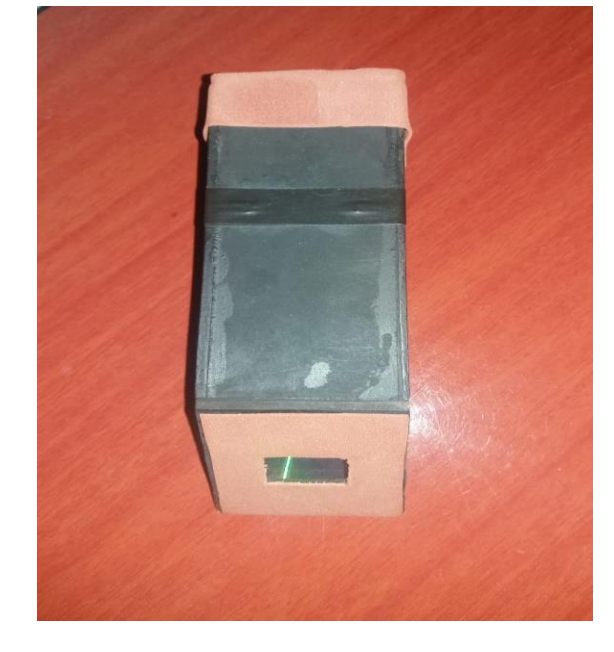

## Figura 6 – Espectroscópio caseiro

Fonte: Elaborado pela autora.

Para se utilizar um espectroscópio, coloca-se uma fonte de luz, que será analisada em frente ao aparelho. Em seu interior, há um prisma que tem a finalidade de decompor a luz, através de uma lente colocada logo à sua frente. Assim, é observado o espectro formado. Para esse processo, são utilizados diversos instrumentos que executam uma análise espectroscópica, que envolvem uma fonte de energia e um dispositivo para medir a mudança após a interação com a substância. Dessa forma, foi realizado o experimento por Fraunhofer.

Fraunhoffer sabia que a luz visível era formada pelas sete cores do arco-íris. Ele verificou, como resultado de sua experiência, que algumas linhas estavam faltando. Nesse sentido, foi feita uma pequena adaptação em sua luneta a um prisma. O que ele observava era um espectro solar incompleto. Fraunhofer apontou seu espectrômetro para a Lua e viu as mesmas linhas faltando e concluiu que a luz da Lua era a mesma luz do Sol.

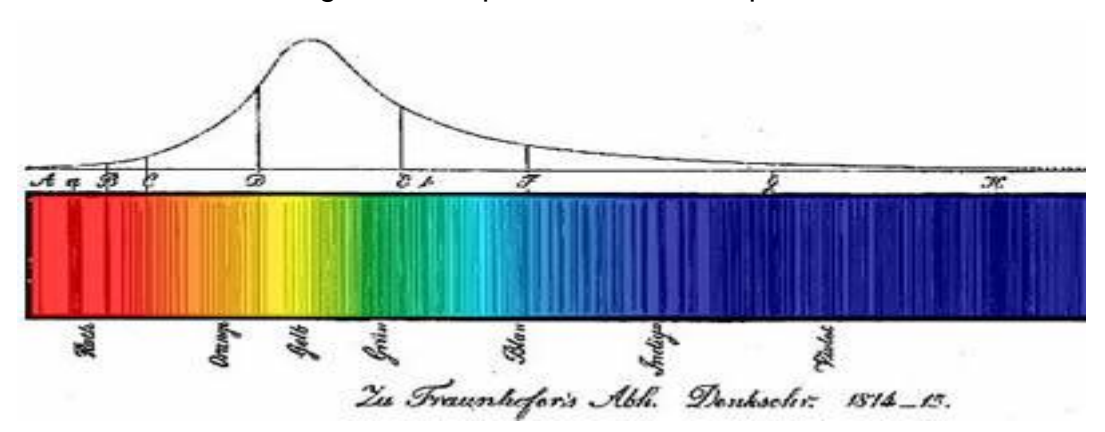

Figura 7 – Espectro do arco-íris por Fraunhofer

Fraunhofer, em 1814, catalogou cerca de 400 linhas pretas na radiação solar, compostas por todas as cores do arco-íris. A Espectroscopia atual pode detectar outras linhas, que nos informam sobre a fonte observada, por meio da decomposição de sua luz. Nesse sentido, o nosso conhecimento sobre o Sol vem através de dados espectrais. Por outro lado, uma propriedade importante do espectro solar, observada por Fraunhofer, é que ele não é contínuo, ele contém linhas escuras.

Os alemães Robert Wilhelm Eberhard Bunsen e Gustav Robert Kirchhoff realizaram seus estudos sobre o espectro da luz que era emitido por substâncias

Fonte: Varella (19\_).

que, em seus experimentos, foram aquecidas por uma chama. Em 1859, Bunsen falou, em uma conversa com um amigo, que Kirchhoff tinha feito uma descoberta, pois ele tinha entendido a causa das linhas escuras vistas no espectro solar por Fraunhofer e que estavam exatamente nos mesmos pontos do espectro das linhas escuras de Fraunhofer. Ficou esclarecido para eles que o espectro emitido pela luz solar continha algumas linhas brilhantes, as quais eram luz proveniente de um gás quente, e que as linhas escuras mostravam absorção de luz no gás mais frio acima da superfície do Sol. Se fôssemos para o Sol, trouxéssemos algumas porções e analisássemos em nossos laboratórios, não poderíamos examiná-las com maior precisão do que podemos com esse novo modo de análise do espectro. (RUE, 1861).

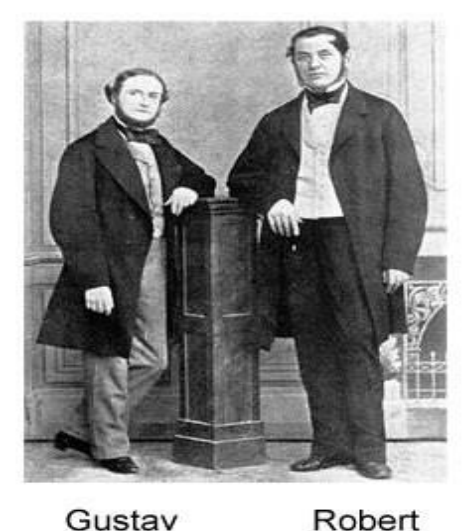

**Bunsen** 

Figura 8 – Espectroscópio de Bunsen e Kirchoff

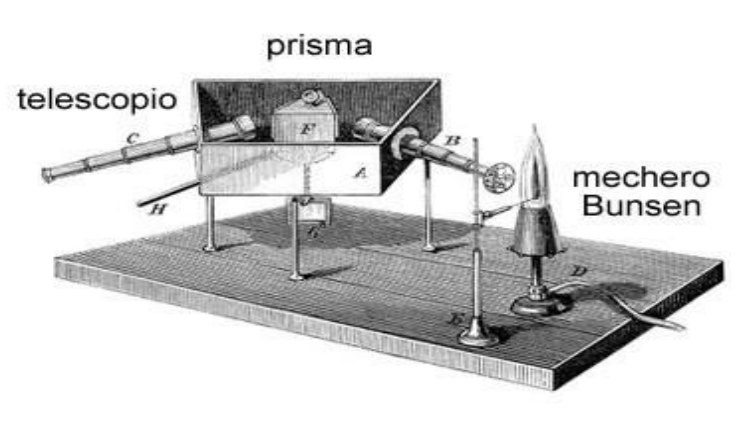

Gustav Kirchhoff

Fonte: Wade (2017).

Os dois cientistas descobriram que todo elemento químico produz seu próprio espectro. Nós podemos fazer uma analogia com o código de barras de um produto ou até com a impressão digital de uma pessoa, pois nos fornecem dados singulares de um produto ou pessoa. Essa forma de análise passou a ser uma ferramenta valiosa e, ao mesmo tempo, poderosa para a determinação da composição química de substâncias, incluindo o Sol. Em 1860, Kirchoff pôde identificar elementos químicos diferentes entre as centenas de linhas que ele

registrou no espectro do solar e, com esses dados, examinou, através de seus estudos, a composição química do Sol e como era seu interior. (PIROLO, 2010)

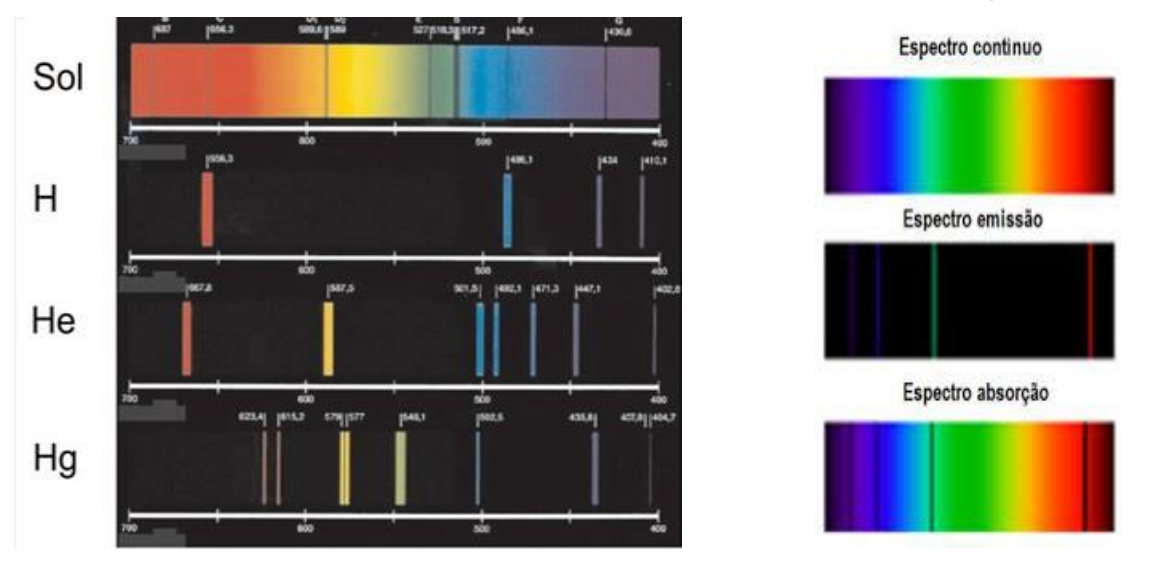

Figura 9 – Espectros de elementos de emissão e absorção

Fonte: Moodle UFSC (19\_).

Na década de 1840, iniciou-se a astrofotografia, que registrou a primeira foto da Lua, o primeiro eclipse solar (1842), o primeiro espectro solar (1843) e as primeiras imagens do Sol (1845) (INPE, 2019). Em seguida, os telescópios fotográficos foram melhorados com sua combinação ao uso da Espectroscopia Estelar e, com eles, foi tirada uma fotografia da estrela Lyrae, comumente conhecida como Vega, a primeira a mostrar as linhas de absorção de uma estrela. Detectaramse, também, as linhas de emissão no espectro da Nebulosa Orion.

Figura 10 – A incrível imagem do telescópio espacial Hubble da Nebulosa Orion

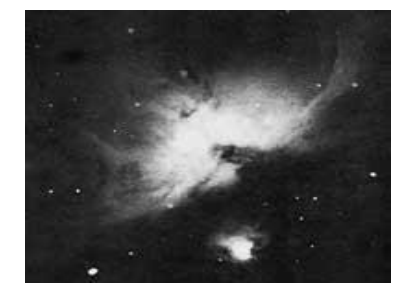

Fonte: Ideas of Cosmology (19\_).

A Espectroscopia era uma ferramenta inovadora para a ciência da Astrofísica, porém existiram limitações em relação ao seu uso, pois era equipada com prismas de vidro com a finalidade de dispersar a luz. Os problemas identificados foram a resolução baixa e a qualidade dos prismas. A alternativa para solucionar essas adversidades foi usar uma grade de difração para dispersar a luz, uma vez que essa superfície contém linhas muito finas e espaçadas em intervalos iguais, segundo se observa na figura 11.

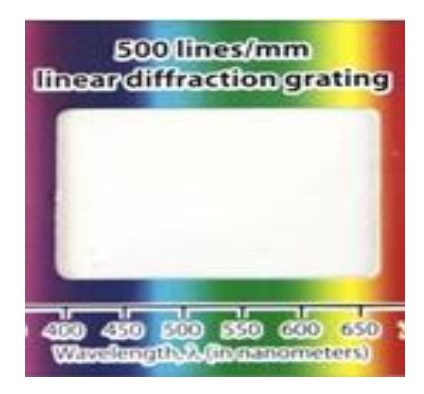

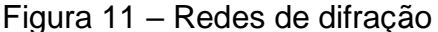

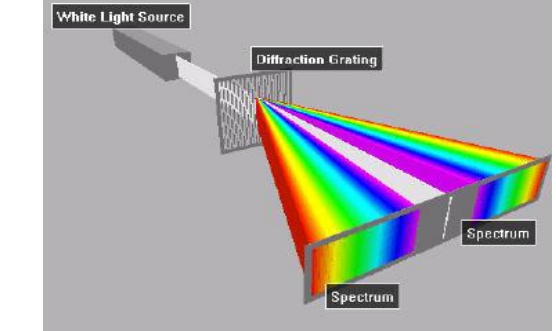

Fonte: Askiks.com (2019).

O físico americano Henry A. Rowland, em 1880, foi quem tornou possível a produção das redes de difração em tamanhos maiores e mais precisos, que fizeram grande evolução na Espectroscopia naquela época. Isso facilitou bastante os estudos e as pesquisas na área de Astrofísica, e seus resultados foram usados para questionar as pesquisas estelares e solares, tornando possível os estudos sobre a estrela mais próxima, que nos ajudaria a entender os mistérios de todas as outras estrelas.

# <span id="page-28-0"></span>3.3 ESPECTRO CONTÍNUO E DISCRETO

 No início do século XVII, o cientista Isaac Newton fez a luz solar, ou a luz branca, passar por um prisma, sendo decomposta em cores que formam o arco-íris, obtendo um espectro contínuo, ou seja, foi observado que a passagem de uma cor para a outra é praticamente imperceptível.

Espectro é o conjunto de cores obtido através da dispersão dos componentes de uma luz, podendo ser contínuo ou discreto.

A incidência de luz branca em um prisma de vidro resulta na decomposição das cores, formando o espectro de luz visível. A luz visível se decompõe nos seus diversos comprimentos de onda, assim, percebemos o surgimento das cores, do violeta ao vermelho, gama de tonalidades que são visíveis aos nossos olhos.

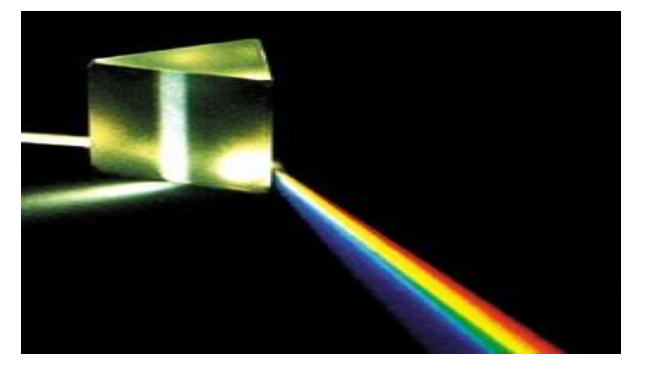

Figura 12 – Decomposição da luz visível

Essa decomposição é também chamada de espectro da luz visível. Ainda existirão outros comprimentos de ondas, como o infravermelho e a região do ultravioleta. Estes, porém, nossos olhos não podem visualizar.

Conhecendo o espectro da luz visível e a Teoria da Dispersão da Luz Visível em um prisma, Bunsen, em 1855, observou que cada composto, ao ser submetido à ação de uma chama, emitia certa cor; quando a luz branca passava pelo prisma, era produzido um espectro diferente do espectro do Sol. Esse espectro será descontínuo, com espaçamento entre as cores, o qual denominamos espectro como raias ou bandas ou Espectro Discreto.

Fonte: Momento da Física (19\_).

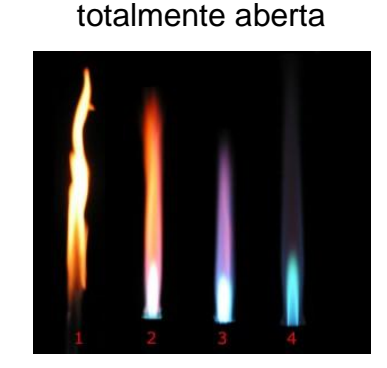

Figura 13 – Válvulas de ar (1) fechada, (2) quase fechada, (3) semiaberta e (4)

Fonte: Martinez (19\_).

Cada elemento possui um espectro de emissão e absorção. Os espectros podem ser variados, pois foram emitidos por determinado elemento que serve para identificá-lo.

Se a luz de uma chama incidir sobre um prisma, serão observadas linhas luminosas coloridas entre regiões sem luz. Para cada elemento químico, teremos um espectro diferente. O espectro de absorção de um elemento pode ser de bandas ou de riscas. O espectro de bandas, que parece ser um espectro contínuo, não mostra as cores que o material não absorve. O espectro de riscas, por sua vez, é um espectro com todas as cores e possui riscas negras que dizem qual cor é absorvida pelos elementos. Normalmente, esse tipo de espectro é usado nas estrelas para dizer quais elementos estão presentes nela, já que as riscas são a "impressão digital" dos elementos.

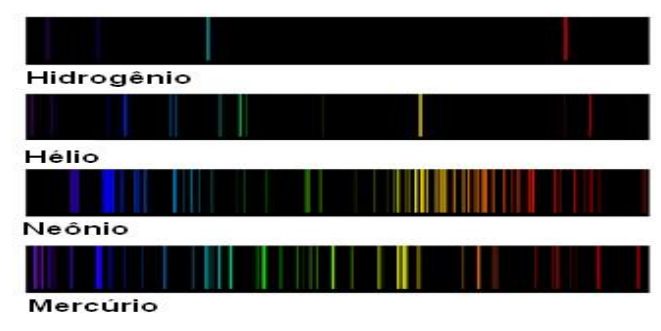

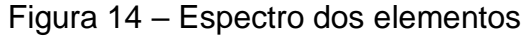

O espectro contínuo é o de emissão, que mostra uma gama variada e ininterrupta de cores. Existem situações, no entanto, em que os espectros surgem

Fonte: Martinez (19\_).

destas formas: lâmpadas incandescentes, lâmpadas de halogêneo e metais ao rubro.

Por outro lado, para os espectros de emissão discreto, que apresenta riscas, existem estas situações em que são descontínuos: lâmpadas fluorescentes, lâmpadas de vapor de sódio, néons dos reclames luminosos e ensaios de chama.

#### <span id="page-31-0"></span>3.4 MODELO ATÔMICO DE BOHR

Em 1913, o dinamarquês especialista em Física Atômica Niels Bohr estabeleceu o modelo atômico, baseado no modelo do [Sistema Solar,](https://www.coladaweb.com/astronomia/o-sistema-solar) o sistema planetário usado atualmente.

Niels Bohr propôs um modelo para o átomo de hidrogênio, que depois foi usado para outros elementos. Segundo Bohr, os elétrons giram em órbita ao redor do núcleo do átomo e estão organizados em níveis energéticos. O especialista propôs um modelo atômico formado por um núcleo e uma parte periférica que o envolvesse e baseou-se em experimentos sobre o efeito fotoelétrico e na teoria quântica. Ele estava convencido de que a mecânica quântica o ajudaria na interpretação de problemas observados pelo modelo atômico de Rutherford, imaginando uma variação para ele. O modelo atômico de Bohr sugeria que a soma das cargas do núcleo carregado positivamente no centro e de um elétron, carregado negativamente, orbitando em torno, como descrito por Rutherford, tinha um valor igual a zero, sendo o átomo eletricamente neutro. Além disso, o núcleo do átomo de Bohr era menor que o descrito por Rutherford (BOHR, 2001). Bohr começou admitindo que:

> [...] um gás emite luz quando uma corrente elétrica passa através deste, devido aos elétrons em seus átomos primeiro absorverem energia da eletricidade e posteriormente liberarem aquela energia na forma de luz. Contudo, a radiação emitida é limitada para um certo comprimento de onda. Havia somente uma explicação racional para os discretos comprimentos de onda; então, deduzindo que, em um átomo, um elétron não está livre para ter qualquer quantidade de energia. Preferencialmente, um elétron em um átomo pode ter somente certas quantidades específicas de energia; isto é, a energia de um elétron em um átomo é quantizada (BORH *apud* RUSSEL, 1994, p. 232).

No modelo atômico de Bohr, o átomo é formado por um núcleo positivo, e os elétrons giram em torno dele. A diferença é que, nesse modelo, os elétrons giram ao redor do núcleo em órbitas circulares, não emitindo nem absorvendo energia. A essas órbitas, Bohr chamou camadas ou níveis de energia.

Figura 15 – Modelo Atômico de Bohr

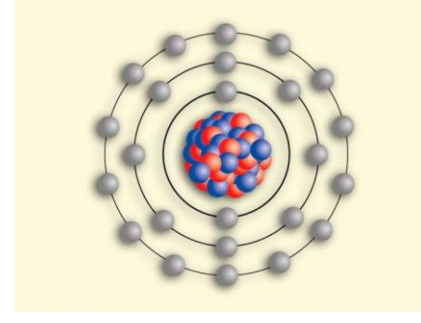

Fonte: Revista Zunai (2019).

Os elétrons se encontram no nível energético mais baixo possível, quando recebem energia ou colidem com outros elétrons, e saltam para níveis mais externos, entrando em um estado excitado. A energia que é liberada pelos elétrons sai em forma de luz, chamada de fóton. Isso acontece quando os elétrons cedem energia e, assim, saltam para níveis mais internos. No caso da luz, os elétrons dos átomos, ao receberem energia por colisões, excitam-se e passam a ocupar níveis energéticos mais altos e, ao voltarem para os níveis energéticos originais, a energia é devolvida ao meio sob a forma de fóton, capaz de impressionar nossas retinas.

Se um elétron passar para uma órbita mais externa, com maior nível de energia, encontrar-se-á em seu estado excitado ou ativado. Quando um elétron permanece em sua órbita determinada, diz-se que está em seu estado fundamental.

Bohr conseguiu explicar o comportamento do átomo de hidrogênio, já que não havia essa possiblidade usando a teoria atômica de Rutherford. Embora Bohr tenha melhorado o modelo atômico de Rutherford, seu modelo ainda não era perfeito.

O físico fez experimentos que demonstravam as falhas nos modelos anteriores e propôs um novo. No modelo de Rutherford, os elétrons, ao serem acelerados, emitiriam ondas eletromagnéticas, então essas partículas perderiam energia e, por conseguinte, colidiriam com o núcleo do átomo.

O novo modelo atômico proposto por Niels Bohr, baseado nos fundamentos de Max Planck, era capaz de explicar a estabilidade do átomo, quando associava a distribuição dos elétrons na eletrosfera à sua quantidade de energia, e foi apresentado através de três postulados.

No primeiro postulado, Bohr sugere que os elétrons possam se mover somente nas órbitas, e esse movimento, baseado nas leis da mecânica clássica, ocorre devido à atração entre o elétron e o núcleo. Os níveis de energia correspondem apenas a um número inteiro de níveis energéticos.

A energia emitida (ou absorvida) por um sistema atômico não é contínua, como mostrado pela eletrodinâmica, mas se processa por transições do sistema de um estado estacionário para algum outro diferente.

Bohr sugeriu que um elétron em um átomo se move em uma órbita circular, ao redor do núcleo, sob a influência da atração coulombiana entre o elétron e o núcleo. Enquanto permanecer na mesma órbita, não emite energia (LEE, 1996). Essas órbitas correspondem aos estados estacionários.

Um átomo só emite radiação sendo excitado de alguma forma, saindo de um estado estacionário constante. O elétron gira ao redor do núcleo em órbitas circulares, onde o momento angular orbital é constante, e os raios correspondem aos níveis de energia permitidos.

No segundo postulado, diz que o movimento dado na mesma órbita estacionária não faz com que o elétron emita nem absorva radiação eletromagnética. Embora o elétron esteja continuamente acelerado, sua energia total permanecerá constante enquanto ele se mover em uma única órbita, ou seja, uma vez estando em uma órbita permitida, a sua energia é constante, sendo uma órbita estacionária de energia.

O segundo postulado se baseava na ideia de que um elétron pode se mover em uma órbita na qual seu momento angular orbital L for um múltiplo inteiro de ħ (constante de Planck dividida por 2π), que introduz a noção de quantização (HALLIDAY et al., 2009). Bohr enunciou que, apesar de estar constantemente acelerado, um elétron que se move em uma dessas órbitas possíveis não emite radiação eletromagnética, portanto sua energia total permanece constante (EISBERG; RESNICK, 1985).

O último postulado de Bohr descreve que um átomo normalmente se encontra em seu estado fundamental, tal como expresso em 1 abaixo.

(1) 
$$
\hbar = h/2\pi L = mvr = n.\hbar
$$

A partir desse postulado, pode-se afirmar que essa energia liberada nada mais é que a diferença entre as energias das camadas onde a transição ocorre. Assim, quando um elétron realiza um salto quântico entre as camadas de um átomo, a diferença energética é dada pela expressão 2:

(2) 
$$
E = hf \text{ ou } (v = \lambda f) E = \frac{hc}{\lambda}
$$

Quando os elétrons saltam para um nível mais externo, ocorre a absorção de energia em quantidade suficiente para promover esse salto. Quando  $E_1$  é a energia da órbita de raio mínimo ou menor energia,  $E_1 = -13.6$  eV, podemos escrever:

$$
(3) \qquad E = E_1/n^2
$$

Ao voltarem a seu estado fundamental, liberam a energia absorvida durante o processo na forma de fótons. Tal fato pode ser observado na figura 16 a seguir.

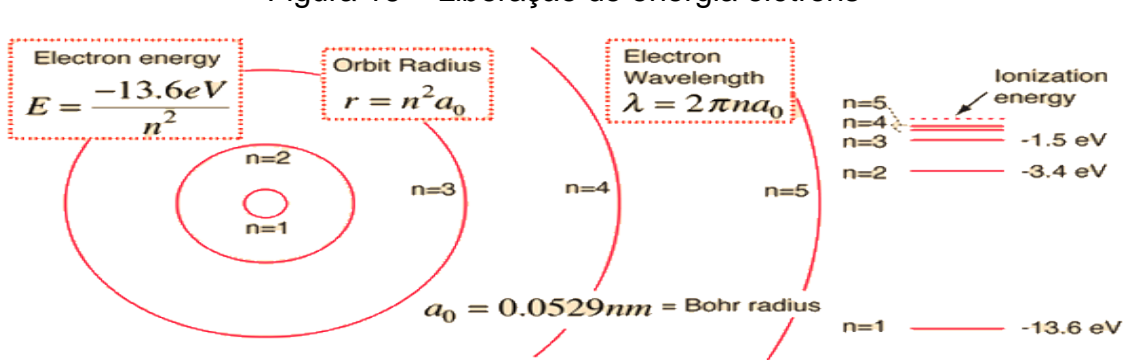

# Figura 16 – Liberação de energia elétrons

Fonte: Electron Transitions (19\_).

O espectro era formado por essas transições eletrônicas, e foi possível explicar a relação entre as linhas de emissão e de absorção, se a radiação incidente

tivesse um fóton com energia igual à diferença de energia entre duas órbitas, apenas assim ela poderia ser absorvida. Isso se observa na figura 17 que se segue.

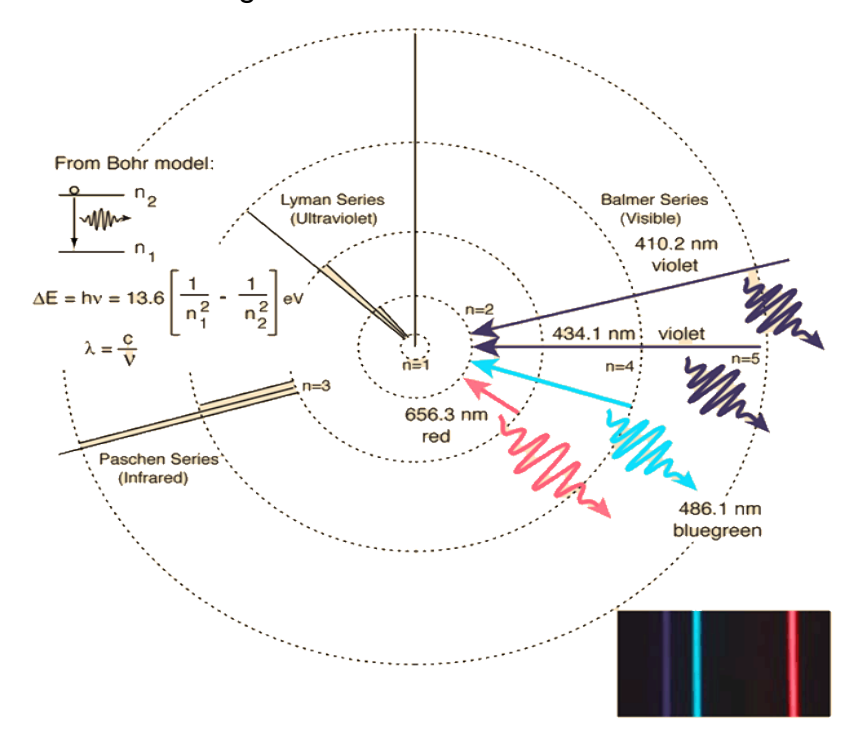

Figura 17 – Emissão de fótons

Fonte: Electron Transitions (19\_).

A questão do aparecimento dos espectros eletromagnéticos ficou explicada quando um átomo recebia energia e seu elétron saltava para uma órbita de maior energia. Quando esse elétron voltava ao estado fundamental, emitia a energia recebida, mas na forma de um fóton, e sua energia é igual à diferença entre a energia da órbita mais energética e a menos energética.

> [...] no estado no qual todos seus elétrons estão nos níveis de energia mais baixos que lhes são disponíveis. Quando um átomo absorve energia de uma chama ou descarga elétrica, alguns de seus elétrons ganham energia e são elevados a um nível de energia maior, ou seja, em um estado excitado. Alguns dos níveis de energia mais baixos ficam livres e, assim, um elétron pode cair de um nível mais alto para um nível de energia mais baixo. Quando isso ocorre, a energia é liberada do átomo em uma quantidade igual à diferença entre as duas energias do elétron (RUSSEL, 1994, p. 233).
A questão da estabilidade do elétron se movendo em uma órbita circular em torno do núcleo do átomo, com relação à emissão de radiação eletromagnética pelo elétron, explicada pelo modelo de Rutherford, foi corrigida no terceiro postulado.

O elétron absorve uma determinada quantidade de radiação, a qual chamamos quantum de energia, e, em seguida, salta para uma órbita de maior energia, emitindo a mesma quantidade de radiação quando ele volta à sua órbita original. Esses saltos acontecem milhões de vezes e originam a onda eletromagnética, emanando energia sob a forma de luz.

Analisando os postulados de Bohr, entende-se as energias que não são distribuídas regularmente numa mesma faixa aparecem descontínuos para os elementos. Os espectros descontínuos sempre produzirão as mesmas faixas de cores, pois os elétrons podem se mover apenas em órbitas. A título de exemplo, temos os compostos de sódio que emitem luz amarela quando são aquecidos a temperaturas mais altas.

O modelo de Rutherford foi reajustado pelas conclusões de Bohr e passou a ser chamado de Modelo Atômico de Rutherford-Borh. Os trabalhos de Niels Bohr sobre a estrutura do átomo foram importantes para a evolução da ciência, chegando a ganhar o Prêmio Nobel de Física de 1922.

A teoria atômica está sempre em concordância com a Espectroscopia. As linhas espectrais estão ligadas às energias permitidas aos elétrons, sendo que o espectro é a impressão digital do átomo e também está associado a cada elemento.

# 3.5 LEI DE HUBBLE E A EXPANSÃO DO UNIVERSO

Quando olhamos para o passado, vemos que o universo diminui, fica cada vez mais quente e denso e que os objetos, nele, aproximam-se uns dos outros.

A Astronomia tem duas áreas de ciência: a Física de Partículas e a Cosmologia, ligadas através da Teoria do Big Bang.

Durante a história da Cosmologia, vários [cientistas](https://www.infoescola.com/ciencias/cientista/) pensavam como solucionar a questão da expansão do universo, que ainda é amplamente debatida e estudada. Um trabalho interessante surgiu em 1917, com o astrônomo [holandês](https://pt.wikipedia.org/wiki/Pa%C3%ADses_Baixos) Willem de Sitter, com uma teoria segundo a qual o universo está em expansão. Ele desenvolveu um modelo não estático do universo, que virou teoria em 1920 e foi considerado o marco inicial da Cosmologia.

[Georges Lemaître,](https://pt.wikipedia.org/wiki/Georges_Lema%C3%AEtre) físico e sacerdote belga, juntamente com o astrofísico [Arthur Eddington,](https://pt.wikipedia.org/wiki/Arthur_Eddington) em 1931, propuseram um modelo de universo em expansão sem idade definida, que ficou conhecido como modelo de Lemaître-Eddington. Lemaître propôs um novo modelo, chamado de átomo primordial, com um início no tempo, precursor da Teoria do [Big Bang.](https://pt.wikipedia.org/wiki/Big_Bang)

O astrônomo [Edwin Hubble,](https://pt.wikipedia.org/wiki/Edwin_Hubble) em 1929, publicou um trabalho no qual mostrava que as [galáxias](https://pt.wikipedia.org/wiki/Gal%C3%A1xia) estavam se afastando de nós, com uma velocidade igual em todas as direções, indicando que o universo estava em expansão. Hubble percebeu que o desvio para o vermelho da radiação eletromagnética, também conhecido como redshift, e a velocidade de afastamento de uma galáxia são proporcionais à sua distância, o que significa dizer que o universo está em expansão. Por meio desse achado, foi descoberto o momento em que era muito mais quente e denso do que na atualidade.

As galáxias se afastam umas das outras a uma velocidade proporcional à sua distância (HUBBLE, 1929), afirmou então sua famosa lei, criando o conceito de expansão do universo. Com ela, percebeu-se que quanto mais uma galáxia está longe de nós, mais parece afastar-se rapidamente.

A expansão do universo foi confirmada pela Teoria da Gravitação, de Albert Einstein, e pelo astrônomo americano Edwin Hubble, ao publicar, em 1929, um estudo representando a ideia através de um gráfico elaborado de uma forma simples, porém espantosa.

Hubble fez uma análise para as velocidades radiais das galáxias, anteriormente medidas por Vesto Slipher, a partir de desvios para o vermelho de linhas espectrais. Ele se limita às primeiras galáxias, localizadas a menos de seis milhões de anos-luz, e descobre que a relação velocidade-distância é aproximadamente linear. Na figura 18, apresentam-se o eixo da abcissa, a distância, em parsecs, a que se encontra da Terra e o eixo da ordenada, indicando as velocidades, em km/s, de várias fontes luminosas como estrelas ou agrupamentos de estrelas em diferentes galáxias.

A relação entre velocidade e distância nos mostra a famosa Lei de Hubble e diz que quanto mais distantes as fontes se encontram da Terra, mais rápido se

afastam dela. Conclui-se, portanto, que, no decorrer do tempo, as dimensões do universo aumentam. Os resultados estabelecem uma relação aproximadamente linear entre velocidade e distância entre as nebulosas. (HUBBLE, 1929).

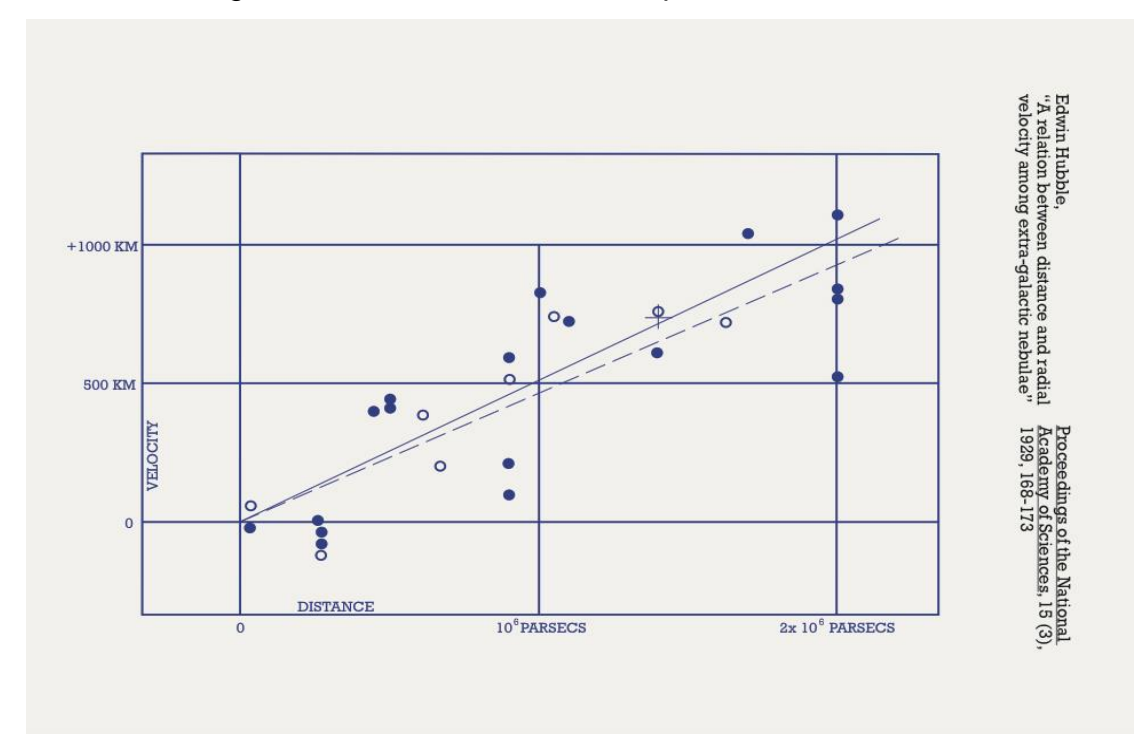

Figura 18 – Gráfico de distância por velocidade

No gráfico representado na imagem acima, tem-se que a linha reta e cheia e os pontos negros resultam de estrelas individuais, enquanto a linha tracejada e os pontos brancos decorrem de agrupamentos de estrelas.

Edwin Hubble e George Lemaître, em 1930, analisaram o comportamento das estrelas Cefeidas e da galáxia Andrômeda, utilizando imagens de um [telescópio](https://mundoeducacao.bol.uol.com.br/fisica/o-telescopio.htm) localizado no Monte Wilson, e calcularam a distância entre Andrômeda e outras galáxias. Quando fizeram comparações entre as distâncias e as velocidades de afastamento das galáxias, observaram que as galáxias que estavam mais distantes se afastavam com velocidade maior. A Lei de Hubble determina a velocidade de afastamento de uma galáxia em função de sua distância, como se observa abaixo.

> **Lei de Hubble**   $V = H_0.d$

Fonte: Mina da Ciência (2011).

A constante de Hubble  $H_0$  possui valor de 71km/s Mpc. Isso significa que, a cada distância de 1 [Mpc](https://mundoeducacao.bol.uol.com.br/fisica/unidades-astronomicas.htm) (lê-se [megaparsec,](https://mundoeducacao.bol.uol.com.br/fisica/unidades-astronomicas.htm) sua unidade corresponde a 3,09.10 $^{19}$ km), a velocidade de uma galáxia aumenta 71km/s, ou seja, a velocidade de afastamento de uma galáxia aumenta, sendo v a velocidade de afastamento de uma galáxia (km/s) e d a distância da galáxia (Mpc).

A constante de Hubble está em função do tempo. Imagine um mundo unidimensional, uma circunferência de raio variável no tempo R(t), de tal modo que a circunferência esteja em expansão.

Considere dois instantes de tempo distintos t e t+∆t. Seja R(t) = AO o raio no instante t e S(t) o comprimento do arco AB no instante t e R(t+∆t) = OA' e S(t + ∆t) = A′B′ idem no instante t + ∆t, temos:

(4)  $S(t) + \Delta S(t) / S(t) = R(t) + \Delta R(t) / R(t)$ 

(5) R(t)  $\Delta S(t) = S(t) \Delta R(t) - (Dividindo por \Delta t)$ 

(6) R(t)  $\Delta S(t)/\Delta t = S((t) \Delta R(t)/\Delta t)$ 

Podemos interpretar ∆S/∆t como a celeridade de afastamento dos pontos A e B (as "galáxias"), segue que:

(7) 
$$
V(t) = \Delta S(t) / \Delta t = (1 / R(t) \Delta R(t) / \Delta t)
$$
. S(t)

Em que o termo entre parênteses pode ser interpretado como a "constante" de Hubble de universo, calculada em um instante de tempo t. Se  $t = t_0$  for o tempo presente, então a constante de Hubble hoje em dia vale:

(8) 
$$
H(t_0) \equiv H_0 = (1/R(t). \Delta R(t) / \Delta t)
$$
 t=t<sub>0</sub>

A idade do universo ou "tempo de Hubble" é obtida pelo inverso da constante de Hubble, que corresponde ao tempo desde o Big Bang.

#### **Idade do universo**

 $T = 1/H<sub>0</sub>$ 

As galáxias se afastam. Contudo, essa questão da expansão é observada considerando-se que o universo inteiro se expande e dá essa velocidade aparente às galáxias. Na verdade, é o espaço entre as galáxias que aumenta, ou seja, é o espaço-tempo que se dilata. Qualquer observador, em qualquer posição no universo, perceberia a expansão acontecendo da mesma forma e, por isso, não se pode dizer que existe um centro do universo.

Depois de uma fase de inflação cósmica, que acontece rapidamente, na qual o universo teria crescido, foram criadas as partículas do universo. O físico [George](https://pt.wikipedia.org/wiki/George_Gamow)  [Gamow,](https://pt.wikipedia.org/wiki/George_Gamow) em [1948,](https://pt.wikipedia.org/wiki/1948) usando a teoria do universo em expansão, explicou a existência de [elementos químicos.](https://pt.wikipedia.org/wiki/Elementos_qu%C3%ADmicos) Com 25% de hélio, 75% da [matéria](https://pt.wikipedia.org/wiki/Mat%C3%A9ria) visível no universo são constituídos de hidrogênio, e os demais elementos contribuem com menos de 1% do total do início do universo.

A radiação cósmica de fundo representa a radiação eletromagnética a partir dos primeiros momentos do universo observável. A radiação detectada encontra-se na faixa das ondas de rádio. Ela é observada de maneira precisa por uma variedade de instrumentos. Isso constitui o modelo do Big Bang, que apareceu em seguida na Cosmologia.

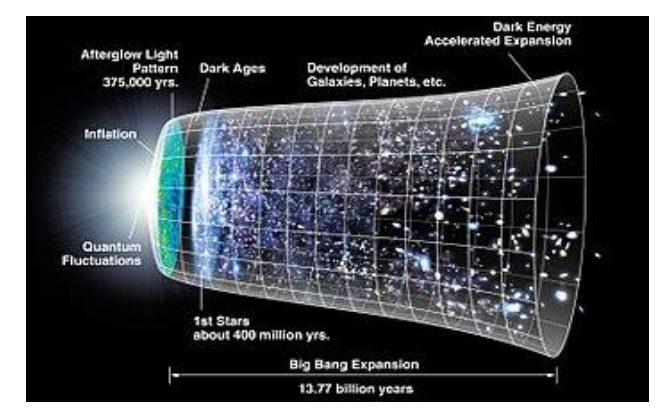

Figura 19 – Conceito artístico da expansão do universo

As galáxias foram se formando e se afastando umas das outras após o [Big Bang,](https://mundoeducacao.bol.uol.com.br/geografia/o-big-bang.htm) tornando o universo cada vez maior.

Fonte: Wikipedia (2019b).

Os estudos sobre a Cosmologia iniciaram-se na antiguidade, com os primeiros homens que viviam em cavernas tentando dar sentido aos astros, como Sol e Lua, em seus símbolos [rupestres.](https://www.infoescola.com/artes/arte-rupestre/) Os gregos entendiam que cada corpo celeste tinha um movimento regido por leis naturais, e os egípcios achavam que a Terra era plana. Por volta de 1700, William Herschel identificou a [Via Láctea;](https://www.infoescola.com/astronomia/via-lactea/) Lloyd Shapley, em 1918, descobriu a posição do nosso [Sistema Solar.](https://www.infoescola.com/astronomia/sistema-solar/) A Cosmologia é, pois, estudada desde muito tempo como um esforço humano para tentar entender o universo.

A Cosmologia é considerada uma área muito ampla, pois está relacionada ao estudo do universo ou de tudo que existe. Estuda também a origem, a composição, a evolução, o passado e o futuro do universo. É uma ciência que se dedica à forma, à composição e às diferentes fases pelas quais o universo passou em sua evolução.

Os estudos sobre Cosmologia já nos trouxeram informações que produziram resultados surpreendentes sobre o universo. Entre elas estão que o universo está em expansão acelerada; e que a composição do universo é 5% de átomos, 25% de partículas elementares e o restante, um meio com propriedades exóticas, cuja origem não conhecemos ainda. Essas conclusões nos direcionam para a criação de novos modelos na área de Física de Partículas e Teoria de Campos.

Alguns modelos cosmológicos são discutidos pela sociedade científica, tais como: o Modelo Cosmológico Padrão e o Modelo Cosmológico Alternativo. No primeiro modelo, acredita-se que o universo está em expansão acelerada de forma homogênea, com suas características iguais em qualquer direção no espaço, e que a idade do universo seja de aproximadamente 13,7 bilhões de anos. Ele pontua ainda que a composição do universo é de 74% de energia escura, 22% de [matéria](https://www.infoescola.com/cosmologia/materia-escura/)  [escura](https://www.infoescola.com/cosmologia/materia-escura/) e 4% de matéria comum, em forma de gás, poeira, estrelas e demais corpos celestes. Já o Modelo Cosmológico Alternativo propõe a ideia de um universo estático, ou seja, não ocorre a expansão.

O [astrônomo](https://pt.wikipedia.org/wiki/Astr%C3%B4nomo) [Vesto Slipher,](https://pt.wikipedia.org/wiki/Vesto_Slipher) em 1916, usando a teoria do efeito Doppler relativístico, previsto pela [relatividade restrita](https://pt.wikipedia.org/wiki/Relatividade_restrita) de Einstein, concluiu que Andrômeda está se aproximando da [Terra,](https://pt.wikipedia.org/wiki/Terra) também conhecida como blueshift. Slipher verificou que existia uma diferença nos espectros de luz entre as galáxias. Essa diferença

seriam as regiões escuras que aparecem no espectro pertencente aos comprimentos de onda não emitidos pela fonte, que estão relacionados aos elementos que existem nas estrelas. É dessa forma que sabemos quais são os compostos das estrelas e dos planetas distantes. Slipher, analisando os espectros de várias galáxias, observou que a maioria apresentava [desvio para o vermelho,](https://pt.wikipedia.org/wiki/Desvio_para_o_vermelho) isto é, um redshift, e que estava se afastando da Terra.

Figura 20 – Desvio para o vermelho, ou redshift, para espectro de galáxias

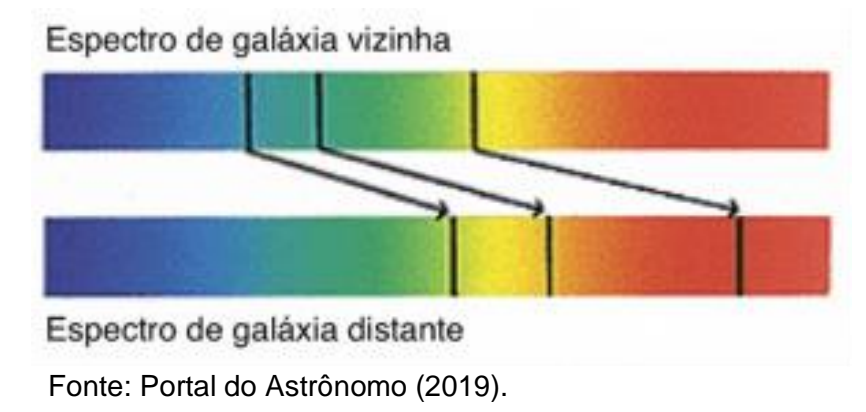

Para galáxias muito distantes, as linhas escuras dos espectros encontram-se em comprimentos de onda maiores, tendendo a cores mais vermelhas, o que indica seu afastamento em relação a um observador. Nesse afastamento entre fonte e observador, a frequência irá diminuir. Caso acontecesse uma aproximação, as frequências seriam maiores. Slipher, ao observar que as linhas espectrais de Andrômeda estavam [deslocando-se para o azul,](https://mundoeducacao.bol.uol.com.br/fisica/espectro-eletromagnetico.htm) entendeu que essa galáxia estava se aproximando de nós. Ao analisar, por duas décadas, as linhas espectrais de 40 galáxias diferentes, o astrônomo percebeu que a grande maioria delas apresentava [linhas espectrais com deslocamento para o vermelho,](https://mundoeducacao.bol.uol.com.br/fisica/espectro-eletromagnetico.htm) o que indicava que esses corpos celestes estavam se afastando da [Via Láctea.](https://mundoeducacao.bol.uol.com.br/geografia/via-lactea.htm)

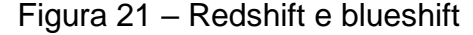

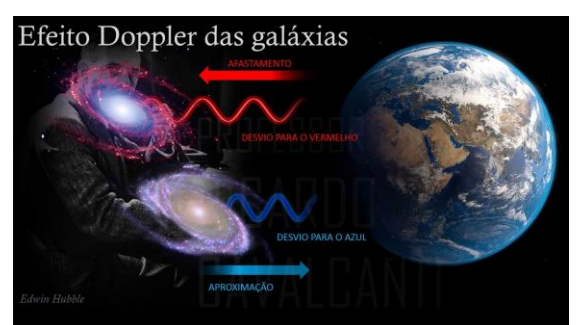

Fonte: Cavalcanti (2018).

A interpretação para o desvio para o vermelho galáctico é uma combinação de deslocamento para o vermelho Doppler e o gravitacional. Para o desvio para o vermelho cósmico gravitacional z, são usadas as seguintes fórmulas gerais:

(9) 
$$
z + 1 = \frac{1}{\sqrt{1 - (Hr/c)^2}} \qquad z = \frac{1 + Hr/c}{\sqrt{1 - (Hr/c)^2}} - 1
$$

Usando G como a constante gravitacional, H como a constante de Hubble, r o raio a partir do centro, c a velocidade da luz e z +1 sendo o desvio para o vermelho gravitacional.

#### **Relação de Hubble**

*z = Hr/c* 

Quando isso é comparado com a relação padrão de Hubble, é evidente que elas são basicamente idênticas para galáxias próximas.

O desvio para o vermelho é representado pela letra z na Cosmologia e descreve a diminuição da frequência de fótons com relação à velocidade de afastamento das galáxias.

#### **4 METODOLOGIA**

### 4.1 A SEQUÊNCIA DIDÁTICA

O objetivo principal do presente trabalho foi produzir uma sequência didática, utilizando, para tanto, conceitos de Física Moderna relacionados a espectro eletromagnético, Espectroscopia, átomo de Bohr e Cosmologia, com um trabalho voltado para os processos de compreensão e desenvolvimento do aluno. É muito importante saber os conhecimentos prévios e o senso comum dos estudantes sobre os conceitos aprendidos anteriormente, os quais são a base para novos conhecimentos, conforme destacado por Ausubel (1978).

Com uma abordagem em ensino de Física voltado para Física Moderna, o produto educacional elaborado é direcionado a alunos do 3º ano do Ensino Médio, em uma sequência didática de 13 aulas. A distribuição feita é uma versão que pode ser aplicada no Ensino Médio e que contém temas com atividades a serem cumpridas em cada aula, as quais o professor pode trabalhar de forma experimental e também expositiva, criando a possibilidade de o aluno entender a Espectroscopia e sua aplicação referente à Cosmologia.

As aulas, em linhas gerais, baseiam-se em desenvolvimentos experimentais sobre espectroscópio e Disco de Newton, realizados na primeira aula. Para a segunda, terceira e quarta aulas, foram usados vídeos sobre Espectro Contínuo da Luz Visível, átomo de Bohr e Espectro Discreto.

Nas aulas posteriores, o professor poderá realizar experimentos, nos quais os alunos possam ter um contato real com a Espectroscopia. Para finalizar, o professor poderá usar os vídeos indicados nesta sequência de aulas, que possuem temas sobre a Lei de Hubble e a expansão do universo. Por meio deles, os alunos podem assimilar e entender, de modo mais concreto, a relação que envolve a Espectroscopia e os estudos de Edwin P. Hubble sobre a expansão do universo.

Nas últimas aulas, os alunos fazem a prática com experimentos, usando balões, de forma a observar e calcular a constante de Hubble, através de uma atividade com gráfico e seu posterior cálculo sobre a idade do universo.

Em todas as aulas, o professor pode direcionar a turma de forma a prepará-la para o posterior preenchimento das atividades propostas para as aulas. Assim,

pode-se efetuar com antecedência uma explicação sobre os vídeos, a leitura das atividades e os esclarecimentos, com a finalidade de motivá-los a terem melhor rendimento em suas respostas e de sobrar tempo para resolvê-las, visto que o tempo é um dos pontos principais para o desenvolvimento deste trabalho, sendo nosso aliado nessa história.

Antes de ser iniciada a aplicação deste projeto, o professor deverá abrir um grupo para a turma via WhatsApp, para serem lançadas as atividades de fixação propostas nesta sequência e também para tirar dúvidas posteriores. O professor aplicador poderá ter acesso a essa sequência de aulas logo abaixo, descrita em detalhes nas próximas seções. Uma visão geral sobre a sequência didática está esquematizada na tabela 1 abaixo.

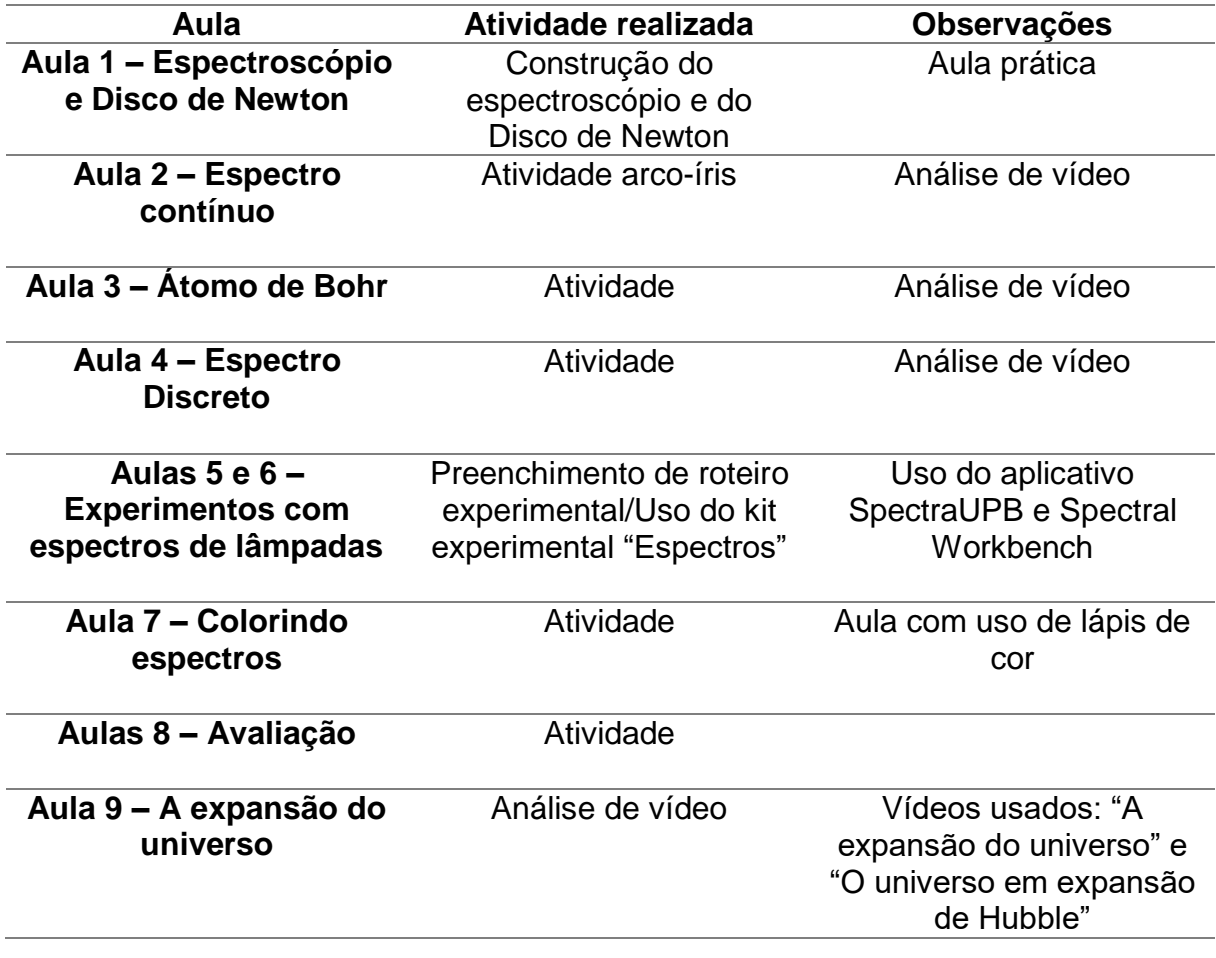

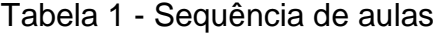

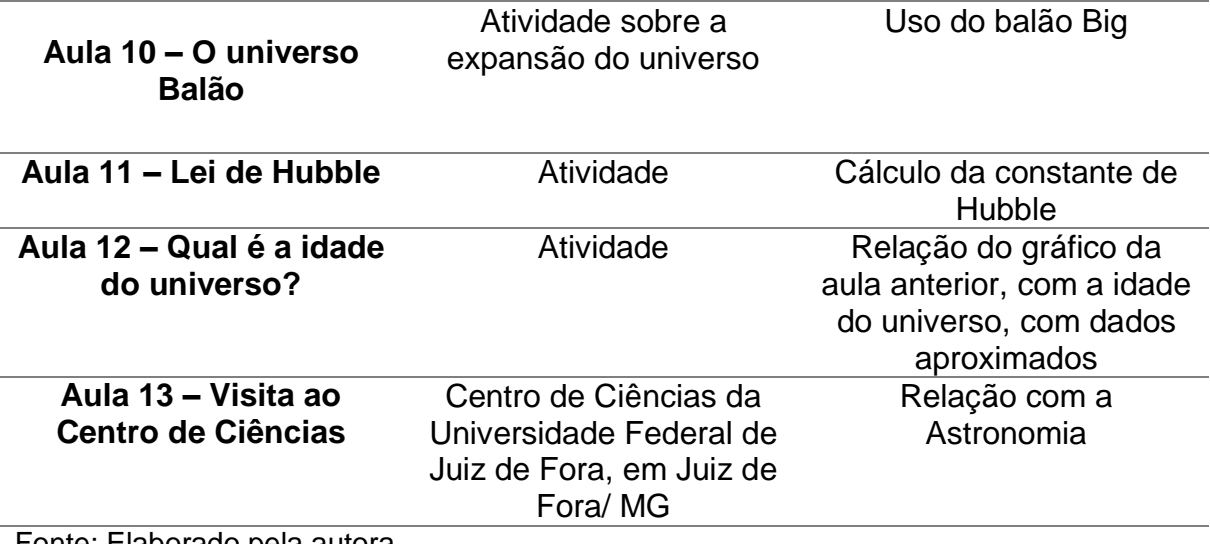

Fonte: Elaborado pela autora.

### **4.1.1 - Aula 1 – Espectroscópio e Disco de Newton**

A proposta para a primeira aula foi realizar dois experimentos: o primeiro com o Disco de Newton e o outro com a construção de um espectroscópio. Em ambos, serão utilizados materiais de fácil acesso, como caixas de pasta de dente, CDs ou DVDs.

Para que o aluno pudesse visualizar a decomposição da luz visível em diversas cores, construiu-se um disco com setores coloridos com as sete cores: vermelho, laranja, amarelo, verde, azul, anil (ou índigo) e violeta. Fazendo o disco girar rapidamente ao redor de um eixo perpendicular ao seu plano e que passasse pelo seu centro, foi notado que ele se apresentava branco, e a sensação que temos visualmente é que o disco tornou-se realmente branco.

O início dos trabalhos sobre Espectroscopia com os alunos deverá ser feito com a construção de um espectroscópio, que será realizado de forma amadora.

Apesar do baixo custo, com uso de caixinhas de pasta de dente, o resultado final dessa construção vai gerar para os estudantes um contato com os conceitos e também com o instrumento usado atualmente para o estudo da Espectroscopia, o espectroscópio. Essa montagem resultará em um espectroscópio para uma situação de ensino-aprendizagem do aluno.

1) Tema a ser abordado:

• Dispersão da Luz.

- 2) Atividades a serem realizadas:
	- Atividade experimental, com a construção de um espectroscópio.
	- Utilização do espectroscópio para observação dos espectros de luz visível e medição através de gráficos, com uso de aplicativos de celular.
	- Disco de Newton.

### **4.1.1.1 Atividade Experimental de Construção do Espectroscópio**

A aula se inicia com a demonstração da dispersão da luz solar. O dispositivo mais adequado para se realizar essa experiência é uma rede de difração. Entretanto, para os experimentos construídos pelos alunos, utilizam-se apenas lascas tiradas de CDs ou DVDs.

Neste experimento, os espectroscópios deverão ser previamente montados pelo professor, pois, dessa forma, sobra-se mais tempo para outras funções na aula, como tira-dúvidas, explicações, elaboração e produção do espectroscópio de uma forma expositiva e outros, sendo uma forma mais acessível, incentivando os alunos ao estudo desse conteúdo.

Para a elaboração do experimento, na realização da atividade e da montagem do espectroscópio, são utilizados materiais simples e de baixo custo, como caixa de pasta de dente, CDs, fita, conforme pode ser verificado no apêndice C deste trabalho, com relação de materiais e processo de montagem.

### **4.1.1.2 Atividade de fixação pós-aula – Texto e questões**

**Pesquisa feita em casa pelos alunos:** em dias de chuva, observa-se o fenômeno de formação do arco-íris. Por quê?

**Baixar o aplicativo:** na loja Playstore com o nome Física Lab Óptica, que tem a finalidade de uma melhor visualização da decomposição da luz para a aula seguinte, pois será usado o exemplo do conteúdo a ser trabalhado.

#### **4.1.2 Aula 2 – Espectro contínuo**

Nesta aula, será utilizado o vídeo "Espectroscopia da luz visível", por Kássio Kramer, disponível em uma página da internet<sup>1</sup>, possibilitando melhor entendimento sobre o tema, por possuir uma explicação no nível do aluno, fazendo com que ele perceba com mais clareza os efeitos do espectro da luz visível.

A atividade elaborada visa fazer os alunos compreenderem o conteúdo sobre a dispersão da luz visível e a formação das cores do arco-íris.

A abordagem foi construída de forma simples e didática, visando às possíveis dificuldades dos alunos durante a aplicação. Ao assistir ao vídeo, o aluno consegue, por meio de sua própria concepção, identificar todo o contexto por meio de caçapalavras. A atividade possui um gabarito ao final, a fim de direcionar o professor aplicador com mais rapidez aos objetivos principais da atividade proposta. O gabarito é direcionado, no primeiro momento, ao professor; posteriormente, ele será divulgado no grupo formado no aplicativo WhatsApp.

A atividade de fixação deve ser usada no pós-aula, com o objetivo de fortalecer as bases teóricas dos alunos e dar mais suporte ao conteúdo da aula.

1) Tema a ser abordado:

 $\overline{a}$ 

• Espectro Contínuo da Luz Visível.

2) Atividades a serem realizadas:

- Atividade com análise do vídeo usado durante a aula.
- Atividades a serem desenvolvidas pelos alunos.

Os textos elaborados têm uma descrição simples sobre o Espectro Contínuo da Luz Visível e se encontram no apêndice C deste trabalho, com textos e figuras tirados da internet, com suas referências ao final deste projeto. As questões deverão ser respondidas pelos alunos em casa e com possíveis esclarecimentos do texto feitos no próprio grupo de WhatsApp ou pessoalmente, em sala de aula, conforme a necessidade.

 $1$  Disponível em: [https://www.youtube.com/watch?v=X-VGuDOmNT0.](https://www.youtube.com/watch?v=X-VGuDOmNT0)

## **4.1.3 Aula 3 – Átomo de Bohr**

Na terceira aula, será utilizado o vídeo "O átomo de Bohr"<sup>2</sup>, por Kássio Kramer, que explica a questão da estrutura do átomo na visão de Bohr. Esse vídeo possui uma explicação no nível do aluno, fazendo com que ele compreenda com mais clareza as questões sobre níveis de energia, a partir do modelo atômico de Bohr. Essa atividade possui o mesmo formato da aula 2.

Os alunos realizam uma tarefa em que, ao assistirem ao vídeo, conseguem identificar todo o contexto por meio de um caça-palavras elaborado para esta sequência, para uso do professor aplicador.

1) Tema a ser abordado:

• Átomo de Bohr.

2) Atividades a serem realizadas:

- Atividade com análise do vídeo usado durante a aula.
- Atividades a serem desenvolvidas pelos alunos.

 O exercício de fixação desenvolvido para esta aula tem como objetivo reforçar as bases teóricas dos alunos e dar mais suporte ao conteúdo da aula.

 O texto elaborado tem uma descrição simples sobre o Modelo Atômico de Bohr, com textos e figuras tirados da internet, com suas referências ao final desta pesquisa, com questões a serem respondidas pelos alunos em casa e com possíveis esclarecimentos do texto feitos no próprio grupo de WhatsApp ou, até mesmo, em sala de aula.

### **4.1.4 Aula 4 – Espectro Discreto**

 $\overline{a}$ 

A abordagem desta aula será sobre o tema Espectro Discreto. Para tanto, será utilizado o vídeo "Espectro da luz visível"<sup>3</sup>, por Kássio Kramer, o qual foi anteriormente usado durante a segunda aula desta sequência. Esta atividade possui o mesmo formato das aulas 2 e 3 e foi elaborada de forma simples, de forma que o

 $^2$  Disponível em: [https://www.youtube.com/watch?v=tL0zrmV4KDE.](https://www.youtube.com/watch?v=tL0zrmV4KDE)

<sup>3</sup> Disponível em: [https://www.youtube.com/watch?v=X-VGuDOmNT0.](https://www.youtube.com/watch?v=X-VGuDOmNT0)

aluno, ao assistir ao vídeo, consiga identificar todo o contexto por meio de caçapalavras elaborado pela professora.

- 1) Tema a ser abordado:
	- Espectro Contínuo da Luz Visível.
- 2) Atividades a serem realizadas:
	- Atividade com análise do vídeo usado durante a aula.
	- Atividades a serem desenvolvidas pelos alunos.

A atividade de fixação foi desenvolvida com o objetivo de fortalecer as bases teóricas dos alunos e dar mais suporte ao conteúdo da aula.

O texto elaborado tem uma descrição simples sobre o Espectro Discreto, com textos e figuras retirados da internet, cujo conteúdo encontra-se no apêndice C deste trabalho e possui questões a serem respondidas pelos alunos em casa e com possíveis esclarecimentos do texto feitos no próprio grupo de WhatsApp ou em sala de aula, quando possível. A atividade possui um gabarito ao final.

#### **4.1.5 Aulas 5 e 6 – Experimentos com espectros de lâmpadas**

Na quinta e sexta aulas, o objetivo principal foi trabalhar conceitos de Espectroscopia, realizando experimentos com o uso de um kit chamado "Espectros", que contém: seis espectroscópios, duas caixas contendo lâmpada fluorescente, uma caixa com lâmpada de led branca, três caixas com lâmpada incandescente, sete encaixes com leds azul, vermelho, amarelo, violeta, verde, vermelho com amarelo e verde com branco, duas caixas com lâmpadas de mercúrio e uma caixa com lâmpada de sódio, vela e sal. Além disso, possui roteiro dos experimentos, ficha para preenchimento com uso de lápis de cor, cartões dos gráficos de espectros previamente medidos na UFJF (usando o espectrômetro comercial de uso profissional Thorlabs CCS200). A lista encontra-se no apêndice C deste trabalho. O kit é composto de materiais em MDF, e para ser montado, recomenda-se comprar uma caixa tamanho grande, de sua escolha, para guardar todo o material usado, para organização e aplicação desses experimentos pelo professor.

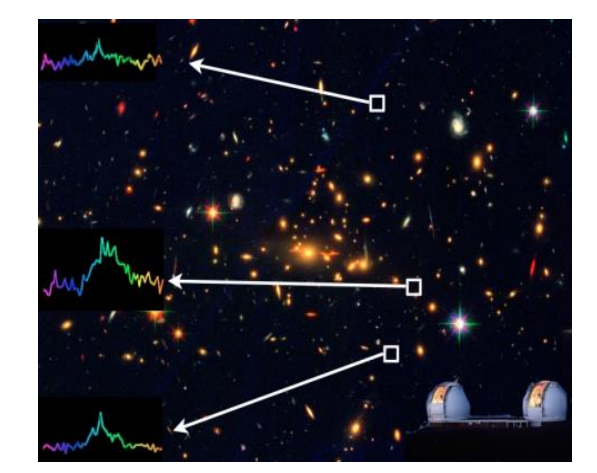

Figura 22 – Imagem utilizada para o marketing do kit Espectros

Fonte: Google Imagens (19\_).

Figura 23 - Kit educacional Espectros sendo apresentado na oficina de Física do Centro de Ciências da UFJF

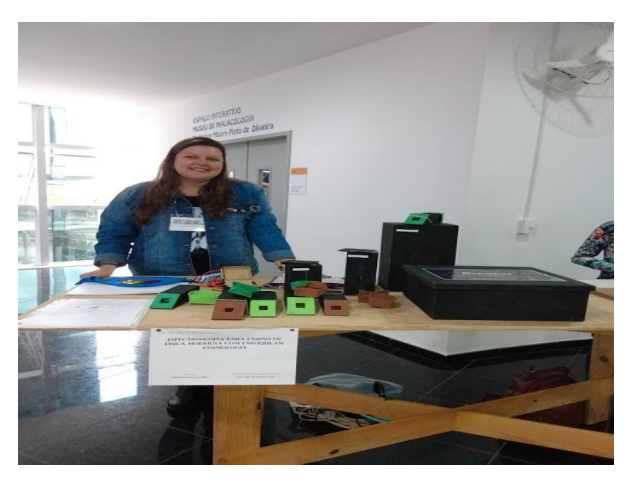

Fonte: Elaborado pela autora.

O professor deverá montar os espectroscópios, todos em MDF, seguindo as medidas explicadas no apêndice C, fazendo em cortes com o mesmo tamanho e medidas mencionadas em sua confecção, conforme o modelo retirado da página da internet Spectral Workbench<sup>4</sup>.

Para a montagem dos encaixes com leds, basta fixá-los em suportes para led com baterias e soldá-los em uma base em MDF, cortada na medida do fundo da caixa do espectroscópio. Em seguida, colar em volta EVAs da cor escolhida, para moldar esse encaixe e firmar o led, a fim de serem feitas as leituras pelo

 $\overline{a}$ <sup>4</sup> Disponível em [https://spectralworkbench.org/.](https://spectralworkbench.org/)

espectroscópio. Além dos suportes com leds, deverão ser montados em caixas suportes para lâmpadas fluorescente, incandescente, led para uso caseiro, mercúrio e sódio, também em MDF, sob medida escolhida pelo montador, pois a finalidade dessas caixas será apenas para evitar maior brilho em sua ligação, durante as observações que serão realizadas pelo professor e pelos alunos. Nessas caixas, deverá ser feito um corte para a passagem de luz ou, até mesmo, uma tampa no alto da caixa, de encaixe, somente, para que se tenha a possibilidade de retirá-la quando houver necessidade, isto é, caso tenha pouca luminosidade captada pelo espectroscópio e pela câmera a ser utilizada, pelo celular, como forma de visualizar os espectros formados pelas lâmpadas em todos os experimentos.

Figura 24 – Espectroscópio caseiro construído em MDF com uso de rede de difração

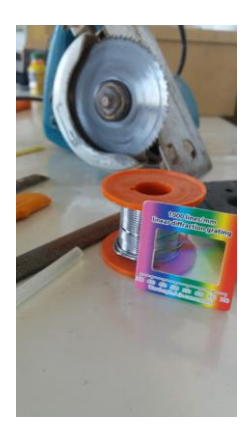

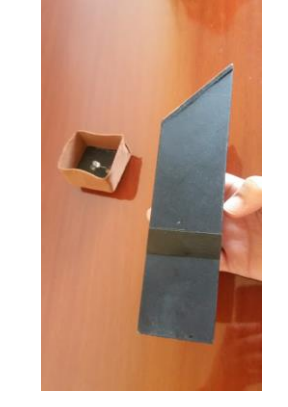

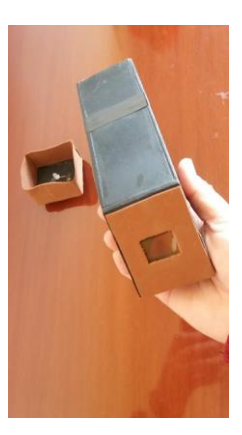

Fonte: Elaborado pela autora.

Um aspecto importante para a experimentação - e muito simples - é lembrarse das extensões que serão necessárias para a montagem dos experimentos dentro de sala de aula. Do mesmo modo, observar o número de tomadas existentes, pois haverá necessidade de fazer ligações para as lâmpadas com voltagem de 110V e de 220V para a lâmpada de sódio, que necessitará exclusivamente de reator e transformador de 220V para 110V, uma condição de ligação para esse tipo de lâmpada.

Inicialmente, deverão ser montados os componentes do kit na bancada, em sala de aula, para que os alunos tenham maior contato. Abaixo, a tabela 2 apresenta os grupos de alunos, que deverão ser no máximo de cinco componentes, e a relação de seus experimentos para serem realizados durante a aula.

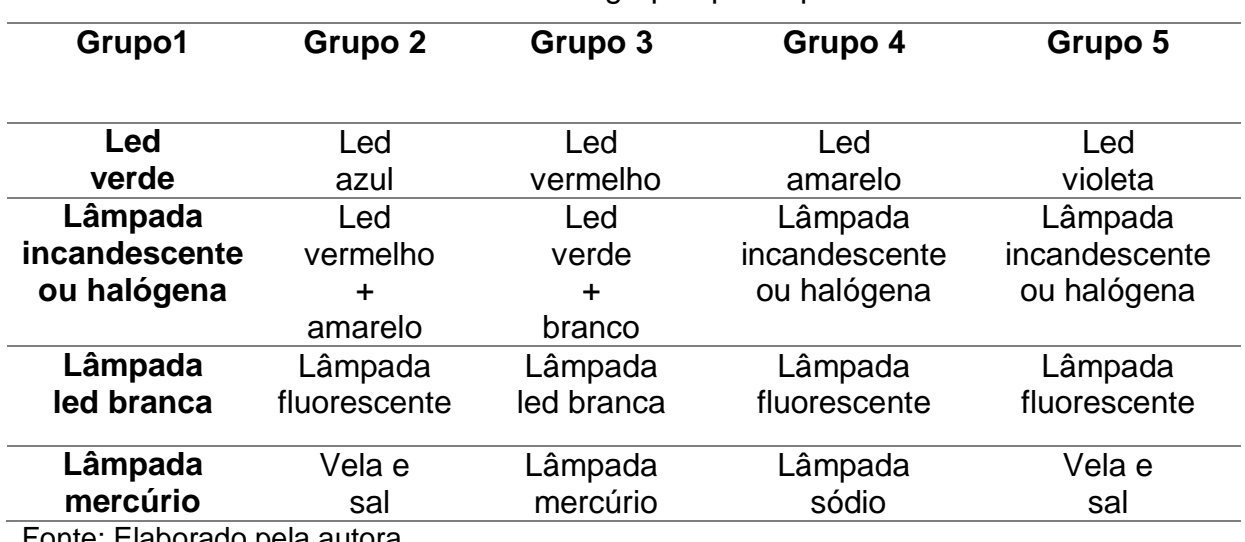

Tabela 2 - Divisão de grupos por experimentos

Fonte: Elaborado pela autora.

A aula seis será a segunda destinada a essa sequência para Espectroscopia, na qual os alunos poderão terminar seus experimentos e coletar dados para serem preenchidos pelos grupos em sala de aula.

Para traçar gráficos, podem ser utilizados os programas SpectraUPB e Spectral Workbench, que modificam o espectroscópio utilizado em aula em um espectrômetro e que faz a fotografia do espectro se transformar em gráfico, convertendo a informação gravada em pixels da imagem. Os alunos poderão baixálos no celular.

Figura 25 – Espectroscópio com uso de celular – captação de espectros por câmera de celular

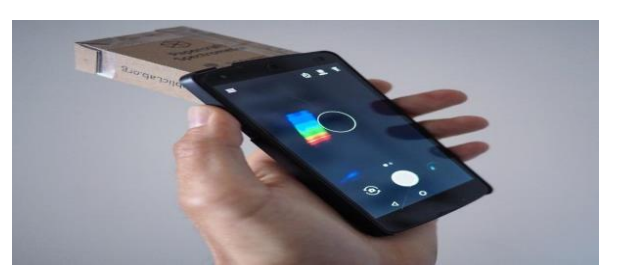

Fonte: Spectral Workbench (20\_).

1) Tema a ser abordado:

• Espectroscópio.

2) Atividades a serem realizadas:

• Observação dos espectros das lâmpadas variadas.

- Atividades a serem desenvolvidas pelos alunos através de suas observações, com uso de roteiro.
- Preenchimento de roteiro de atividades avaliativas.

A atividade de fixação foi desenvolvida com o objetivo de reforçar as bases teóricas dos alunos e dar mais suporte ao conteúdo da aula.

## **4.1.6 Aula 7 – Colorindo espectros**

Utiliza-se, inicialmente, a apresentação em forma de slides, que se encontram no apêndice B deste trabalho, sobre conclusões acerca de espectros gerados por cada lâmpada usada nos experimentos por cada grupo, através do programa embarcado no espectrômetro comercial de uso profissional Thorlabs CCS200 da Universidade Federal de Juiz de Fora (UFJF), com o objetivo de aproximar os dados dos alunos aos dados reais.

É uma proposta de aula que é considerada artística, pois será bem "colorida". A atividade elaborada consiste na ação de colorir os espectros encontrados pelos alunos, em seus experimentos, que serão realizados em grupos com seus espectroscópios. O professor colocará previamente, à disposição, caixas com lápis de cor para serem utilizados pelos grupos.

1) Atividades a serem realizadas:

- Espectro de lâmpadas variadas.
- Atividades a serem desenvolvidas pelos alunos através de suas observações, com uso de roteiro das aulas 5 e 6.
- Preenchimento de roteiro de atividades avaliativas com uso de lápis de cor.

## **4.1.7 Aula 8 – Avaliação**

Nesta aula, o objetivo principal é realizar uma avaliação com os conteúdos trabalhados nas aulas anteriores sobre espectros contínuo e discreto com os alunos em sala de aula.

A atividade de fixação, que foi desenvolvida, tem por objetivo ratificar as bases teóricas dos alunos e dar mais suporte ao conteúdo da aula, com vistas ao melhor entendimento do trabalho e a tornar possível a realização dessa avaliação. A atividade elaborada consta no apêndice C.

### **4.1.8 Aula 9 – A expansão do universo**

Nesta aula, o objetivo principal foi utilizar dois vídeos que relatavam a questão sobre a expansão do universo de Hubble. Esses vídeos possuem abordagens diferentes sobre o mesmo assunto, pois um enfatiza a vida de Edwin P. Hubble e outro destaca a questão do redshift no universo. Os vídeos usados foram: "A expansão do universo"<sup>5</sup> e "O universo em expansão de Hubble"<sup>6</sup>, a fim de que os alunos tivessem maior compreensão sobre a expansão do universo.

1) Tema a ser abordado:

 $\overline{a}$ 

• Expansão do universo.

### **4.1.9 Aula 10 – O universo Balão**

Na aula 10, foi aplicada uma prática com balões de festa no tamanho Big, com a qual os alunos puderam se sentir em um ambiente um pouco festivo, pois fora uma aula divertida para eles e para a professora.

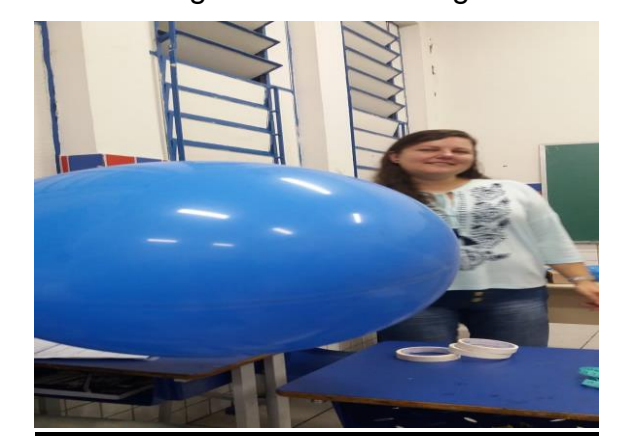

Figura 26 – Balão Big

Fonte: Elaborado pela autora.

<sup>5</sup> Disponível em: [https://www.youtube.com/watch?v=kJxwqT3kWAQ.](https://www.youtube.com/watch?v=kJxwqT3kWAQ)

<sup>6</sup> Disponível em: [https://www.youtube.com/watch?v=QXRsn9nMyR8.](https://www.youtube.com/watch?v=QXRsn9nMyR8)

A atividade foi aplicada de forma que os alunos preencheram uma tabela com dados de suas medições, retiradas com uso do balão.

Materiais necessários para a realização da atividade: um balão, uma fita métrica e uma caneta piloto. Estes são necessários para prática em cada grupo. Para que sejam feitas as medições, inicialmente os balões deverão ser, paulatinamente, inflados pelos grupos de trabalho em sala de aula e, em seguida, feitas as marcações no balão, utilizando a caneta piloto.

1) Tema a ser abordado:

• Expansão do universo.

2) Atividade a ser desenvolvida pelos alunos:

• Preenchimento de atividade com análise dos vídeos, medidas com uso de um balão Big e fita métrica, usados na aula 10.

#### **4.1.10 Aula 11 – Lei de Hubble**

A atividade consiste na determinação da constante de Hubble através do uso do gráfico, que relaciona os dados de velocidade (km/s) e distância (km) para uma determinada galáxia.

Os alunos poderão realizar suas contas a partir da explicação dada pelo professor, previamente, em sala de aula, sobre cálculo de coeficiente angular e sua relação com a constante de Hubble.

Para essa aula, deverão ser utilizados os slides montados, que estão no apêndice B deste trabalho, com o objetivo de visualizar galáxias e estrelas distantes do universo, para que o aluno tenha a oportunidade de entender do que se trata o gráfico plotado nesta proposta. Cada ponto no gráfico da atividade corresponde às galáxias desses mesmos slides, ou seja, trazendo para sala de aula dados próximos de nossa realidade. A atividade de fixação foi desenvolvida com o objetivo de fortalecer as bases teóricas dos alunos e dar mais suporte ao conteúdo da aula.

1) Tema a ser abordado:

Lei de Hubble.

2) Atividade a ser desenvolvida pelos alunos:

• Atividade de cálculo da constante de Hubble por meio de análise de gráfico dado na atividade.

#### **4.1.11 Aula 12 – Qual é a idade do universo?**

Nesta penúltima aula, os alunos finalizam suas contas acerca da aula anterior, para obterem, através se seus próprios resultados, a idade do universo.

Inicialmente, o professor deverá fazer uma explicação prévia para relembrar a exposição anterior e criar condições de compreensão adequada na resolução da atividade, uma vez que possui pré-requisito em matemática com relação à potência de dez.

Usando a atividade anterior, o cálculo a ser feito será o inverso da constante de Hubble, que eles descobriram em seus relatos de aula, resultando, assim, na idade do universo.

#### **Idade do Universo**

 $T = 1/H<sub>0</sub>$ 

1) Tema a ser abordado:

- Idade do universo.
- 2) Atividade a ser desenvolvida pelos alunos:
	- Atividade de cálculo da constante de Hubble por análise de gráfico dado na atividade.

# **4.1.12 Aula 13 – Visita ao Centro de Ciências**

A proposta para a última aula foi realizar uma visita ao Centro de Ciências da Universidade Federal de Juiz de Fora, com o intuito fazer uma aproximação, ou um maior contato, dos alunos com um ambiente voltado ao estudo da Astronomia.

O objetivo é levá-los ao Planetário, para assistirem a duas sessões voltadas para o estudo da Astronomia e da Física Moderna e, em seguida, um passeio em todo o prédio, para a observação de peças e instrumentos dirigidos ao estudo de ciências de modo geral.

### **5 RELATO DA APLICAÇÃO DA SEQUÊNCIA DIDÁTICA**

Conforme mencionado anteriormente, o objetivo principal desta pesquisa foi criar uma sequência didática, de forma contextualizada e experimental, sobre os conceitos de Física Moderna que abordam a Espectroscopia e a Cosmologia e que possibilitasse trabalhar o processo de aprendizagem dos alunos de forma a enriquecer seus conhecimentos, contribuindo para seu crescimento. O trabalho apresenta três etapas, que se encontram na elaboração da sequência didática. A primeira, sobre conhecimentos teóricos dos conteúdos necessários para a compreensão do processo; a segunda, sobre uma parte experimental que envolve a Espectroscopia; e a terceira, acerca do cálculo sobre a idade do universo.

A sequência foi aplicada em uma turma Educação de Jovens e Adultos (EJA) da terceira série do Ensino Médio, constituída por 20 alunos, no Colégio de Aplicação João XXIII, da Universidade Federal de Juiz de Fora (UFJF), em Juiz de Fora, Minas Gerais, com a faixa etária entre 18 e 60 anos.

O trabalho foi dividido em 13 aulas de 50 minutos. Foi criado, também, um grupo de WhatsApp, intitulado Eja3A, para a manutenção e a disponibilização das atividades propostas para a turma, incluindo o envio dos respectivos gabaritos das questões. A proposta didática iniciou-se a partir de experimentos caseiros com materiais de baixo custo, conforme apresentado na descrição das aulas abaixo.

### 5. 1 AULA 1 – ESPECTROSCÓPIO E DISCO DE NEWTON

Para iniciarmos o projeto, foi proposta aos alunos a construção de dois experimentos, que foram um espectroscópio e o Disco de Newton, com o principal objetivo de visualização da decomposição da luz visível nas diferentes cores, que vão do violeta ao vermelho.

Os alunos puderam construir um espectroscópio de forma simples e observar, sem intervenção do professor, a sua utilidade. Eles se sentiram felizes com suas descobertas, pois o professor não havia mencionado a intenção e a real função do equipamento.

Os alunos fizeram a montagem em sala de aula, colando o círculo de cores no CD. Em seguida, encaixaram o barbante no furo feito ao redor do orifício central do CD com o anel de chave, para evitar dores nos dedos ao girar. Sob a orientação do professor, fizeram girar o Disco de Newton. Assim, os alunos elaboraram suas reflexões acerca de suas experiências.

Figura 27 – Materiais para construção do Disco de Newton e do espectroscópio

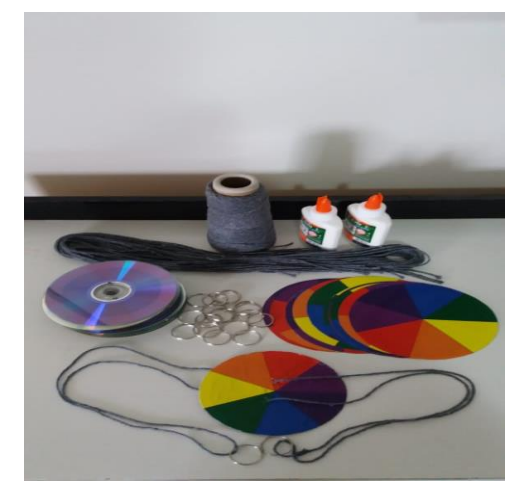

Fonte: Elaborado pela autora.

Na aplicação da primeira aula, a pesquisadora observou a alegria e a participação de todos os alunos em sala de aula, o que se refletiu no grande envolvimento na construção e na elaboração dos artigos.

Figura 28 – Relato de um aluno durante a aula

Ma autor de hoge, atraires do direo de tentement que as cores que estão um pauco farte ficam um marro, mas com cores mais claras mais branco. Com o espectroscopio a luz Contra branco. Com o espectroscopio a 2 Passas

Fonte: Elaborado pela autora.

Durante a montagem dos experimentos, percebeu-se o estímulo que essa prática proporcionou, ao despertar, em cada aluno, a curiosidade e a busca para que tudo ficasse bem montado e correto. No relato acima, de um dos alunos, podemos observar o que ele aprendeu com a utilização desses experimentos, os quais são muito simples, mas de bom proveito para o aluno.

Figura 29 – Aplicação e uso de materiais pelos alunos em sala de aula

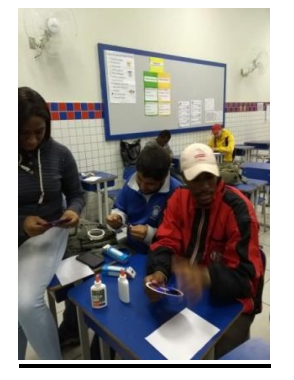

 $\overline{a}$ 

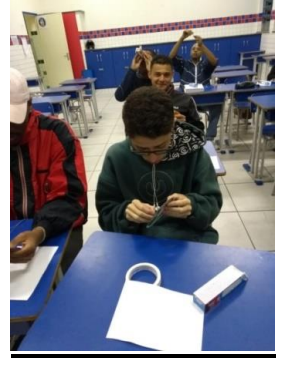

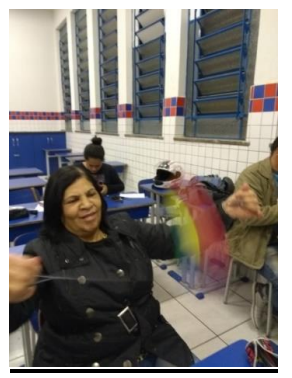

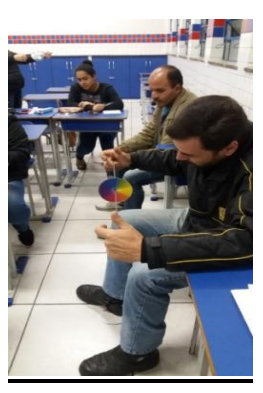

Fonte: Elaborado pela autora.

# 5.2 AULA 2 – ESPECTRO CONTÍNUO

A aula teve por objetivo principal abordar o tema espectro contínuo da luz, que se refere à dispersão da luz visível, pois esta, ao se decompor em cores, é conhecida como espectro contínuo ou luz visível.

No primeiro momento da aula, houve uma discussão sobre o aplicativo "Newton's Disc", o qual foi solicitado aos alunos que trouxessem instalado em seus celulares, para finalização de explicação sobre espectro contínuo da luz.

Foi elaborada uma atividade para que os alunos pudessem compreender melhor o assunto a ser tratado, com uso do vídeo "Espectro da luz visível"<sup>7</sup>, por Kássio Kramer, com duração de 3 minutos e 43 segundos. A tarefa foi construída de forma simples e didática, visando às possíveis dificuldades dos alunos durante a aplicação. Uma atividade que o aluno, ao assistir ao vídeo, conseguisse, por seu próprio entendimento inicial, identificar todo o contexto por meio de caça-palavras.

Durante a aula, os alunos demonstraram dificuldade no entendimento do vídeo, por se tratar de uma novidade, um assunto nunca explorado em sala de aula.

 $7$  Disponível em: [https://www.youtube.com/watch?v=X-VGuDOmNT0.](https://www.youtube.com/watch?v=X-VGuDOmNT0)

Então, foi necessário repeti-lo para que os alunos conseguissem compreendê-lo melhor e, assim, resolverem suas atividades.

Durante a aplicação, os alunos manifestaram boa vontade para marcar as respostas corretamente. Embora houvesse, na sala de aula, diferença de idade entre os alunos, por se tratar de uma turma de EJA, eles buscaram compreender e desenvolver a tarefa até o fim, ou seja, completando tudo o que foi pedido na atividade.

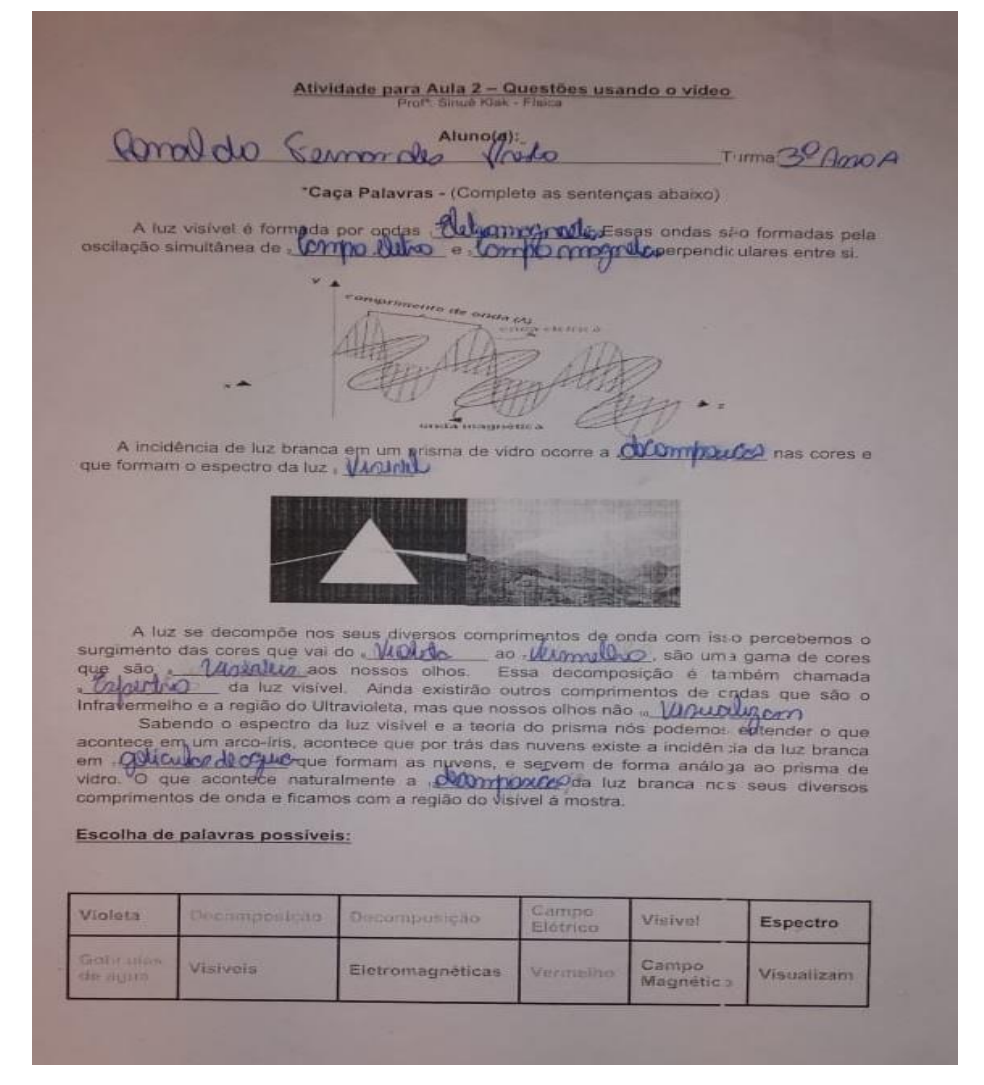

Figura 30 – Atividade elaborada e resposta dada por aluno em sala de aula

Fonte: Elaborado pela autora.

O ponto principal nesta etapa foi que, ainda que houvesse dificuldades no entendimento do vídeo e no preenchimento da atividade, pôde-se observar que todos participaram, tentaram descobrir suas respostas e, em seguida, corrigiram

seus erros. Conclui-se que a essa etapa foi encerrada com êxito. No que se refere à aplicação da atividade e à resposta dos alunos mostrada na figura 30 acima, percebe-se a boa compreensão do tema sobre Espectro Contínuo da Luz Visível, ondas eletromagnéticas e formação do arco-íris, com 90% de acerto nas questões.

Para esta aula, foram propostas também atividades de fixação e questões de aprofundamento, enviadas ao grupo de WhatsApp para leitura. Essas não eram questões avaliativas.

#### 5.3 AULA 3 – ÁTOMO DE BOHR

Esta aula teve por objetivo o estudo do átomo de Bohr e seus postulados. Em um primeiro momento, houve uma breve discussão sobre a atividade enviada para o grupo dos alunos, pelo WhatsApp, na qual deveriam, em casa, fazer uma leitura e em seguida responder às questões de acordo com a aula anterior e o texto enviado.

Os alunos assistiram ao vídeo e fizeram uma atividade relacionada, em que teriam que circular as respostas certas de acordo com o que entenderam.

A atividade foi elaborada de forma simples e didática, visando minimizar as possíveis dificuldades dos alunos durante uma aplicação. Uma ação em que o aluno, ao assistir ao vídeo, conseguisse, por seu próprio entendimento, identificar palavras, circulando-as, que estão disponíveis no texto por simples escolha, de acordo com sua concepção a partir do vídeo.

Durante a aplicação, foi observada a boa vontade por parte dos alunos na realização da atividade e com menos dificuldade em relação à aula anterior. Isso foi possível, pois foi realizada de forma mais prática e interativa, de modo a atingir os alunos com mais eficiência. Nesse sentido, foi uma tentativa exitosa de atingir os discentes, provocando melhor aprendizado.

Inicialmente, quando foi finalizado o vídeo, a pesquisadora leu a atividade com os alunos, de modo que eles pudessem ir circulando suas sentenças, conforme a leitura, e novamente reproduziu, de modo pausado, o vídeo. Os alunos responderam às suas questões individualmente e pôde-se observar, pelas respostas, a compreensão sobre a questão dos níveis de energia, visto que 80% da turma responderam positivamente à atividade elaborada.

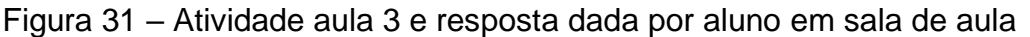

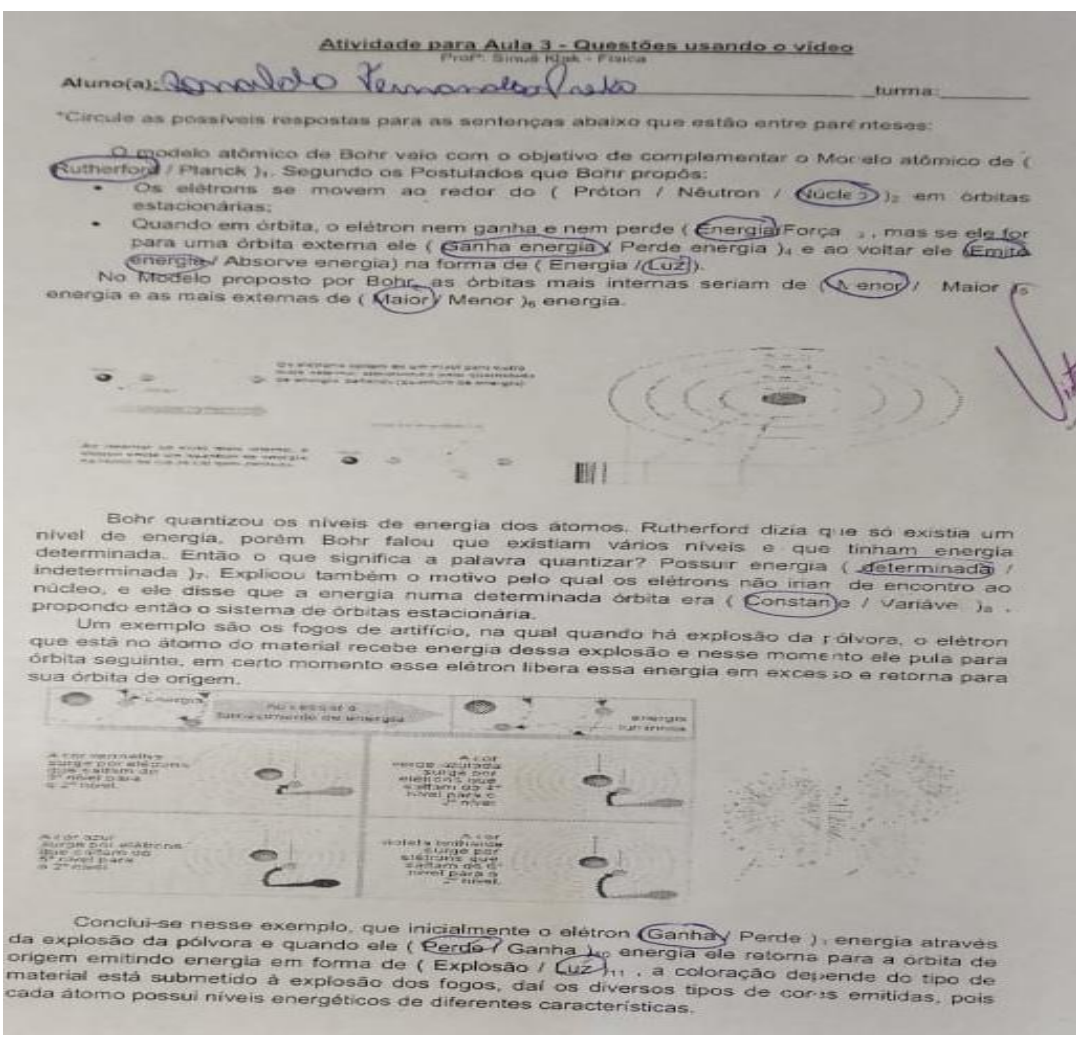

Fonte: Elaborado pela autora.

 A turma, de modo geral, entendeu, nesse segundo momento, o objetivo e a forma dessas aulas, pois, de acordo com eles, elas são diferenciadas. Houve, também, compreensão sobre o assunto por parte dos alunos mais velhos da turma.

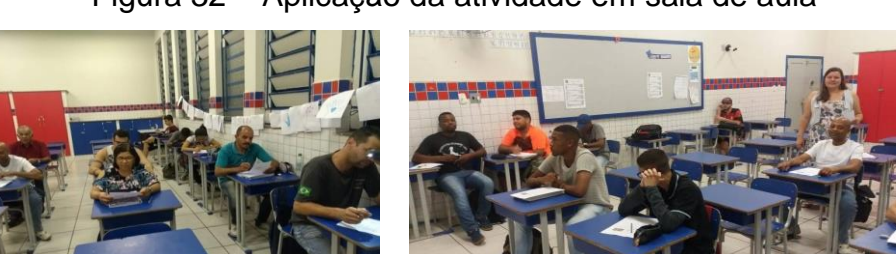

Figura 32 – Aplicação da atividade em sala de aula

Fonte: Elaborado pela autora.

Para esta aula, foram propostas também atividades de fixação, enviadas ao grupo de WhatsApp, para leitura e questões de aprofundamento.

## 5.4 AULA 4 – ESPECTRO DISCRETO

Inicialmente, foi feita uma abordagem sobre a atividade deixada na aula anterior e esclarecimento de dúvidas sobre o assunto. Nesta aula, abordou-se o tema Espectro Discreto, no qual se pode identificar um determinado elemento em decorrência do espectro de luz gerado por ele.

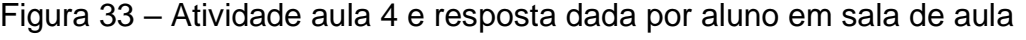

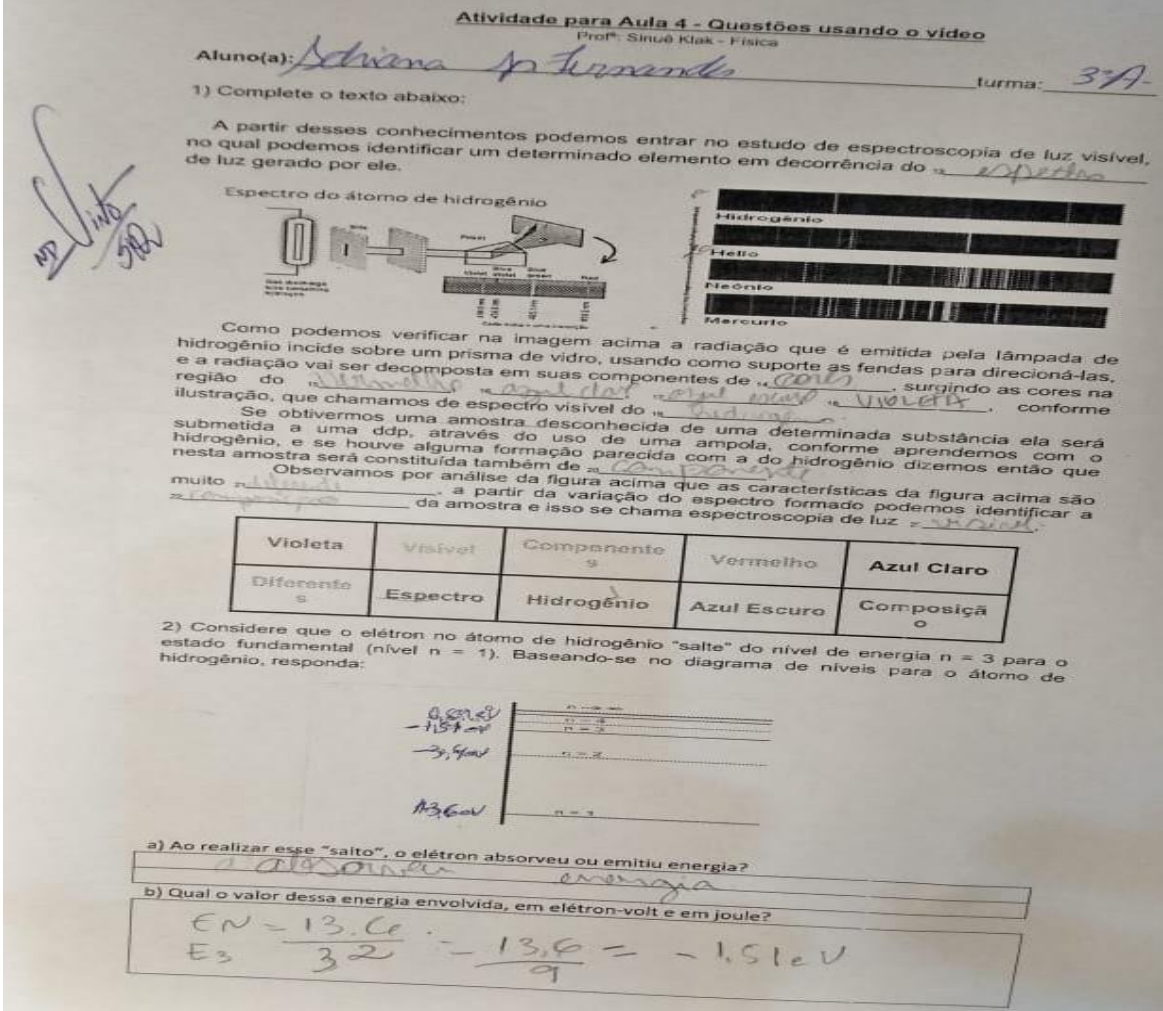

Fonte: Elaborado pela autora.

Na aula 4, foi utilizado o vídeo "Espectro da luz visível"<sup>8</sup>, por Kássio Kramer, anteriormente utilizado durante a segunda aula desta sequência, exibido a partir do tempo de 3:44 até o final. De um modo geral, nesse segundo momento, com relação ao objetivo da aula, foi verificado que o vídeo foi motivador no processo de aprendizado e também para o entendimento sobre o conteúdo pelos alunos mais velhos da turma.

A maior dificuldade observada nessa etapa foi referente aos cálculos realizados sobre os níveis de energia, pois, ao ser mostrado no quadro previamente pelo professor e tendo explicado com antecedência sobre o átomo de Bohr, seus níveis de energia e a fórmula usada, existiram muitas dúvidas sobre matemática, em todo o processo. Durante a aula, no entanto, foram esclarecidas e resolvidas com o apoio da professora e dos próprios alunos que já haviam conseguido entender o assunto. Sendo assim, a dificuldade transformou-se em grande motivador para que todos conseguissem chegar ao resultado esperado. Notou-se que, apesar das dificuldades e dos erros cometidos pelos alunos na realização dos cálculos, houve grande número de acertos, pois manifestaram interesse na tentativa de aprender e acertar a questão.

Para esta aula, foram propostas também atividades de fixação, enviadas ao grupo de WhatsApp para leitura e questões de aprofundamento.

# 5.5 AULAS 5 E 6 – EXPERIMENTOS COM ESPECTROS DE LÂMPADAS

Nestas aulas, o objetivo principal foi a realização de experimentos sobre Espectroscopia com uso de um kit educacional caseiro, que foi utilizado nas atividades práticas e montado exclusivamente para as aulas. Todo o material foi colocado em uma caixa nomeada "Espectros", e as demais peças, que são maiores, ficaram à parte. A essa aula experimental, podemos também chamar de Oficina de Espectroscopia para o Ensino Médio, com uma aplicação de Física Moderna, que teve como objetivo levar, de maneira simples e acessível, um experimento que introduza conteúdos dessa área do saber.

 $\overline{a}$ 

<sup>8</sup> Disponível em: [https://www.youtube.com/watch?v=X-VGuDOmNT0.](https://www.youtube.com/watch?v=X-VGuDOmNT0)

Figura 34 – Kit educacional Espectros - Disposição dos experimentos feitos em sala

de aula

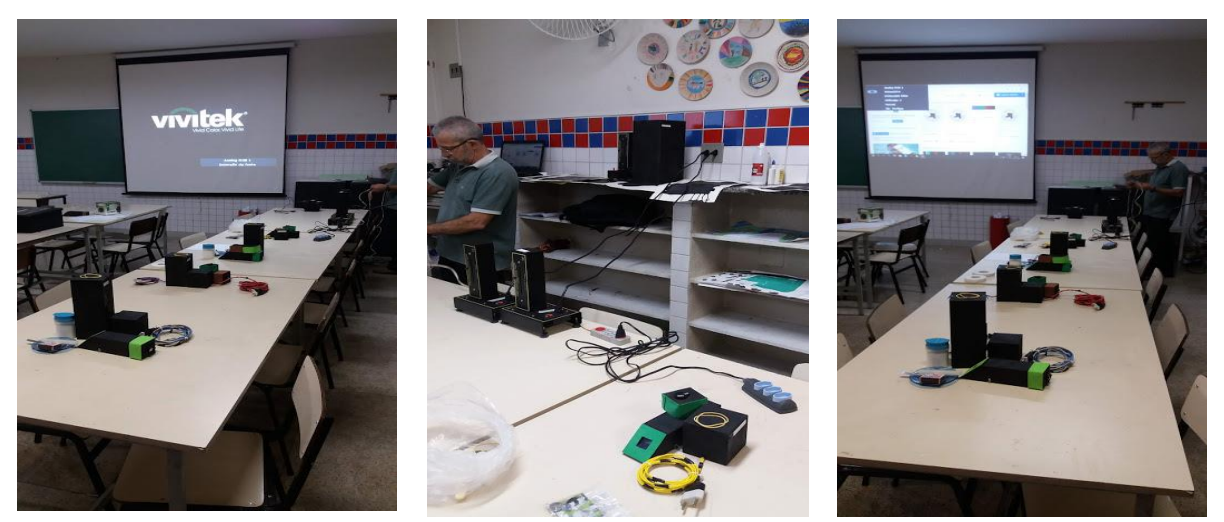

Fonte: Elaborado pela autora.

Inicialmente, foram montados os kits na bancada de uma sala de Artes da escola, assim, os alunos puderam ter maior contato com eles.

Para traçar gráficos, foram utilizados o aplicativo para celular (Android) SpectraUPB, o qual os alunos puderam baixar da página Playstore, e o site Spectral Workbench. Eles foram utilizados nos experimentos durante as aulas, a fim de proporcionar a medição dos espectros observados nos espectroscópios para cada tipo de lâmpada selecionada para cada grupo. Para o uso desse programa ou aplicativo, houve a necessidade do manuseio de celular em sala de aula, encaixado no espectroscópio e, assim, os grupos puderam observar os gráficos, sendo traçados em tempo real, e também obter os dados requeridos pelo roteiro de atividades.

Cabe destacar que houve uma adversidade na realização da oficina. Os celulares dos alunos eram de configuração mais antiga, e isso fez com que a instalação do aplicativo ficasse a desejar.

Por isso, a atividade foi realizada de forma mais lenta, visto que contou apenas com dois celulares funcionando, os quais pertenciam ao professor. Uma solução para se resolver essa questão seria o professor tentar, ao máximo, levar celulares reservas com o aplicativo funcionando e não depender dos demais, com vistas a não ter problemas de configuração e impedimentos na realização do trabalho. Há também a possibilidade de solicitar que alunos tentem instalar o

aplicativo com antecedência e, se for o caso, que os alunos tentem ter emprestados celulares ou tablets de amigos ou parentes.

Outro problema ocorrido nesta oficina foi em relação ao uso da página Spectral Workbench. Ao tentar utilizá-la da forma como foi projetada neste trabalho, ocorreu erro de envio de imagens da página, que sempre fica on-line. O Spectral Workbench é uma das melhores páginas para serem utilizadas na observação e no traço de espectro de cores, sejam eles provenientes de qualquer fonte de iluminação. A ideia inicial era que o aluno utilizasse o site em seu celular e pudesse traçar gráficos e, assim, enviá-los como imagem para o grupo de WhatsApp. Todavia, a câmara do celular não capta luz suficiente para um bom traço de gráficos na página. Sendo assim, foi utilizado outro aplicativo para a captura de imagens, chamado "Droidcam", que funciona muito bem, porém exige uma montagem diferente do aplicativo anterior, para ser enviada de maneira correta e, assim, traçar esse gráfico da forma sugerida no programa.

Para a aplicação deste trabalho, utilizou-se um espectrômetro profissional, pertencente ao polo UFJF/IF Sudeste MG do Mestrado Nacional Profissional em Ensino de Física. Com esse espectrômetro, foram medidos previamente pelo professor os espectros das lâmpadas utilizadas na aula. Tais espectros foram utilizados pelos alunos para serem comparados com os dados obtidos com os espectrógrafos caseiros acoplados ao celular.

Os alunos usaram esses dados juntamente com os aplicativos de seus celulares. Desse modo, chegaram a um resultado mais preciso em seus roteiros de sala de aula.

No caso do gráfico da vela e da vela e sal, quando era acrecentado sal à chama da vela, apareciam em seu espectro e também nos gráficos traços de um novo elemento químico, o sódio. Todos os gráficos obtidos estão disponíveis no apêndice C deste estudo. No caso da vela e sal, podemos ver seu espectro e o gráfico formado pelas figuras 35 e 36 abaixo.

Figura 35 – Gráfico medido pelo espectrômetro comercial Thorlabs CCS200 - Vela

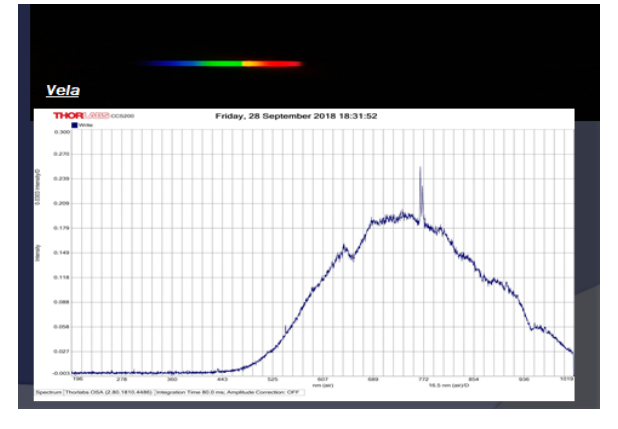

Fonte: Elaborado pela autora.

Figura 36 – Gráfico medido pelo espectrômetro comercial Thorlabs CCS200 - Vela e sal

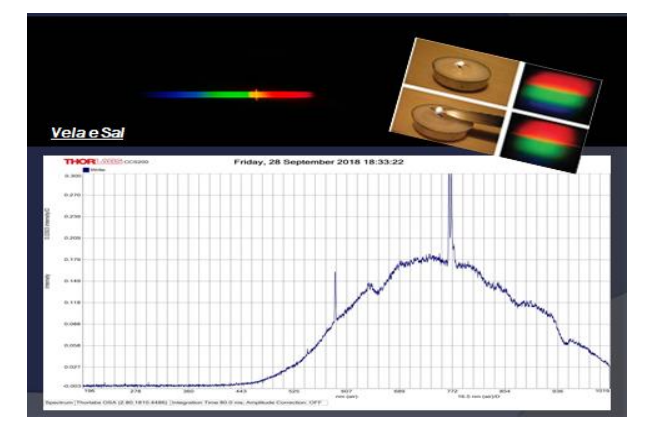

Fonte: Elaborado pela autora.

A aplicação da presente proposta didática foi realizada com os alunos em grupos, e eles efetuaram seus experimentos utilizando o roteiro elaborado para essa oficina, respondendo aos questionamentos levantados. Apesar dos contratempos, foi realizada com sucesso. Posteriormente, foi feita uma verificação para saber se houve evolução nos conhecimentos dos alunos. Os estudantes, por meio dessa oficina, conseguiram realizar seus experimentos, anotar dados relacionados ao que era visto no espectroscópio - com uso do aplicativo SpectraUPB - e ver o espectro da lâmpada, suas cores, seu comprimento de onda. A seguir, a tabela 3 relaciona os grupos e seus experimentos.

| Grupo1<br>Grupo 2<br>Grupo 3<br>Grupo 4                  | Grupo 5       |
|----------------------------------------------------------|---------------|
|                                                          |               |
|                                                          |               |
|                                                          |               |
| Led<br>Led<br>Led<br>Led                                 | Led           |
| vermelho<br>verde<br>amarelo<br>azul                     | violeta       |
| Lâmpada<br>Lâmpada<br>Led<br>Led                         | Lâmpada       |
| incandescente<br>ilncandescente<br>vermelho<br>verde     | incandescente |
| ou halógena<br>ou halógena<br>÷<br>$\ddot{}$             | ou halógena   |
| amarelo<br>branco                                        |               |
| Lâmpada<br>Lâmpada<br>Lâmpada<br>Lâmpada                 | Lâmpada       |
| led branca<br>fluorescente<br>led branca<br>fluorescente | fluorescente  |
| Lâmpada<br>Vela<br>Lâmpada<br>Lâmpada                    | Vela          |
| mercúrio<br>mercúrio<br>sódio                            | e             |
| е                                                        |               |
| sal                                                      | sal           |

Tabela 3 - Relação dos tipos de lâmpadas

Fonte: Elaborado pela autora.

Figura 37 – Uso de celular para elaboração de gráfico com o aplicativo SpectraUPB

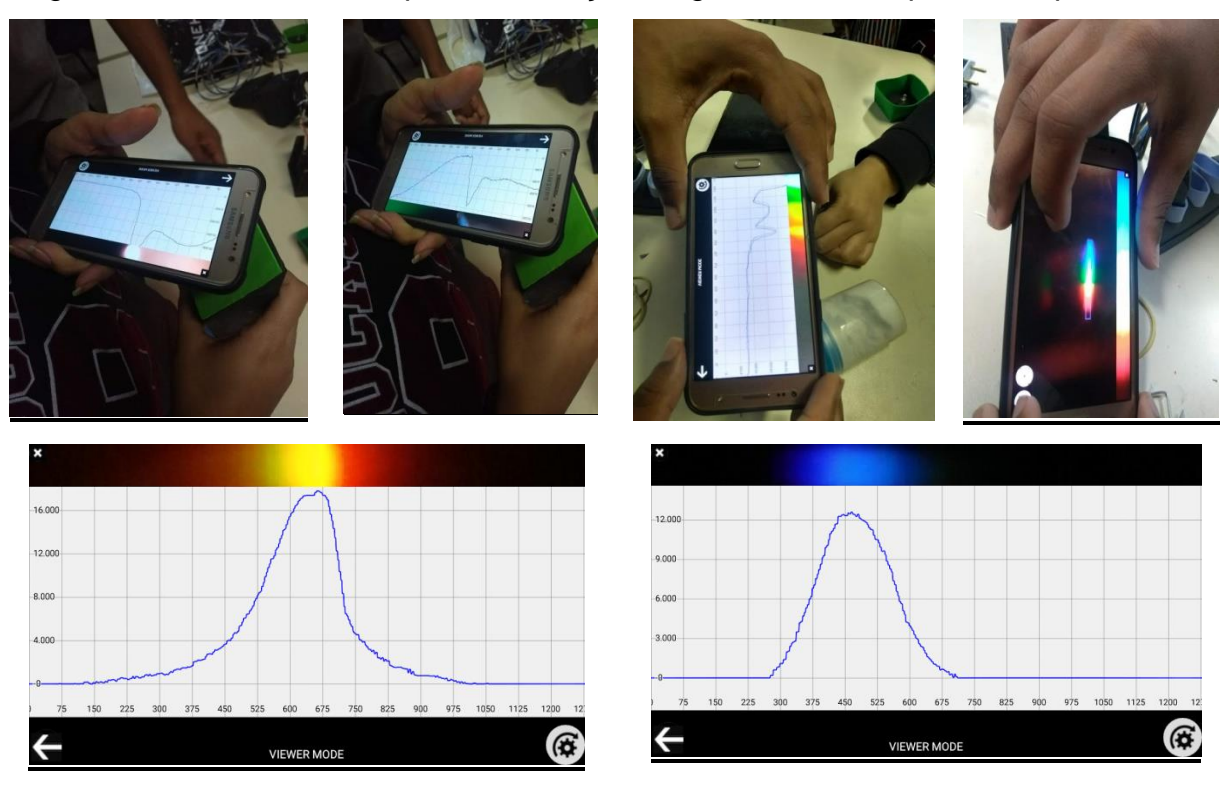

Fonte: Elaborado pela autora.

As aulas 5 e 6 eram geminadas, portanto foi possível que os alunos terminassem seus experimentos e a coleta dados a serem preenchidos pelo grupo em sala de aula. Um dado a se ressaltar é que todos fizeram o experimento, e nenhum grupo deixou a atividade em branco; todos tiraram dúvidas e procuraram resolver as questões relacionadas ao seu grupo. Assim, tornou-se uma atividade diferenciada, pois, ao se depararem com os espectros formados e seus gráficos, demonstraram um ar de novidade e descoberta, que pôde ser percebido pelo professor.

### 5.6 AULA 7 – COLORINDO ESPECTROS

Na aula 7, os alunos organizaram-se nos mesmos grupos formados nas aulas anteriores para a realização de mais uma atividade, considerada artística pela pesquisadora. A ação consistia em colorir os espectros encontrados nos experimentos elaborados com espectroscópios. Para tal, o professor deixou disponíveis, previamente, caixas com lápis de cor para o uso em grupo.

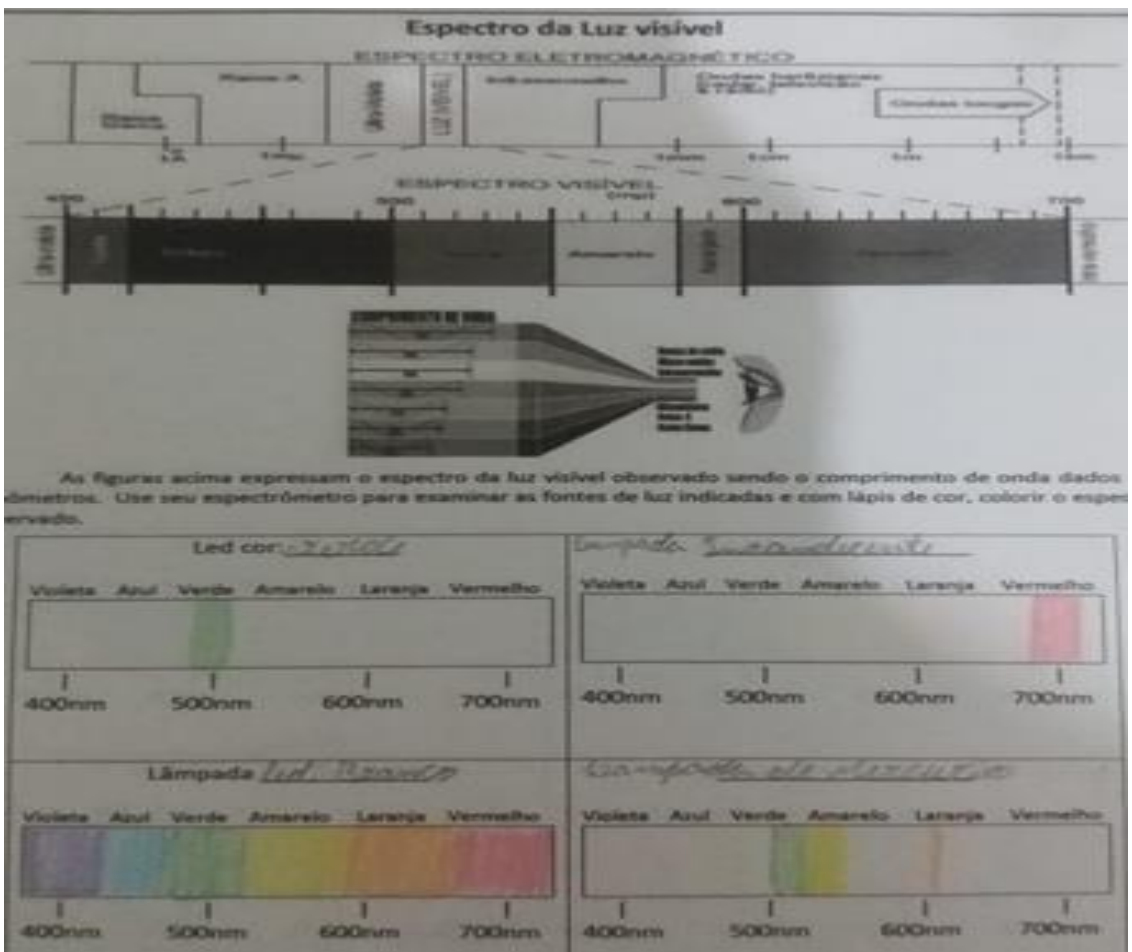

Figura 38 – Exemplo de atividade de colorir o espectro observado

Fonte: Elaborado pela autora.

Inicialmente, abordaram-se as conclusões experimentais de cada grupo, com uso do datashow, com uma apresentação sobre as lâmpadas usadas, os gráficos gerados e seus respectivos espectros.

Neste momento, a investigadora percebeu que havia a necessidade de explicar com mais ênfase os conteúdos, devido ao contratempo citado anteriormente, a saber: o uso de celulares. Portanto, optou por uma apresentação geral, na qual os alunos puderam esclarecer suas dúvidas, aumentando a possibilidade de acerto na atividade, uma vez que esse era o objetivo principal a ser alcançado. Retornou-se, então, com a caixa Espectros para a sala de aula, com o objetivo de motivá-los à realização de seus experimentos, mas, desta vez, com poucas ferramentas.

Noutou-se, da mesma forma, que os alunos fizeram a atividade com bastante participação e empenho. Fizeram uso da caixa Espectros com curiosidade e, a partir dela, anotaram suas observações, pois todos se dedicaram a aprender sobre o assunto e puderam compreender melhor com a apresentação feita.

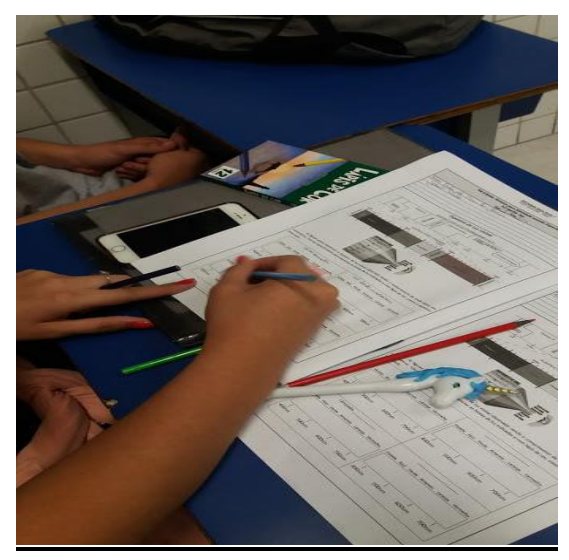

Figura 39 – Participação dos alunos nas atividades

Fonte: Elaborado pela autora.

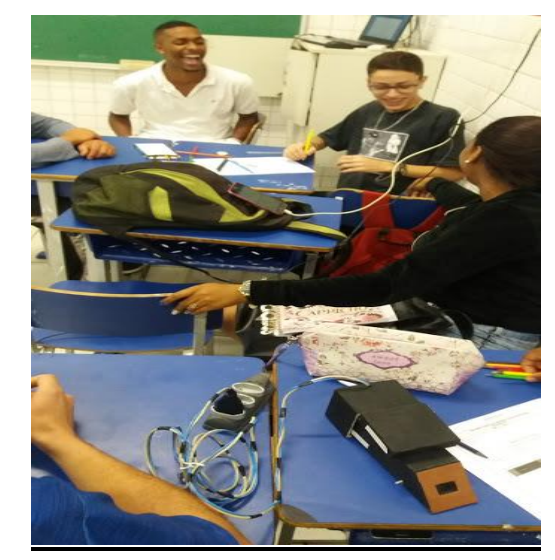

## 5. 7 AULA 8 – AVALIAÇÃO

A avaliação dos conceitos atingidos foi desempenhada pelos alunos em sala de aula, nos grupos anteriormente organizados nas aulas experimentais. Os
estudantes tiveram dificuldade na interpretação das questões, porém foi obtida uma resposta favorável e positiva sobre a avaliação aplicada.

A questão que apresentou maior taxa de erro referia-se aos níveis de energia e ao processo de emissão e absorção. No entanto, mais à frente, conseguiram se lembrar dos conceitos, e houve grande número de acertos: dos 18 alunos presentes, 12 acertaram as questões que envolviam níveis de energia; 16 acertaram sobre a dispersão da luz visível nas cores do arco-íris e sobre as diferenças entre os gráficos sobre vela e vela e sal, que mostravam o elemento químico Na; e 13 alunos foram bem-sucedidos na questão que envolvia a tabela sobre comprimentos de onda e frequências das ondas eletromagnéticas. Nesse sentido, pôde-se observar que o conteúdo que apresentou mais dificuldade para os alunos foi sobre níveis de energia. Embora existam as dificuldades sobre a parte teórica e o uso de ferramentas matemáticas, os resultados foram satisfatórios e muito positivos.

#### 5. 8 AULA 9 – EXPANSÃO DO UNIVERSO

O objetivo desta aula foi utilizar dois vídeos que relatam a questão da expansão do universo, de Hubble. Eles possuem abordagens diferentes sobre o mesmo assunto, pois um enfatiza a vida de Edwin P. Hubble e outro, a questão sobre o redshift no universo. Os vídeos usados foram: "A expansão do universo" e "O universo em expansão, de Hubble", para que os alunos tivessem maior compreensão sobre a expansão do universo.

Inicialmente, a professora explicou sobre o vídeo que eles iriam assistir e que prestassem bastante atenção, pois estes vídeos fariam um vínculo entre cada aula realizada, com o objetivo de uma melhor compreensão sobre o assunto.

Em seguida, terminados os vídeos, foi feita uma pré-explicação sobre a aula seguinte, a qual faria uso de balões para a demonstração usual de expansão do universo.

5.9 AULA 10 – O UNIVERSO BALÃO

Nesta aula, foi aplicada uma prática com balões de festa no tamanho Big, em que os alunos se sentiram em um ambiente até um pouco festivo, pois foi uma aula divertida para eles e para a professora.

Foi aplicada uma atividade em que os alunos preenchiam uma tabela com dados das medições retiradas com uso do balão, que foi sendo, aos poucos, inflado pelos grupos de trabalho em sala de aula. Utilizou-se também fita métrica usada em costura, para que fossem feitas as medições necessárias, e caneta preta para marcação no balão.

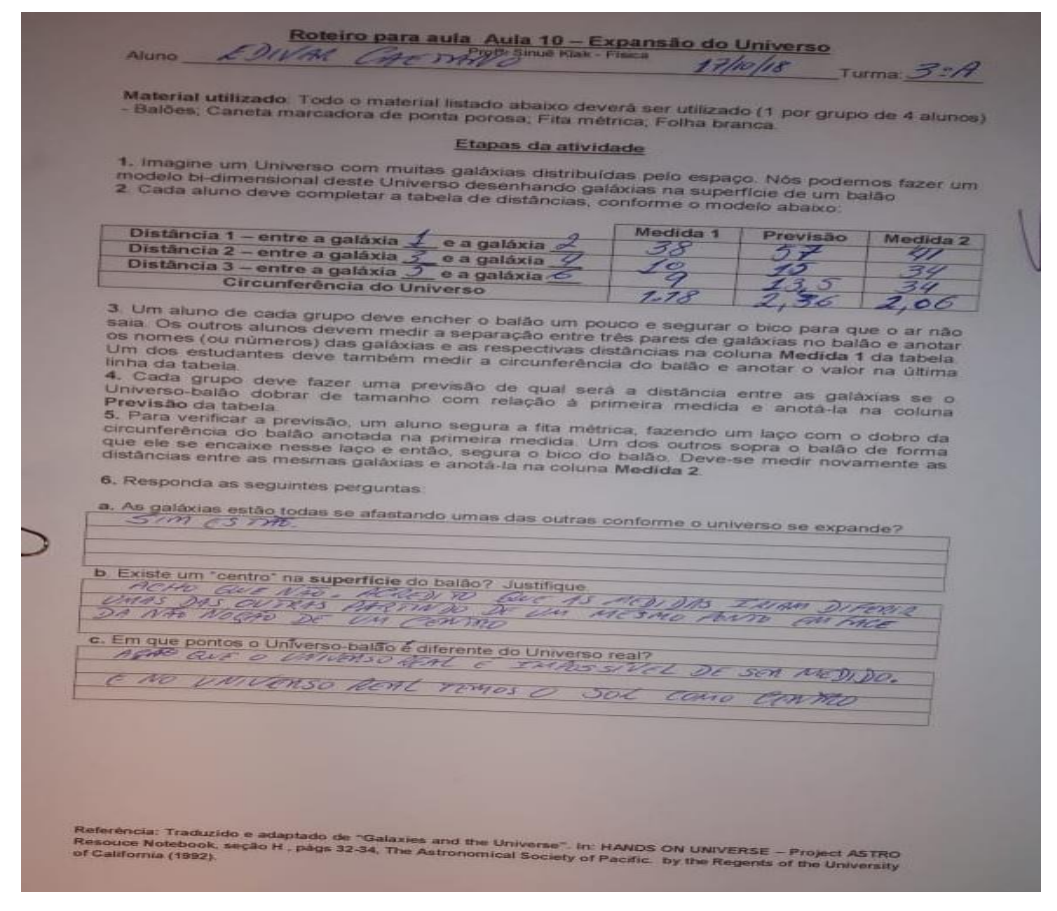

Figura 40 – Resposta de aluno à atividade com balão

Fonte: Elaborado pela autora (Traduzido e adaptado Hands on universe (1992).

A intenção era fazer o grupo entender o que acontece com as galáxias de forma a se ter um universo em suas mãos, pois o balão inflado representaria a expansão do universo.

Os alunos anotaram as medidas de distância entre as galáxias e as diferenças no tamanho da circunferência do balão, conforme a sequência

esquematizada na atividade proposta. A partir de suas observações, eles puderam responder às perguntas sobre a superfície do balão, a expansão do universo, as diferenças entre o universo simulado com o balão em sala de aula e o universo real.

Ao final da aplicação, houve muito interesse dos alunos no novo conteúdo. Todos participaram e realizaram suas atividades com entendimento. Andando em meio aos alunos no decorrer da aula, esclarecendo suas dúvidas a todo o momento, foram observadas algumas dúvidas no que tange à analogia feita pelo "universo balão", pois estávamos simulando um universo real em torno de um balão. Isso, então, tornou-se muito curioso para eles.

Figura 41 – Desenvolvimento da aula utilizando balões

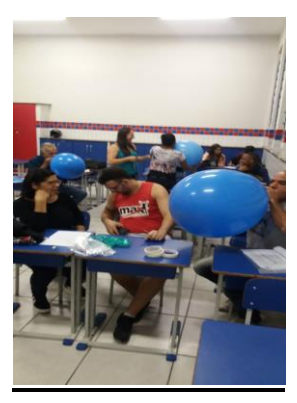

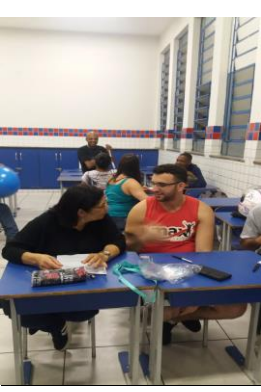

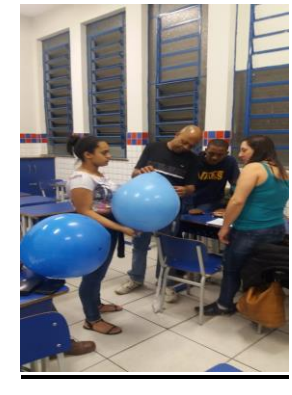

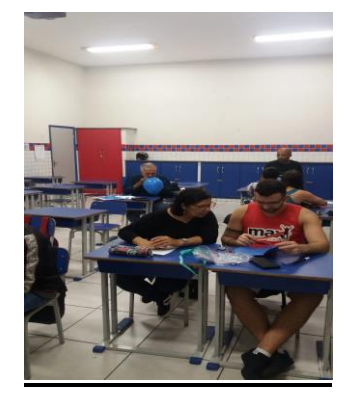

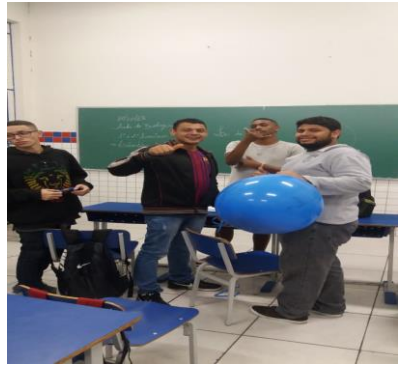

Fonte: Elaborado pela autora.

#### 5.10 AULA 11 – LEI DE HUBBLE

Para esta aula, foram elaborados alguns slides, com o objetivo de visualizar galáxias e estrelas distantes do universo, para que o aluno tivesse uma oportunidade de, antes de começar a realizar os exercícios, ter noção do que se trata o gráfico o qual eles iriam utilizar para o cálculo da constante de Hubble.

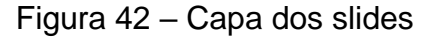

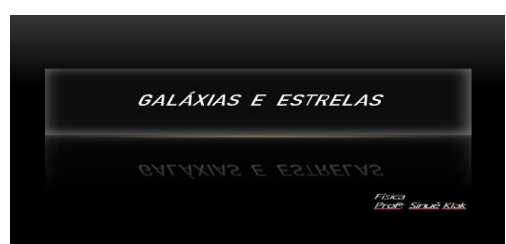

Fonte: Elaborado pela autora.

Nesta atividade, utilizou-se o gráfico que descreve a ação da função para a constante de Hubble, através dos dados de velocidade (km/s) e distância (km) para uma determinada galáxia, apresentado na figura 43 abaixo.

Figura 43 – Gráfico que mostra a relação entre velocidade e distância entre galáxias

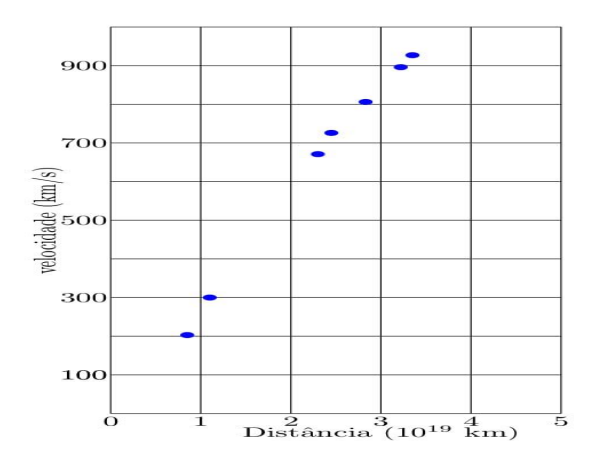

Fonte: Elaborado pela autora.

A forma como se calculou a constante de Hubble é a mesma usada para o cálculo do coeficiente angular nos gráficos para funções do 1º grau. O coeficiente angular é aquele que determina a angulação da reta. Ele é dado pela tangente do ângulo que a reta forma com o eixo x. Considere uma reta "s" que passa pelos pontos A (xA, yA) e B (xB, yB) e possui um ângulo de inclinação com o eixo x igual a α. Criando um segmento AC paralelo ao eixo x, percebe-se que, no triângulo amarelo, os catetos são dados pelas diferenças das coordenadas, conforme descrito na atividade elaborada para os alunos, representada na figura 44.

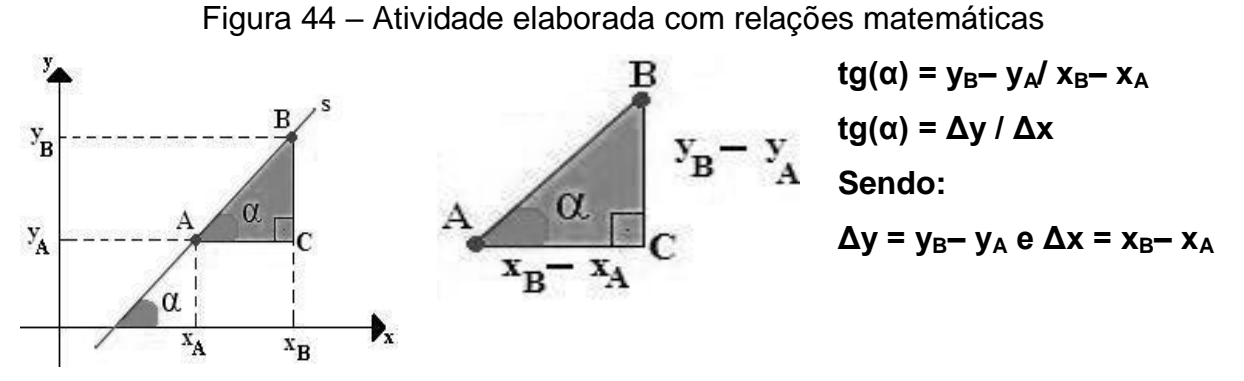

Fonte: Elaborado pela autora.

Os alunos tiveram certa dificuldade na realização das contas. Essa barreira foi superada, porém, com esclarecimentos ao longo da atividade, por meio de exposição rápida, a fim de que os alunos conseguissem lembrar os cálculos feitos em matemática, para a inclinação de uma reta. Assim, chegaram ao valor da constante de Hubble  $H_0$  com mais facilidade.

#### 5.11 AULA 12 – QUAL É A IDADE DO UNIVERSO?

Nesta aula, os alunos finalizaram as contas relativas à aula 11, para obtenção da idade do universo. Inicialmente, foi feita uma retomada dos temas expostos anteriormente para criar condições ao entendimento sobre a resolução desta atividade, pois requer pré-requisito matemático acerca da potência de dez. Foi explicado aos alunos que deveria ser feito um cálculo com o inverso da constante de Hubble, e eles descobririam a idade real do universo.

#### **Idade do Universo**

 $T = 1/H<sub>0</sub>$ 

Todo o processo feito foi para que o aluno se lembrasse de relações matemáticas e explicações estudadas e que agora eram necessárias para a resolução de questões. Com as explicações feitas pela professora, com intuito de esclarecer as questões das aulas, foi ficando cada vez mais fácil o entendendimento do conteúdo pelos alunos. Desse modo, eles conseguiram fazer seus cálculos e chegar ao ponto principal desta seção: o cálculo da idade do universo.

## 5.12 AULA 13 – VISITA AO CENTRO DE CIÊNCIAS

A última aula foi dedicada a uma visita ao Centro de Ciências da Universidade Federal de Juiz de Fora, em Juiz de Fora/MG, visando aproximar, ou proporcionar maior contato, os alunos de um ambiente voltado ao estudo da Astronomia. O objetivo foi levá-los ao Planetário, onde assistiriam a duas sessões voltadas para o estudo da Astronomia e da Física Moderna e, em seguida, realizar um passeio em todo o prédio, para a observação de peças e instrumentos voltados para o estudo de Ciências de um modo geral. A figura 45 abaixo traz a turma no passeio ao Centro de Ciências.

Figura 45 – Foto da turma na visita ao Centro de Ciências da UFJF

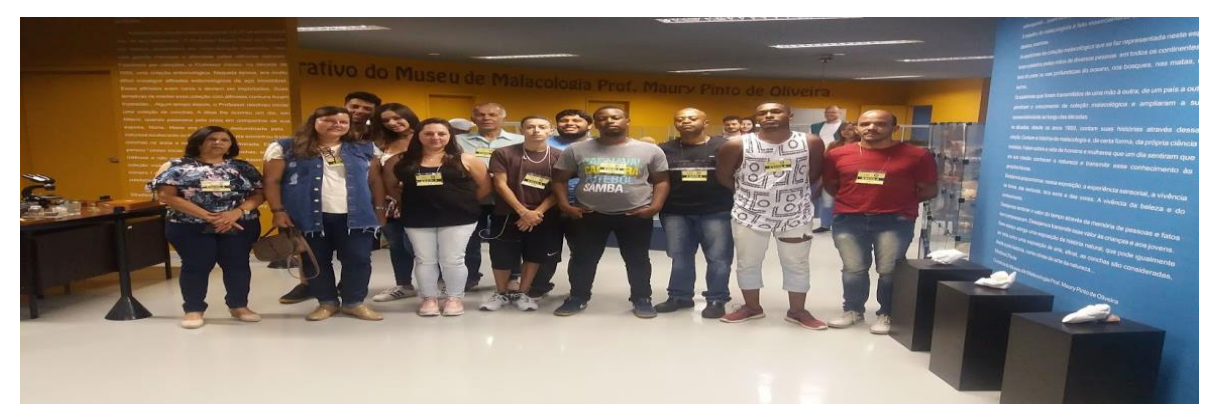

Fonte: Elaborado pela autora.

#### **6 CONSIDERAÇÕES FINAIS**

O processo de ensino-aprendizagem e de obtenção de conhecimentos requer o envolvimento do indivíduo. Esse desenvolvimento ocorre desde o nascimento, segue por todas as fases ao longo da vida e acontece em diferentes espaços e momentos. Sendo assim, é um processo contínuo, que adquirimos por meio da experiência vivida.

A Teoria da Aprendizagem Significativa, de Ausubel (1978), estimula o pensamento e propicia uma aprendizagem com novos conteúdos a serem aprendidos pelos alunos, que são organizados de forma hierárquica na transmissão de conceitos, estando relacionados ao conhecimento prévio e interiorizado pelo aluno. As concepções pedagógicas trabalhadas nesse projeto, inspiradas nessa teoria, foram programadas de forma a orientar os alunos na abordagem de conceitos, ideias e métodos, podendo estimular a aprendizagem com iniciativas adequadas, levando em consideração as concepções de Ausubel para o processo de ensino.

Esse processo, para o profissional docente, acrescenta vários pontos positivos, como o amadurecimento - a partir da utilização desta sequência -, um aprofundamento em Espectroscopia e Cosmologia e também um aprimoramento na construção de atividades. Além disso, há uma integração com as demais disciplinas da formação docente, ressaltando as inovações criadas para as aulas de Física que foram utilizadas e aplicadas na realidade da escola. Para tanto, utilizou-se a abordagem CTS, que foi um direcionamento para a promoção dessa interdisciplinaridade e nos auxiliou com as manifestações ou críticas no uso de recursos tecnológicos, como aparelhos celulares, datashow, computadores, aplicativos para Android, que são veiculados ao cotidiano do estudante.

A relação do conteúdo trabalhado com a abordagem CTS dá-se justamente através das análises feitas durante a aplicação, as quais mostram que a proposta elaborada contribui para a compreensão dos conceitos científicos que são relacionados ao conteúdo de Espectroscopia e Cosmologia e gerram a oportunidade para que os alunos refletissem sobre a utilização do telefone celular com um aplicativo disponibilizado de forma gratuita para a sociedade. Sendo assim, os alunos têm condições de estudar e se aprofundar com recursos simples,

possibilitando inovações em aulas de Física que poderão ser aplicadas na realidade da escola.

As considerações e observações feitas pelos estudantes atingiram um ponto positivo, com maior desenvolvimento e maturidade perante a aplicação da sequência. Os alunos receberam as orientações prévias que os ajudaram na produção de suas reflexões e críticas, porém foram obtidos resultados variados. Estes, contudo, determinaram as relações sobre as previsões que foram estabelecidas inicialmente, durante a realização das atividades, nas discussões construtivas em sala de aula, nas apresentações realizadas ou, até mesmo, nas leituras que foram feitas e esclarecidas pela docente e também pelos próprios alunos.

Percebeu-se a boa vontade por parte dos alunos na tentativa de marcarem as respostas corretamente, por existir na sala de aula diferença de idade entre os alunos, pois se trata de uma turma de EJA. Apesar de alguns alunos terem de mais idade, estes buscaram a melhor compreensão do assunto, pois foi identificado um envolvimento com a aula.

Durante as aulas, os alunos encontraram dificuldades para entender alguns vídeos, por se tratar de uma novidade, um assunto nunca explorado. Desse modo, foi necessário repeti-lo, a fim de que os alunos conseguissem compreendê-lo melhor e, assim, resolvessem suas atividades.

Foi finalizada a aplicação das atividades elaboradas nesse projeto, e o objetivo inicial desejado foi que os estudantes desenvolvessem as habilidades de compreensão da construção do conhecimento físico como um processo, a compreensão do desenvolvimento histórico da tecnologia, nos diversos campos, e suas consequências para o cotidiano, assim como reconhecer o papel da luz e as características dos fenômenos físicos envolvidos.

Os resultados obtidos apresentaram um caminho efetivo - a fim de suprir uma brecha que existe entre a teoria e a prática, não apenas na formação do professor, como também na formação do aluno -, que pode servir como estratégia para a formação docente na área de Física.

## **REFERÊNCIAS**

A EXPANSÃO DO UNIVERSO. Vídeo. Disponível em [<https://www.youtube.com/watch?v=kJxwqT3kWAQ>](https://www.youtube.com/watch?v=kJxwqT3kWAQ). Acesso em maio de 2019.

AIKENHEAD, G. S. (1994a). What is STS science teaching? In: SOLOMON, J., AIKENHEAD, G. *STS education:* international perspectives on reform. New York: Teachers College Press, p.47-59.

\_\_\_\_\_\_\_\_\_\_\_\_\_\_\_\_. (1994b). Consequences to learning science through STS: a research perspective In:, SOLOMON, J. AIKENHEAD, G. *STS education:*  international perspectives on reform. New York: Teachers College Press, p.169-186.

APLICATIVO SOBRE DISCO DE NEWTON. Disponível em [<https://play.google.com/store/apps/details?id=com.avoupavou.newtonsdisc&hl=en\\_](https://play.google.com/store/apps/details?id=com.avoupavou.newtonsdisc&hl=en_US) [US>](https://play.google.com/store/apps/details?id=com.avoupavou.newtonsdisc&hl=en_US). Acesso em maio de 2019.

ARANY-PRADO, L. I. À luz das estrelas: ciência através da Astronomia. Rio de Janeiro: DP&A, 2006. 160 p.

ASKIKS.COM. Página de internet. 2019. Disponível em [<https://www.askix.com/espectroscopio-de-diy\\_8.html](https://www.askix.com/espectroscopio-de-diy_8.html) > Acesso em outubro de 2019.

ASTRONOMIA E UNIVERSO. Página de internet. Como funcionam as galáxias. 2011. Disponível em <https://astronomyuniverso.blogspot.com/2011/04/comofuncionam-as-galaxias-distribuicao.html>. Acesso em maio de 2019.

ASTRONOO. Página de internet. O Universo em todas as suas formas. 2014. Disponível em [<http://www.astronoo.com/pt/universo.html>](http://www.astronoo.com/pt/universo.html). Acesso em maio de 2019.

ATEULIGENTE. Página de internet. 2011. Disponível em: http://ateuligente.blogspot.com/2011/11/carta-inocenta-fisico-de-usurpar.html Acesso em maio de 2019.

AUSUBEL, D.P.; NOVAK, J.D; HANESIAN, H. Educational psychology: a cognitive view. (2. ed) Nova York, Holt, Rinehart and Winston, 1978. 733 p.

\_\_\_\_\_\_\_\_\_\_\_\_\_\_\_. Psicologia educacional. (trad. de Eva Nick et al.) Rio, Interamericana, 1980. 625 p.

BAZZO, W. A. Ciência, Tecnologia e Sociedade: e o contexto da educação tecnológica. Florianópolis: Ed. da UFSC, 1998.

BOHR, [N.](https://www.estantevirtual.com.br/autor/niels-bohr) Física Atômica e Conhecimento Humano. Ed. [Contraponto,](https://www.estantevirtual.com.br/editora/contraponto)1995.

BRASIL. Ministério da Educação, Secretaria de Educação Média e Tecnológica. Parâmetros Curriculares Nacionais: Ensino Médio. Brasília: MEC, 1999.

\_\_\_\_\_\_\_\_. Ministério da Educação e Cultura. PCN + Ensino Médio: orientações educacionais complementares aos Parâmetros Curriculares Nacionais: Linguagens e códigos e suas tecnologias. Brasília: MEC/SEMTEC, 2002.

CAVALCANTI, R. Efeito Doppler das galáxias. 2018. Disponível em [<https://www.youtube.com/watch?v=RnaZ8xr\\_Qyc>](https://www.youtube.com/watch?v=RnaZ8xr_Qyc). Acesso em maio de 2019.

CAVALCANTE; TAVOLARO. Revista Brasileira de Ensino de Física, v. 28, n. 1, p. 1 - 2, (2006) [www.sbfisica.org.br.](http://www.sbfisica.org.br/) Carta ao editor - Fábio Luís Alves Pena1 Instituto de Física, UFBA

COSMOLOGY. Página de internet. The Expanding Universe. Disponível em: <https://history.aip.org/history/exhibits/cosmology/ideas/expanding.htm>. Acesso em maio de 2019.

EISBERG, R. Física quântica*:* átomos, moléculas, sólidos, núcleos e partículas. Robert Eisberg e Robert Resnick; tradução de Paulo Costa Ribeiro, Ênio Frota da Silveira e Marta Feijó Barroco – Rio de Janeiro: Campus, 1979.

EISBERG, R.; RESNICK, R. Física Quântica. Átomos, Moléculas, Sólidos, Núcleos e Partículas. Editora Campus, 1985

ELECTRON TRANSITIONS. Página de internet. Disponível em [<http://hyperphysics.phy-astr.gsu.edu/hbase/hyde.html>](http://hyperphysics.phy-astr.gsu.edu/hbase/hyde.html). Acesso em maio de 2019.

ENSINO E PESQUISA – REVISTA MULTIDISCIPLINAR DE LICENCIATURA E FORMAÇÃO DOCENTE. Periódico eletrônico. Disponível em [<http://periodicos.unespar.edu.br/index.php/ensinoepesquisa/article/view/1040/pdf\\_7](http://periodicos.unespar.edu.br/index.php/ensinoepesquisa/article/view/1040/pdf_7) >. Acesso maio de 2019.

FRAGNITO, H. L.; COSTA, A.C. Dispersão da luz por um prisma. Disponível em <http://sites.ifi.unicamp.br/hugo/files/2013/12/prism.pdf>. Acesso em maio de 2019.

FÓRUM PIR2. Página de internet. 2015. Disponível em [<http://pir2.forumeiros.com/t101841-onda-eletromagnetica>](http://pir2.forumeiros.com/t101841-onda-eletromagnetica). Acesso em maio de 2019.

GOOGLE IMAGENS. Página de internet. Imagens de espectroscopia e galáxias. Disponível em

[<https://www.google.com/search?q=imagens+de+espectroscopia+e+galáxias>](https://www.google.com/search?q=imagens+de+espectroscopia+e+gal%C3%A1xias).Aces so em maio de 2019.

HALLIDAY, D.; RESNICK, R.; WALKEER, J. Fundamentos de Física. v.4 Rio de Janeiro: Livros Técnicos e Científicos, 1995.

HALLIDAY, D.; RESNICK, R.; KRANE, K.S. Física 4. 5ª edição. Rio de Janeito: Ed. LTC, 2009.

HANDS ON UNIVERSE**.** Traduzido e adaptado de "Galaxies and the Universe". In: HANDS ON UNIVERSE – Project ASTRO Resouce Notebook, seção H, págs 32-34, The Astronomical Society of Pacific. by the Regents of the University of California (1992).

HELERBROCK, R. Dispersão da luz branca; Brasil Escola. Disponível em <https://brasilescola.uol.com.br/fisica/a-dispersao-luz-branca.htm>. Acesso em maio de 2019.

HUBBLE. Página de internet. 1929. Disponível em https://pt.wikipedia.org/wiki/Edwin\_Powell\_Hubble. Acesso em maio de 2019.

IDEAS OF COSMOLOGY. Página de internet. Disponível em <https://history.aip.org/history/exhibits/cosmology/ideas/island.htm#astrophotography >. Acesso em maio de 2019.

INPE. Página de internet. 2019. Disponível em [<http://www.inpe.br/comunicacao\\_comunidade/eventos.php>](http://www.inpe.br/comunicacao_comunidade/eventos.php). Acesso em maio de 2019.

INSTITUTE OF PHYSICS. Página de internet. Disponível em [<http://www.iop.org/education/index.html>](http://www.iop.org/education/index.html). Acesso maio de 2019.

KRAMER, K. Vídeo. Espectroscopia da Luz Visível. Disponível em [<https://www.youtube.com/watch?v=X-VGuDOmNT0>](https://www.youtube.com/watch?v=X-VGuDOmNT0). Acesso em maio de 2019.

\_\_\_\_\_\_\_\_\_\_\_\_\_. Vídeo. O átomo de Bohr. Disponível em [<https://www.youtube.com/watch?v=tL0zrmV4KDE>](https://www.youtube.com/watch?v=tL0zrmV4KDE). Acesso em maio de 2019.

LABORATÓRIO DE ENSINO DE ÓTICA. Página de internet. 2019. Disponível em <https://sites.ifi.unicamp.br/laboptica/curiosidades-2/arco-iris>. Acesso em maio 2019.

LEE. Página de internet. 1996. Disponível em [<http://www.usp.br/rbtcc/index.php/RBTCC/article/view/420>](http://www.usp.br/rbtcc/index.php/RBTCC/article/view/420). Acesso em maio de 2019.

MARQUES, D. Maxwell e a integração da luz com o magnetismo. Disponível em <https://brasilescola.uol.com.br/fisica/maxwell-integracao-luz-com-magnetismo.htm>. Acesso em maio de 2019.

MARRANGHELLO G. F.; PAVANI D. B.; TORBES, L. O ano internacional da astronomia no município de Bagé: o projeto Astronomia para Todos. CCNExt – Revista de extensão, v. 2, p. 1- 8, 2011.

MARTINEZ, M. Bico de Bunsen. Disponível em <https://www.infoescola.com/materiais-de-laboratorio/bico-de-bunsen/>. Acesso em maio de 2019.

MINA DA CIÊNCIA. Página de internet. A Lei de Hubble e a Expansão do Universo - Edwin Hubble | 1929. 2011. Disponível em [<http://minadeciencia.blogspot.com/2011/10/lei-de-hubble-e-expansao-do](http://minadeciencia.blogspot.com/2011/10/lei-de-hubble-e-expansao-do-universo.html)[universo.html>](http://minadeciencia.blogspot.com/2011/10/lei-de-hubble-e-expansao-do-universo.html). Acesso em maio de 2019.

MOMENTO DA FÍSICA. Página de internet. 2012. Disponível em http://momentodafisica.blogspot.com/2012/10/isaac-newton-e-as-cores\_25.htm. Acesso em maio de 2019.

MOODLE UFSC. Página de internet. Disponível em [<https://moodle.ufsc.br/mod/book/view.php?id=504208>](https://moodle.ufsc.br/mod/book/view.php?id=504208). Acesso em maio de 2019.

MOREIRA, M.A. Comportamentalismo, Construtivismo e Humanismo. Subsídios Teóricos para o Professor Pesquisador em Ensino de Ciências. Porto Alegre, 2009.

MOREIRA, M.A.; MASINI, E.A.F.S. (1982). Aprendizagem significativa: a teoria de David Ausubel. São Paulo, Editora Moraes.

\_\_\_\_\_\_\_\_\_\_\_\_\_\_. (2006). Aprendizagem significativa: a teoria de David Ausubel. 2ª ed. São Paulo: Centauro Editora.

MORO, G. A. D.; BRAGA, M.M.; GARCIA N.M. D. A abordagem CTS em uma atividade didática interdisciplinar de física e geografia. Disponível em [<http://www.nutes.ufrj.br/abrapec/viiienpec/resumos/R1271-1.pdf](http://www.nutes.ufrj.br/abrapec/viiienpec/resumos/R1271-1.pdf) >. Acesso em maio de 2019.

NEWTON. Página de internet. 1666. Disponível em [<https://pt.wikipedia.org/wiki/Isaac\\_Newton>](https://pt.wikipedia.org/wiki/Isaac_Newton). Acesso em maio de 2019.

NUSSENZVEIG, H. M. Curso de Física básica*:* ótica, relatividade, Física Quântica*.*  Editora Edgard Blücher Ltda.,1998.

OLIVEIRA, M. P. de. et al. Física: conceitos e contextos: pessoal, social e histórico, eletricidade e magnetismo, ondas eletromagnéticas, radiação e matéria. 1 ed. São Paulo: FTD, 2013.

OSTERMANN, F.; CAVALCANTI, C. J.H. Teorias de Aprendizagem. Evengraf; UFRGS. Porto Alegre, 2011.

O UNIVERSO EM EXPANSÃO DE HUBBLE. Vídeo. Disponível em [<https://www.youtube.com/watch?v=QXRsn9nMyR8>](https://www.youtube.com/watch?v=QXRsn9nMyR8). Acesso em maio de 2019.

PELICANO. Página de internet. 2015. Disponível em [<http://pelicano.ipen.br/pibic/2015/l>](http://pelicano.ipen.br/pibic/2015/). Acesso em maio de 2019.

[PINHEIRO, N. A.](http://www.scielo.br/cgi-bin/wxis.exe/iah/?IsisScript=iah/iah.xis&base=article%5Edlibrary&format=iso.pft&lang=i&nextAction=lnk&indexSearch=AU&exprSearch=PINHEIRO,+NILCEIA+APARECIDA+MACIEL) M.; [SILVEIRA, R.](http://www.scielo.br/cgi-bin/wxis.exe/iah/?IsisScript=iah/iah.xis&base=article%5Edlibrary&format=iso.pft&lang=i&nextAction=lnk&indexSearch=AU&exprSearch=SILVEIRA,+ROSEMARI+MONTEIRO+CASTILHO+FOGGIATTO) M. C. F.; [BAZZO, W.](http://www.scielo.br/cgi-bin/wxis.exe/iah/?IsisScript=iah/iah.xis&base=article%5Edlibrary&format=iso.pft&lang=i&nextAction=lnk&indexSearch=AU&exprSearch=BAZZO,+WALTER+ANTONIO) A. Ciência, Tecnologia e Sociedade: a relevância do enfoque CTS para o contexto do Ensino Médio. Ciênc. educ. (Bauru). 2007.

PIROLO. Contribuição de Robert Wilhelm Bunsen e Gustav

Robert Kirchhoff para a Espectroscopia do século XIX. Pontifícia Universidade Católica de São Paulo - PUC/SP. História da Ciência, 2010.

PORTAL DO ASTRÔNOMO. Página de internet. 2019. Disponível em [<https://portaldoastronomo.org>](https://portaldoastronomo.org/). Acesso em maio de 2019.

REVISTA ZUNAI. Periódico eletrônico. Modelo de Bohr [Química]. 2019. Disponível em [<https://revistazunai.com.br/modelo-de-bohr-quimica/](https://revistazunai.com.br/modelo-de-bohr-quimica/) >. Acesso em maio de 2019.

RUSSEL, J. B. Química Geral. Vol. 1. 2ª edição, São Paulo; Makron Books, 1994. Bibliografia Complementar: Mahan, B. H. E Myers, R. J. Química.

SANTOS, M. A. S. Formação de um arco-íris. Brasil Escola. Disponível em <http://brasilescola.uol.com.br/fisica/formacao-um-arco-iris.htm>. Acesso em maio de 2019.

SANTOS; MORTIMER. Artigo - Atas do IX Encontro Nacional de Pesquisa em Educação em Ciências – IX ENPEC Águas de Lindoia, SP – 10 a 14 de novembro de 2013. Alfabetização científica e tecnológica, abordagens CTS e Educação de Ciências 1. As interfaces entre a abordagem CTS e as questões sociocientíficas nas pesquisas em educação em ciências. 2009.

SECRETARIA DE ESTADO DE EDUCAÇÃO DE MINAS GERAIS (SEE). Conteúdo Básico Comum – Física. Educação Básica - Ensino Médio. 2007.

SILVA, A. V.R. Nossa Estrela: O Sol. Ed. Livraria da Física e SBF, 2006.

SPECTRAL WORKBENCH. Página de internet. Disponível em https://spectralworkbench.org/. Acesso em maio de 2019.

TELESCÓPIO HUBBLE. Página de internet. 2019. Disponível em [<https://telescopiohubble.com.br/tag/galaxia/>](https://telescopiohubble.com.br/tag/galaxia/). Acesso em maio de 2019.

TIPLER, P. A. Física para cientistas e engenheiros. Rio de Janeiro: Editora Livros Técnicos e Científicos (LTC), 2000, v.4.

THE HISTORY OF SCIENTIFIC COSMOLOGY. Página de internet. Disponível em [<https://history.aip.org/history/exhibits/cosmology/index.htm](https://history.aip.org/history/exhibits/cosmology/index.htm) >. Acesso em maio de 2019.

VARELLA, I.G. Astrofísica Estelar. Noções básicas de Espectroscopia 1. Disponível em

<http://www.uranometrianova.pro.br/cursos/astrofisica\_estelar01/fisica1010.htm>. Acesso em maio de 2019.

WADE. E. O Corpo negro e a teoria quântica de Max Planck. 2017. Disponível em: <https://medium.com/@eltonwade/cap%C3%ADtulo-1-o-corpo-negro-e-a-teoriaqu%C3%A2ntica-de-max-planck-6c6dba7759b2 >. Acesso em maio de 2019.

WIKIPEDIA. Página de internet. 2019(a). Ficheiro: EM Spectrum3-new.jpg. Disponível em [<https://pt.wikipedia.org/wiki/Ficheiro:EM\\_Spectrum3-new.jpg](https://pt.wikipedia.org/wiki/Ficheiro:EM_Spectrum3-new.jpg) > Acesso em maio de 2019.

\_\_\_\_\_\_\_\_\_\_\_. Página de internet. 2019(b). Big Bang. Disponível em: [<https://pt.wikipedia.org/wiki/Big\\_Bang>](https://pt.wikipedia.org/wiki/Big_Bang) Acesso em maio de 2019.

YAMAMOTO, K; FUKE, L.F. Física para o ensino médio 3. 3 ed. São Paulo: Saraiva, 2013.

# **APÊNDICE A**

# **Gráficos gerados pelo espectrômetro comercial Thorlabs CCS200**

Cartão informativo usado em sala de aula com dados dos experimentos para vários tipos de lâmpadas e leds, seus respectivos gráficos e espectros.

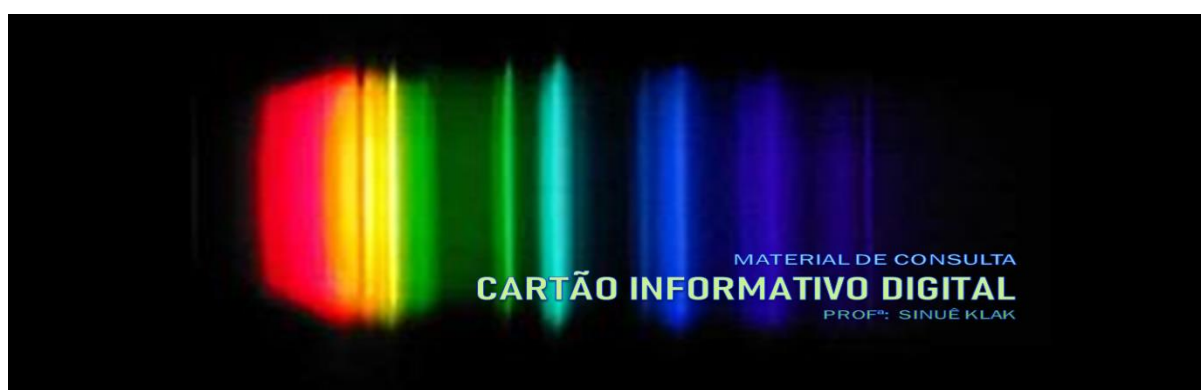

Figura 1 – Capa de apresentação

Fonte: Elaborado pela autora.

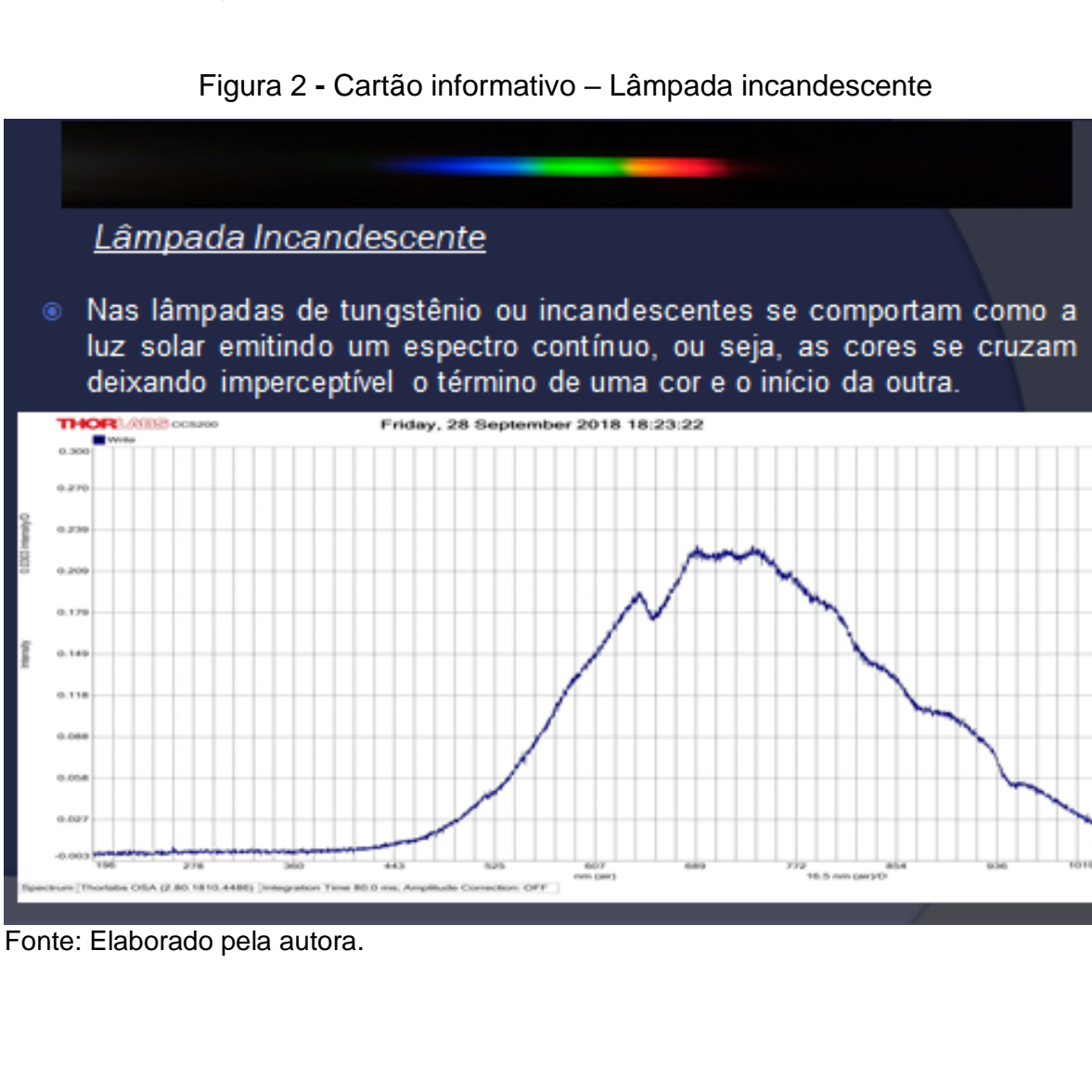

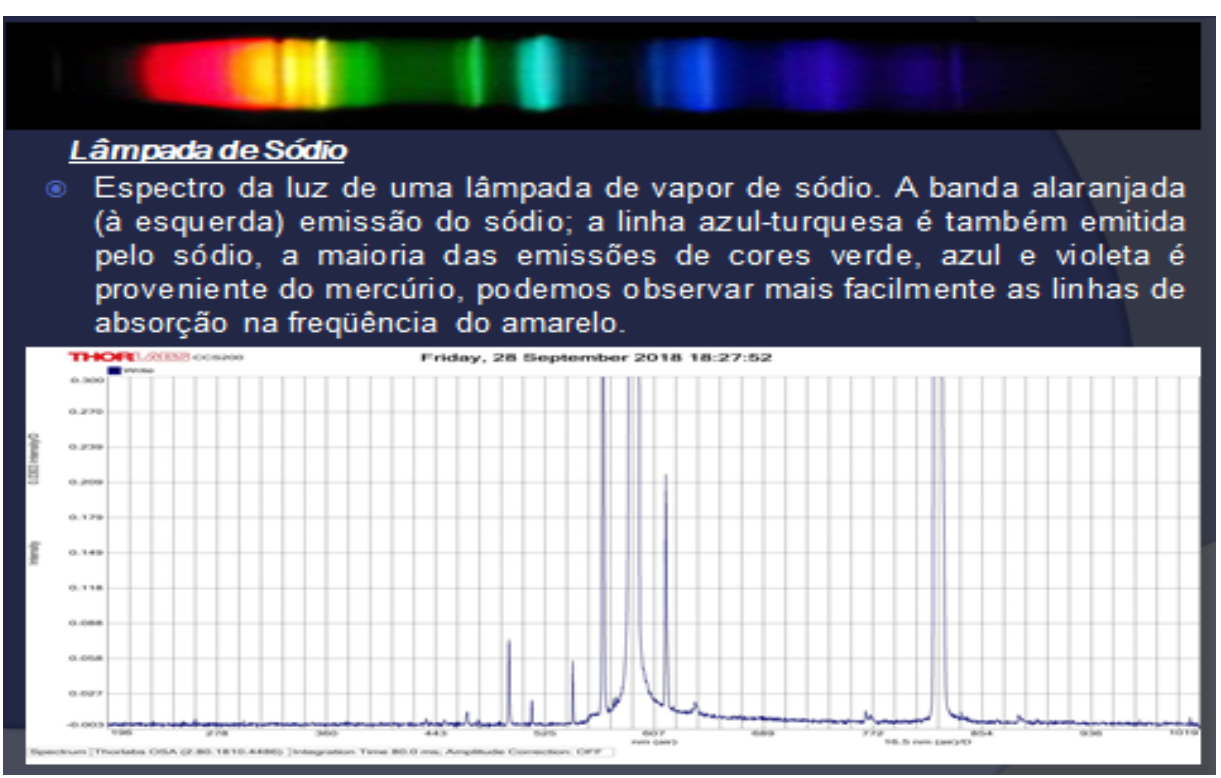

Fonte: Elaborado pela autora.

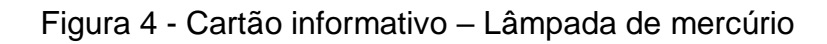

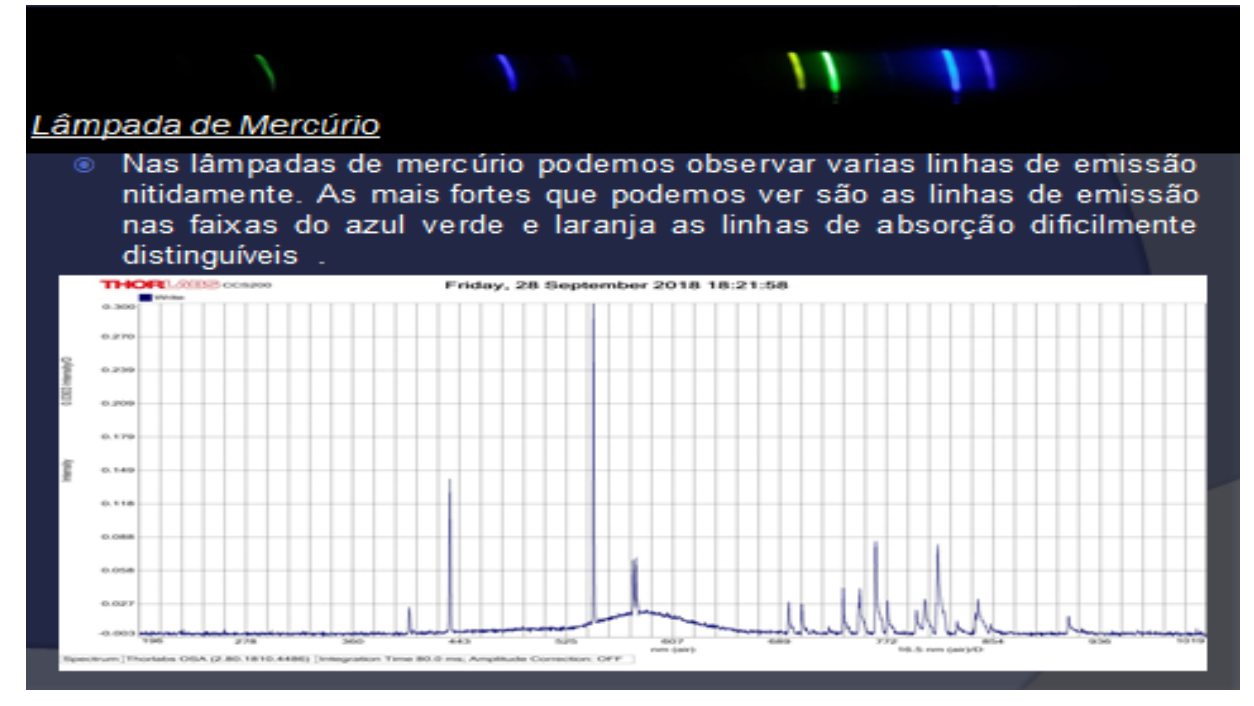

Fonte: Elaborado pela autora.

## Figura 3 - Cartão informativo – Lâmpada de sódio

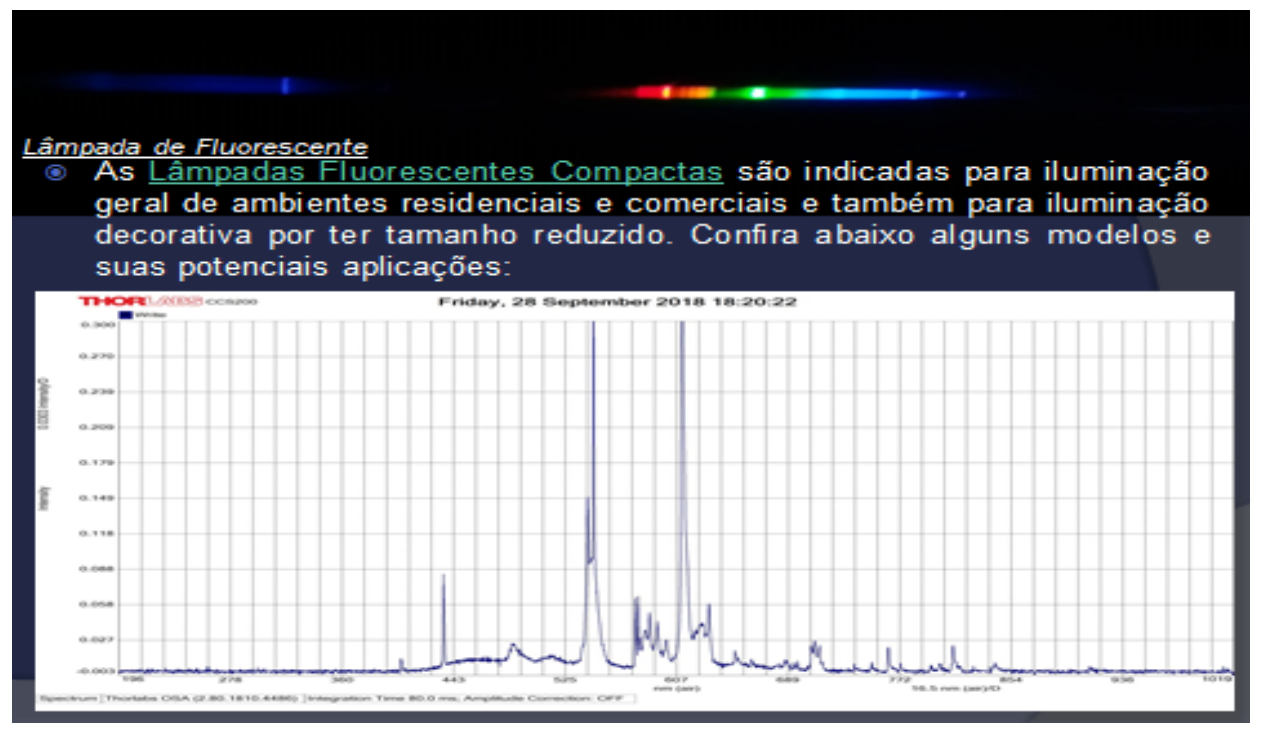

Figura 5 – Cartão informativo – Lâmpada fluorescente

Fonte: Elaborado pela autora.

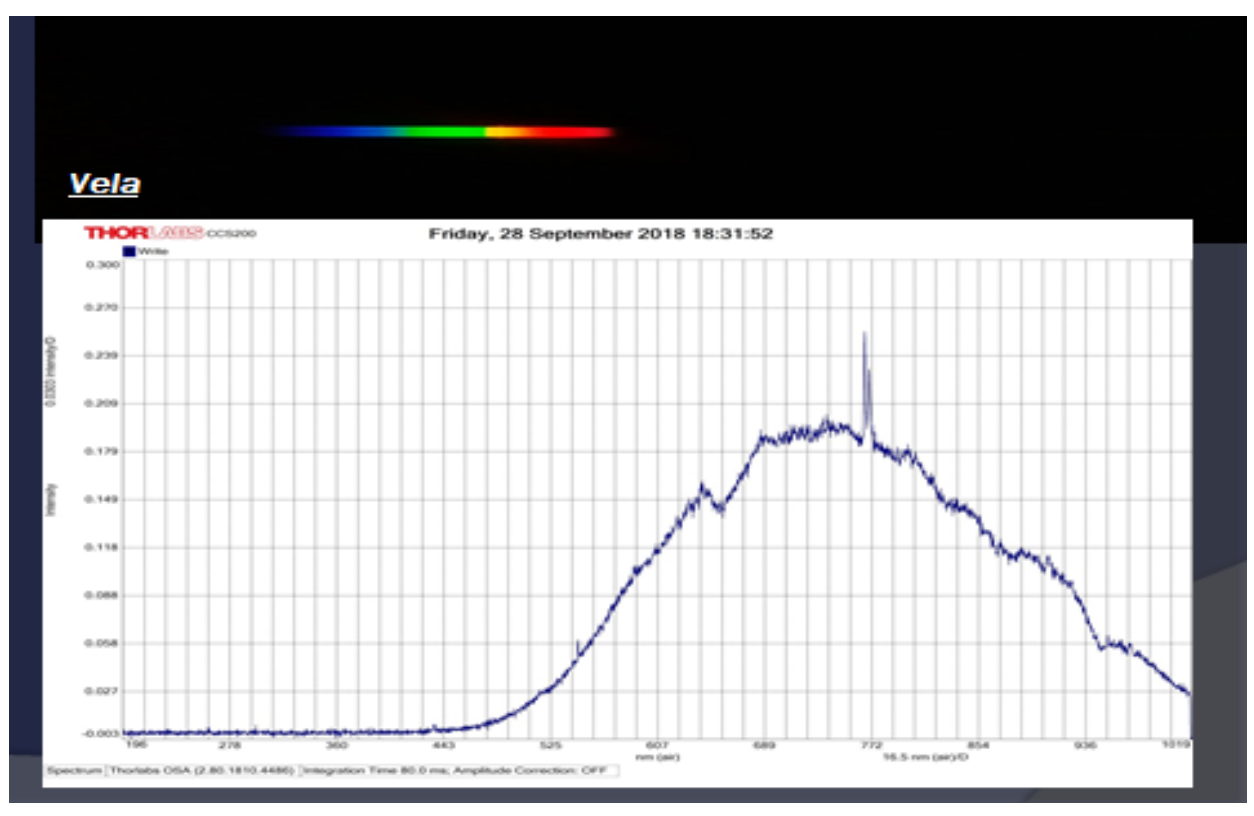

Figura 6 – Cartão informativo – Vela

Fonte: Elaborado pela autora.

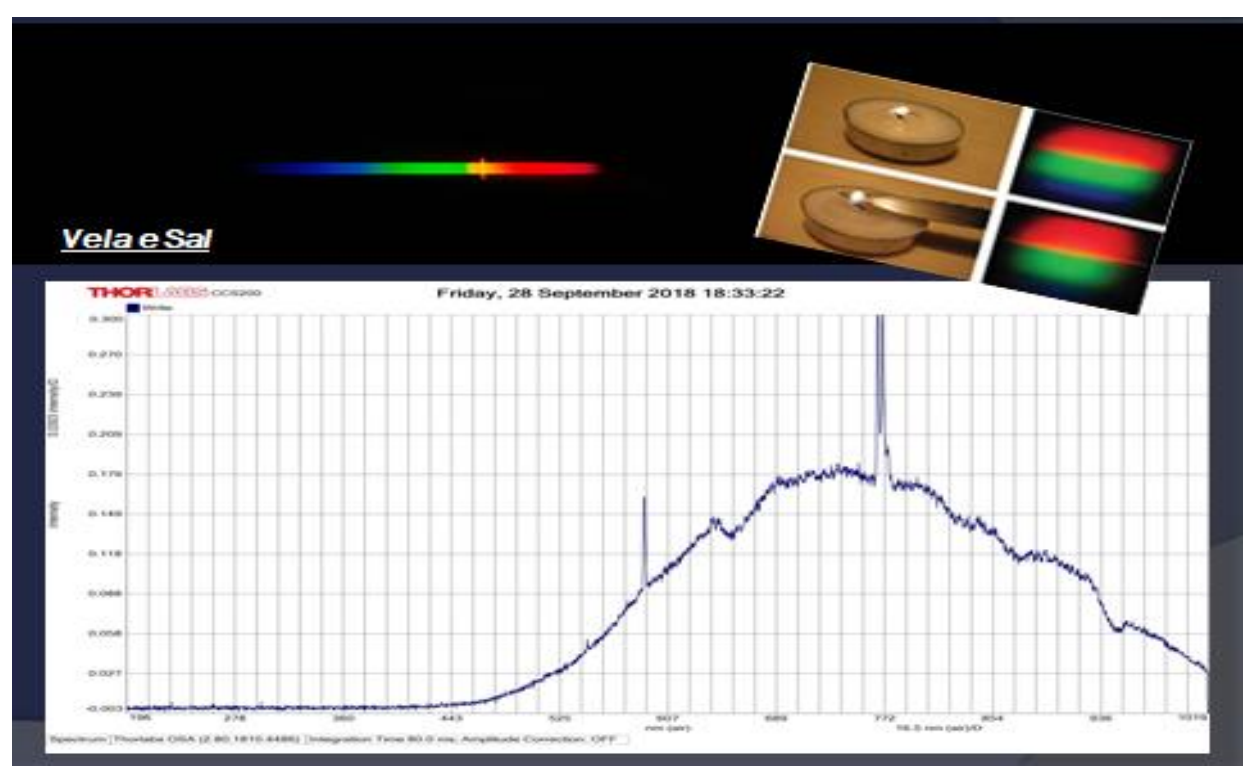

Figura 7 – Cartão informativo – Vela e sal

Fonte: Elaborado pela autora.

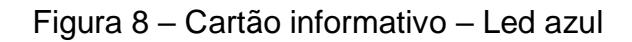

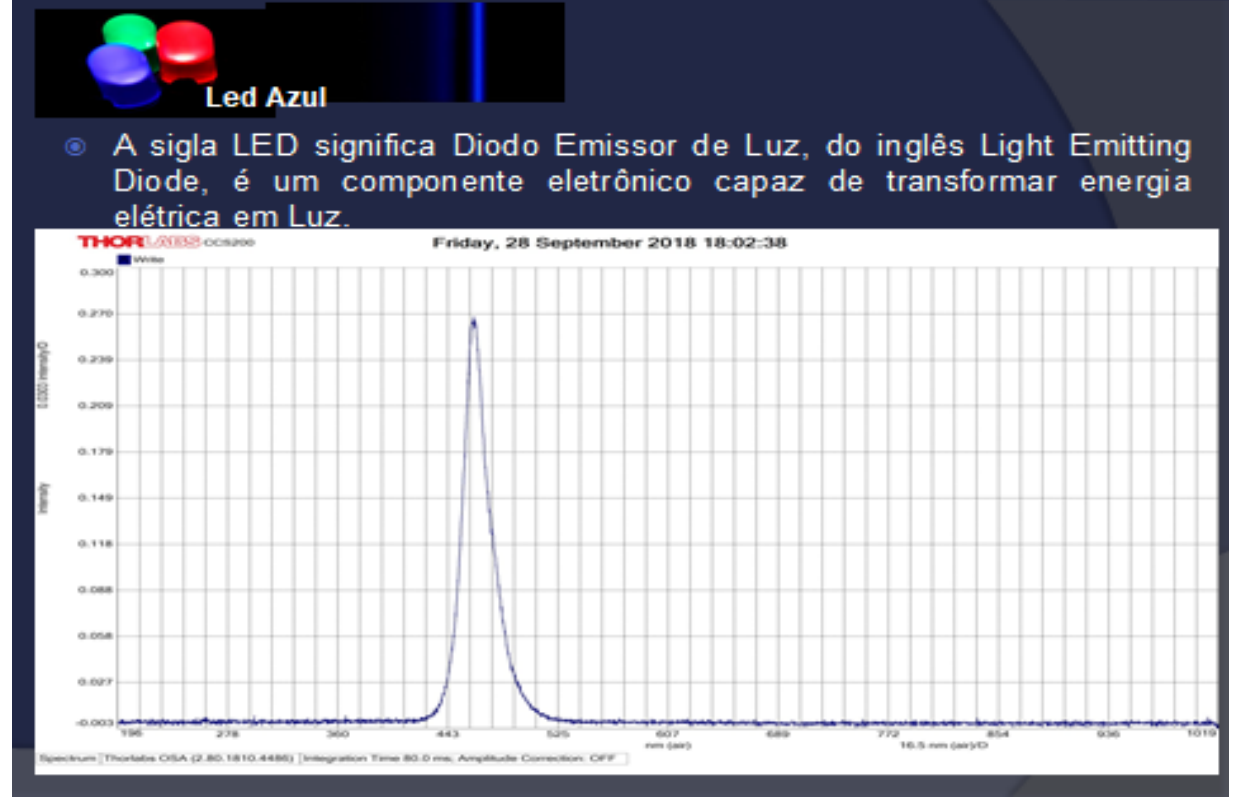

Fonte: Elaborado pela autora.

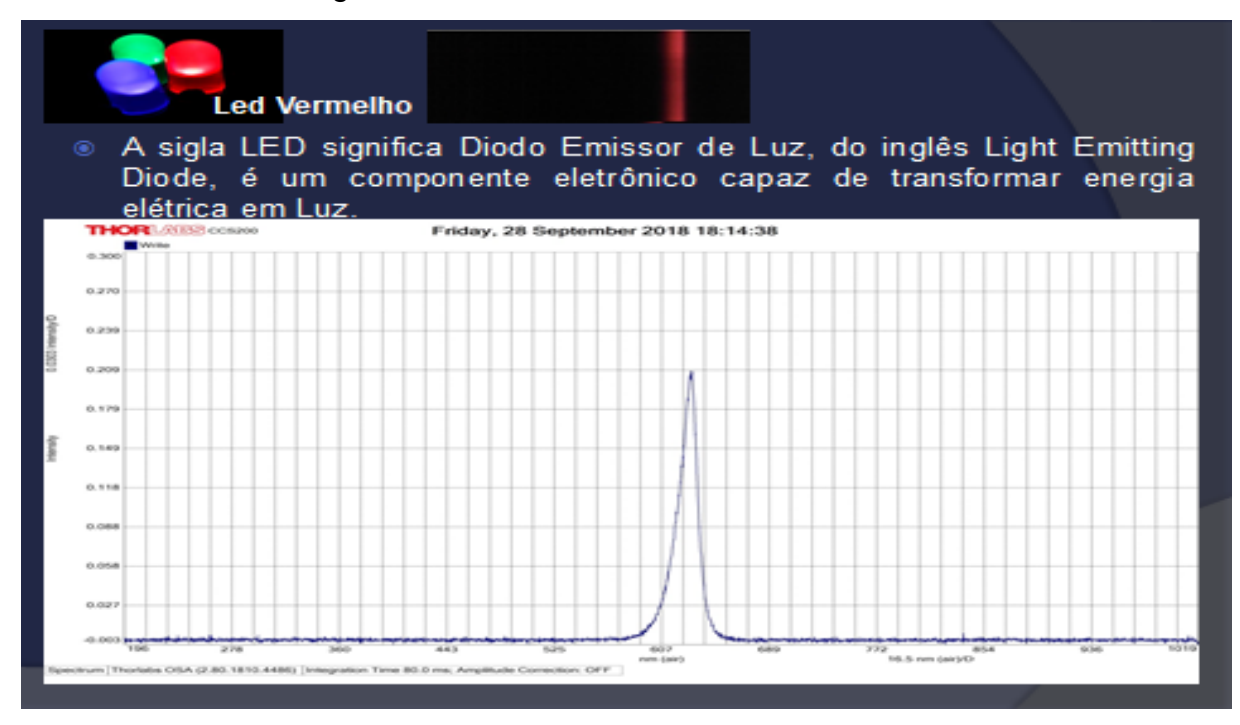

Figura 9 – Cartão informativo – Led vermelho

Fonte: Elaborado pela autora.

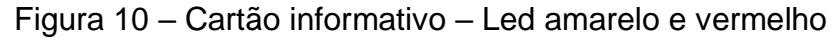

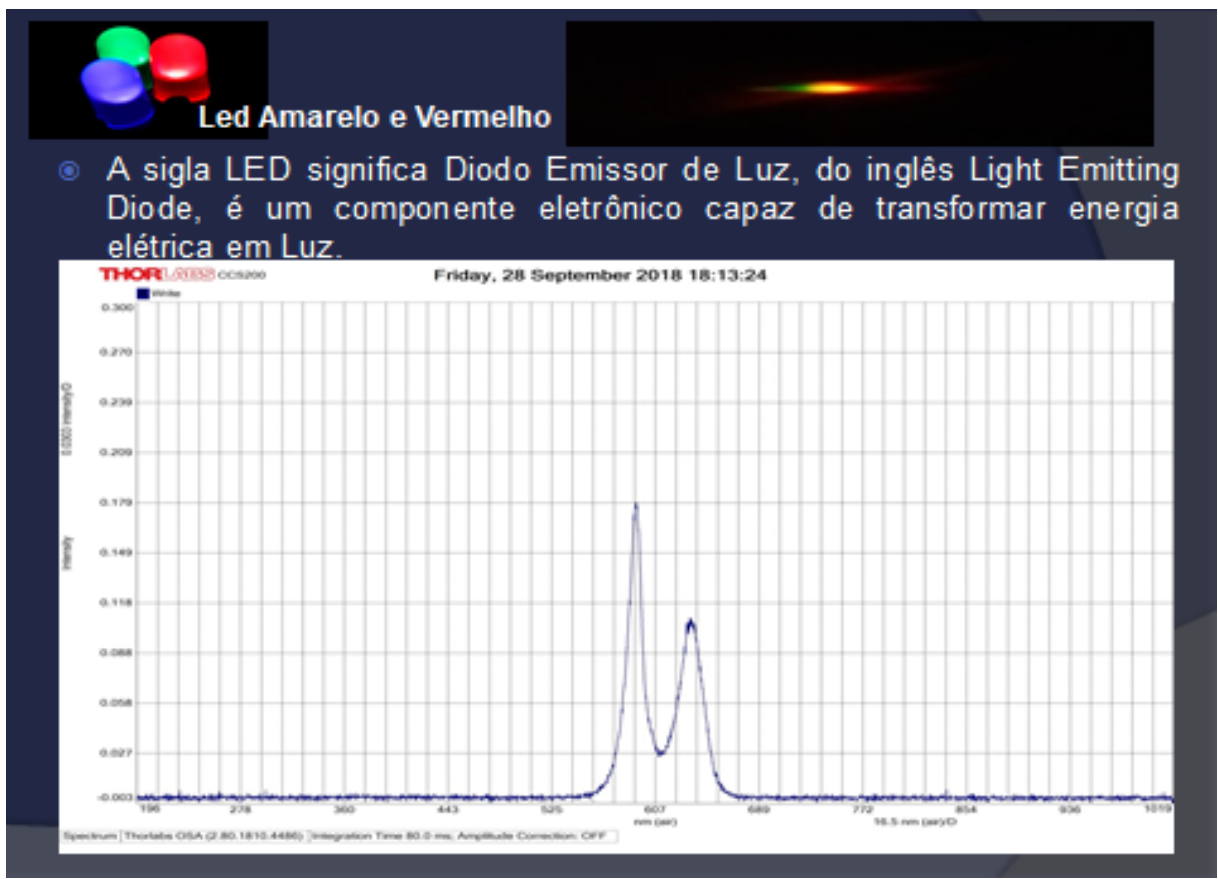

Fonte: Elaborado pela autora.

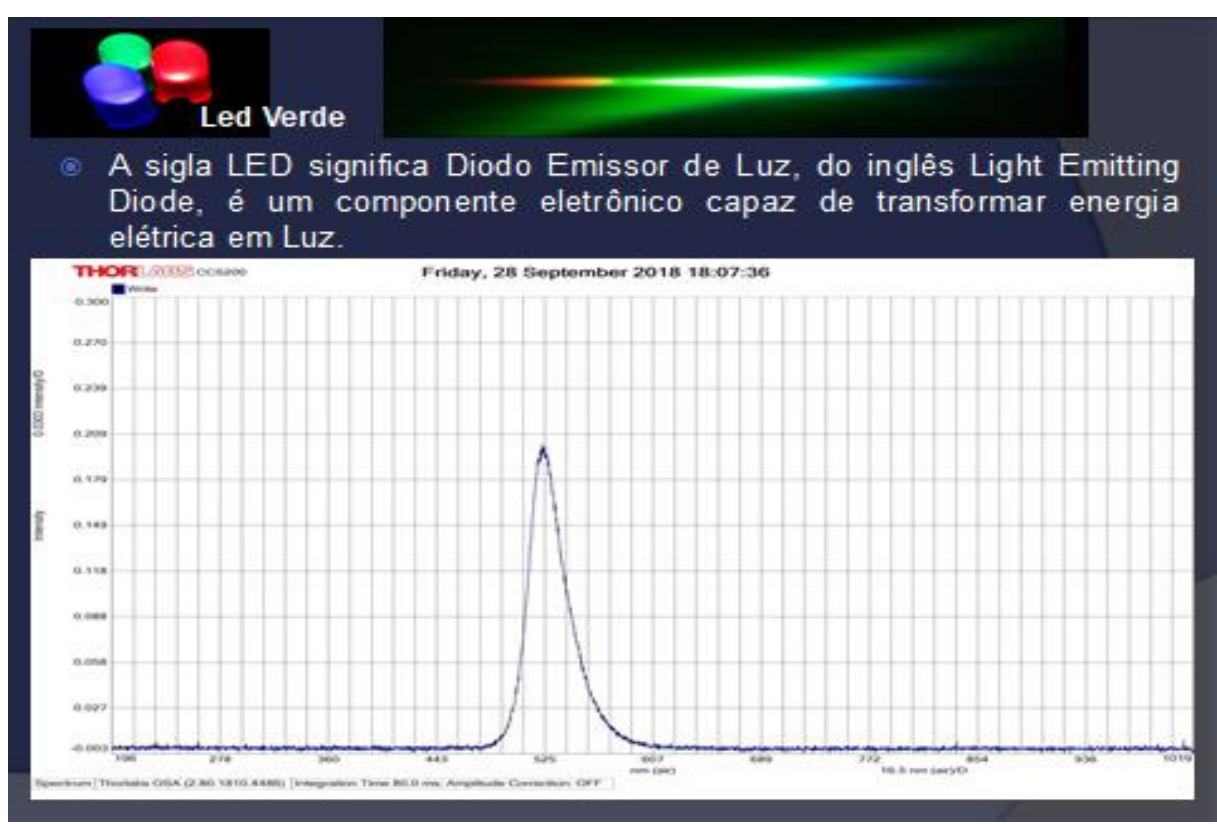

Fonte: Elaborado pela autora.

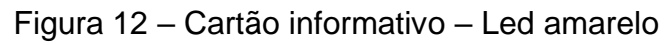

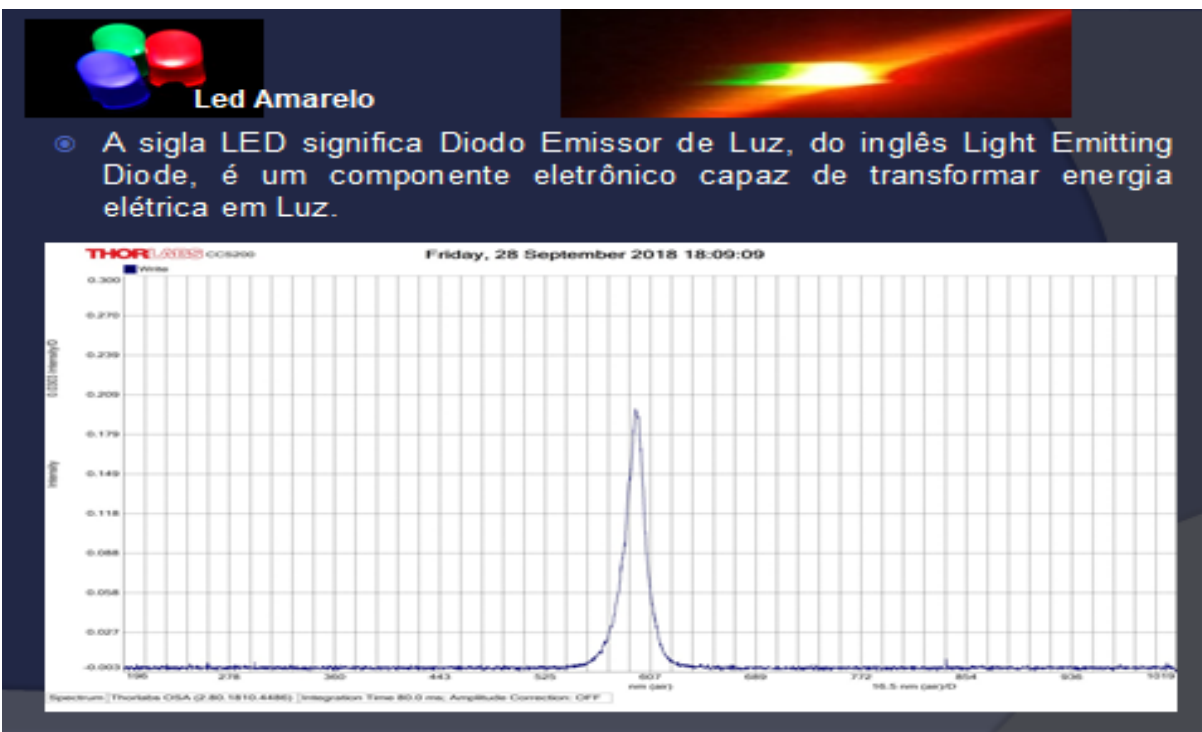

Fonte: Elaborado pela autora.

## Figura 11 – Cartão informativo – Led verde

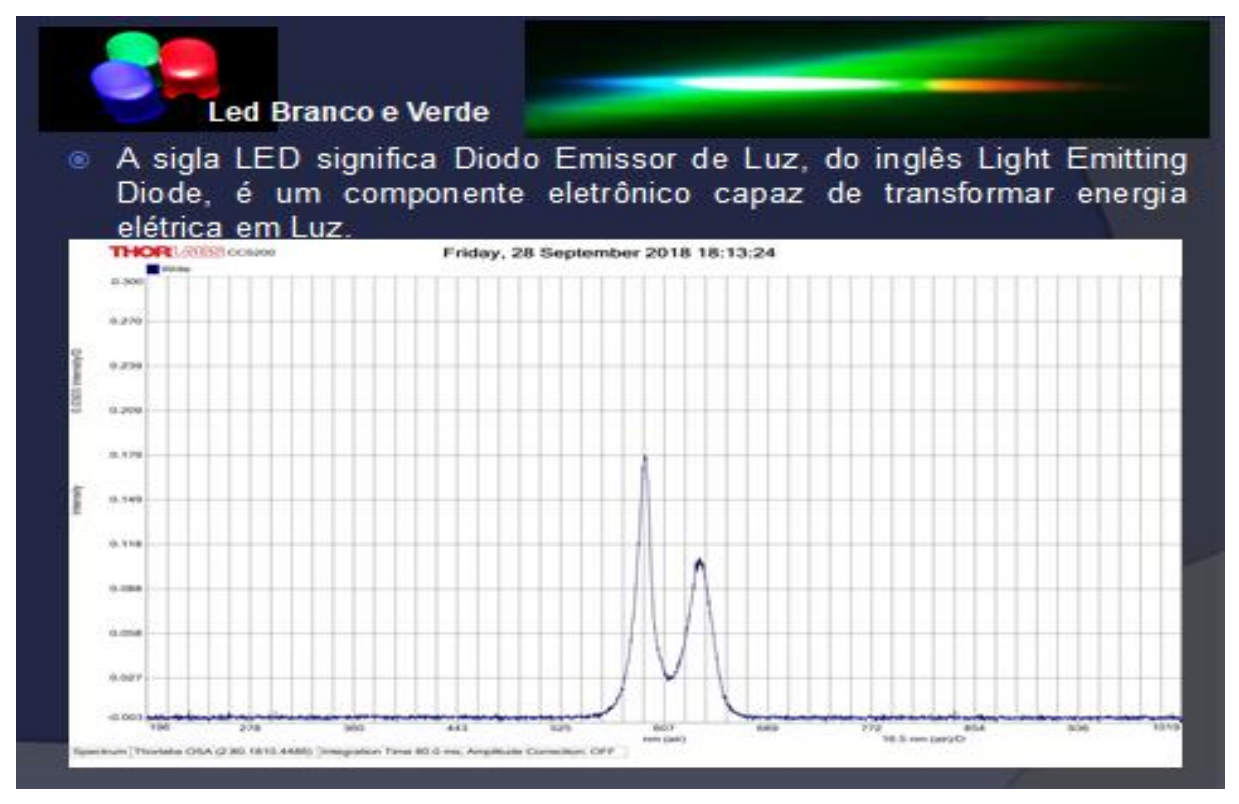

Fonte: Elaborado pela autora.

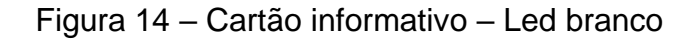

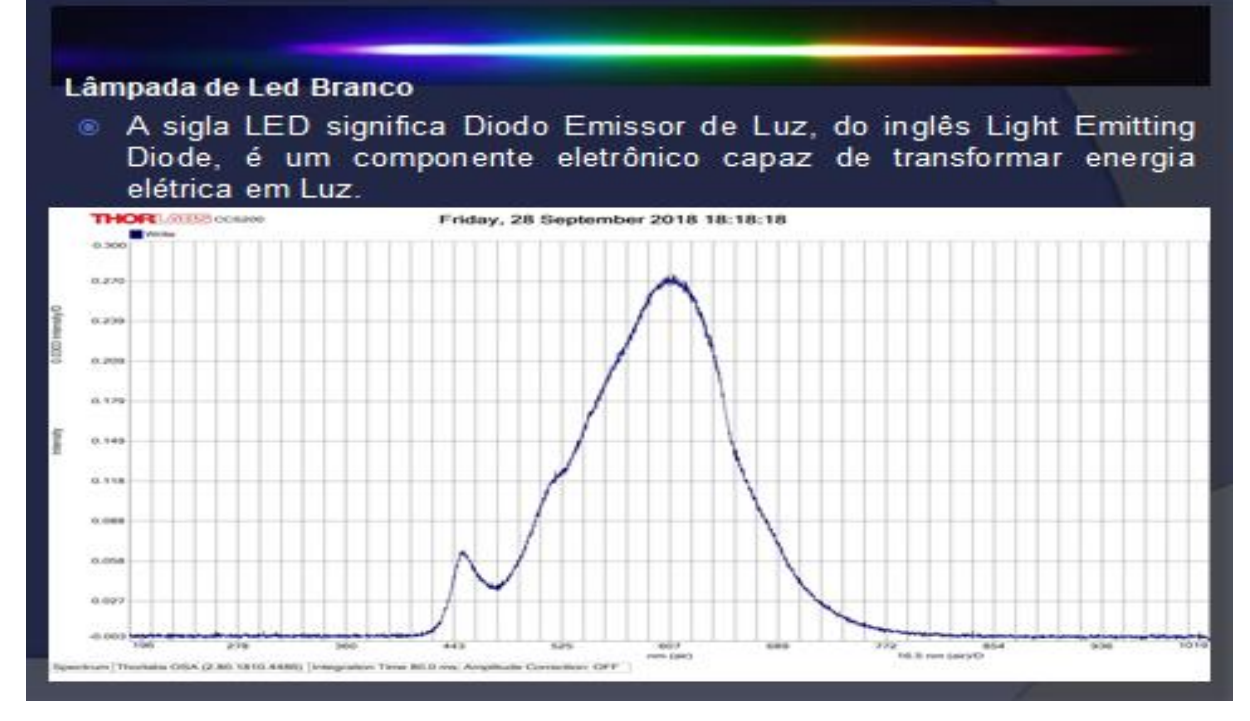

Fonte: Elaborado pela autora.

### Figura 13 – Cartão informativo – Led branco e verde

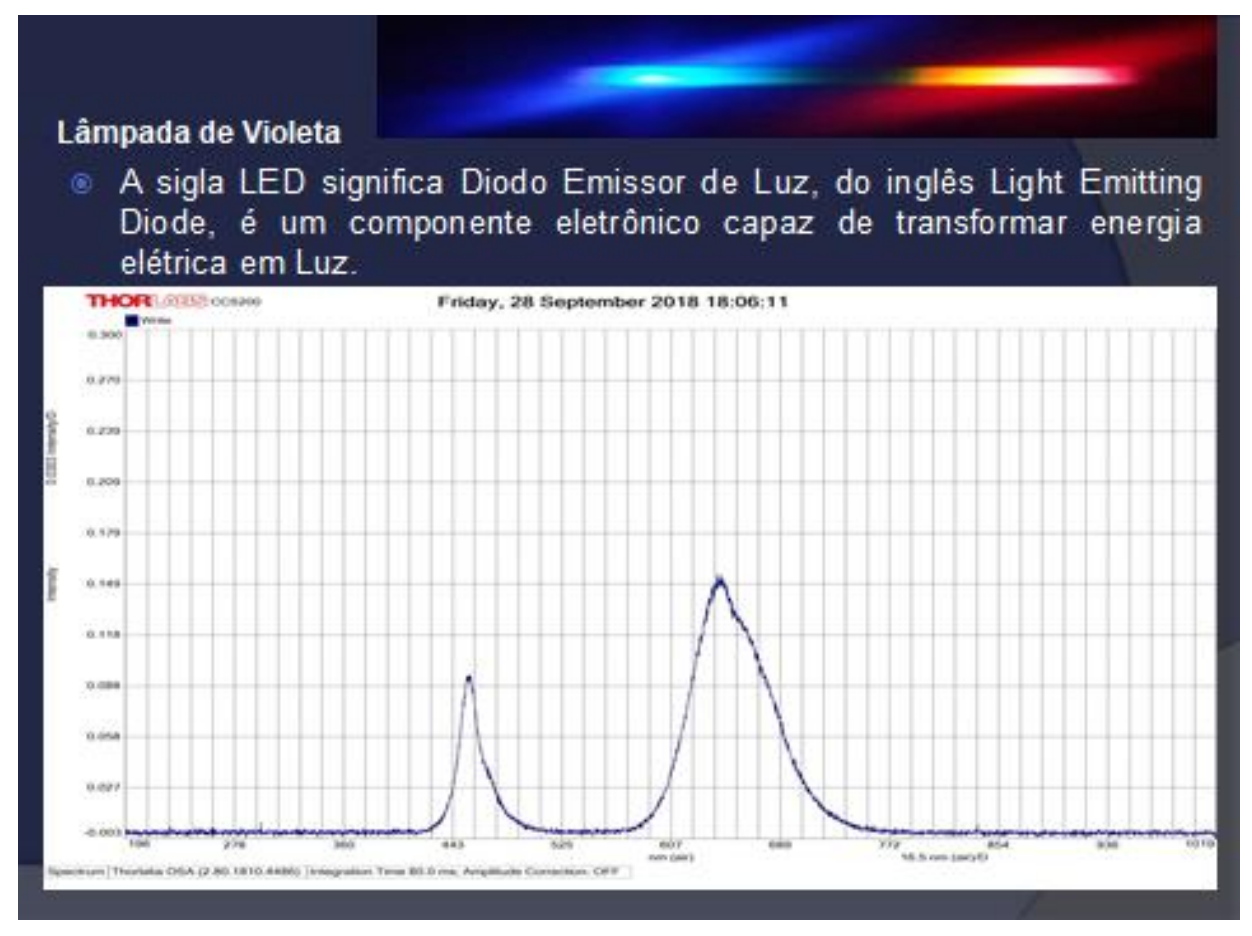

### Figura 15 – Cartão informativo – Lâmpada violeta

Fonte: Elaborado pela autora.

### **APÊNDICE B**

# **Apresentação das galáxias mencionadas no gráfico da aula sobre a Lei de Hubble**

A apresentação foi projetada com a finalidade de transmitir para o aluno dados aproximados aos observados para as estrelas e galáxias visualizadas no gráfico. Além disso, foi elaborado como atividade para o cálculo da constante de Hubble, de acordo com a realidade. Para esta montagem, pode-se usar o programa "Stellarium" como fonte virtual de observação astronômica.

Figura 1 – Capa da apresentação sobre galáxias e estrelas

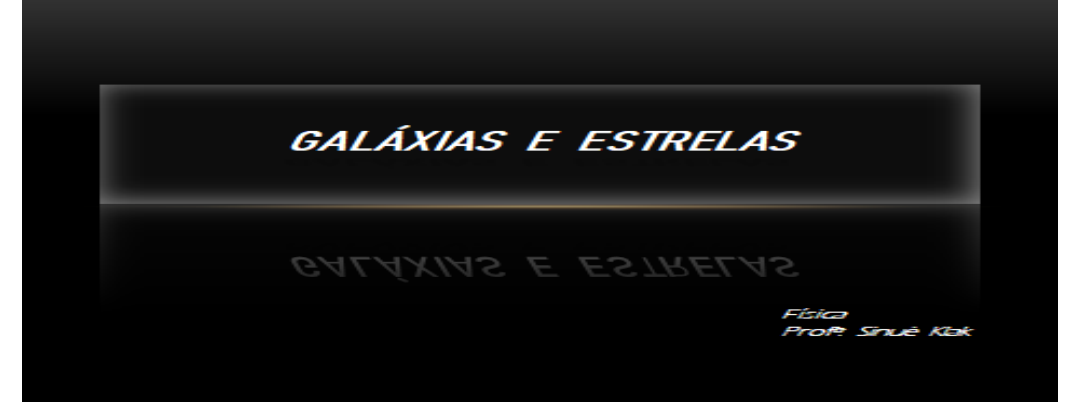

Fonte: Telescópio Hubble (2019).

### Figura 2 – Apresentação NGC 3034

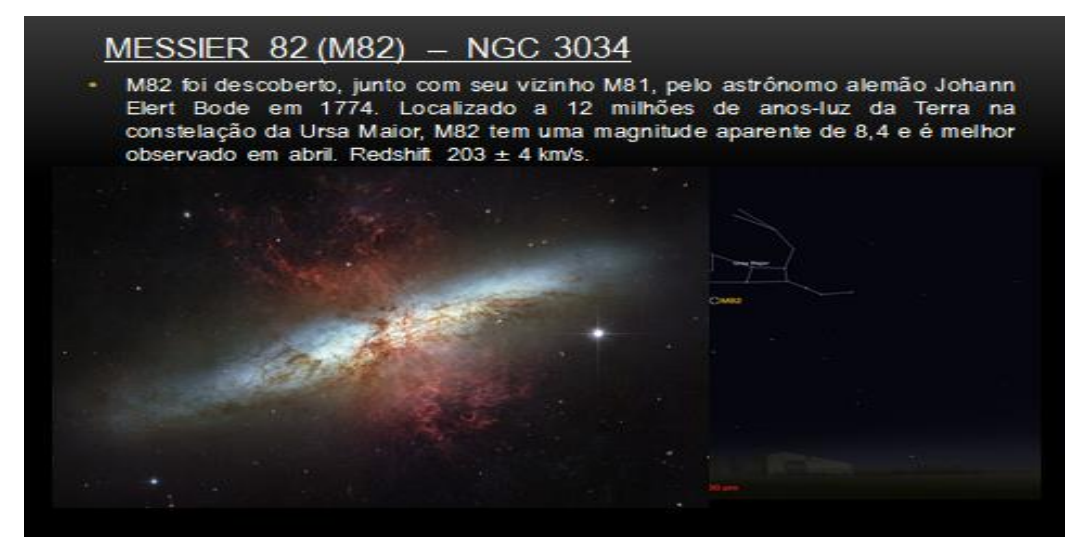

## Figura 3 – Apresentação NGC 4631

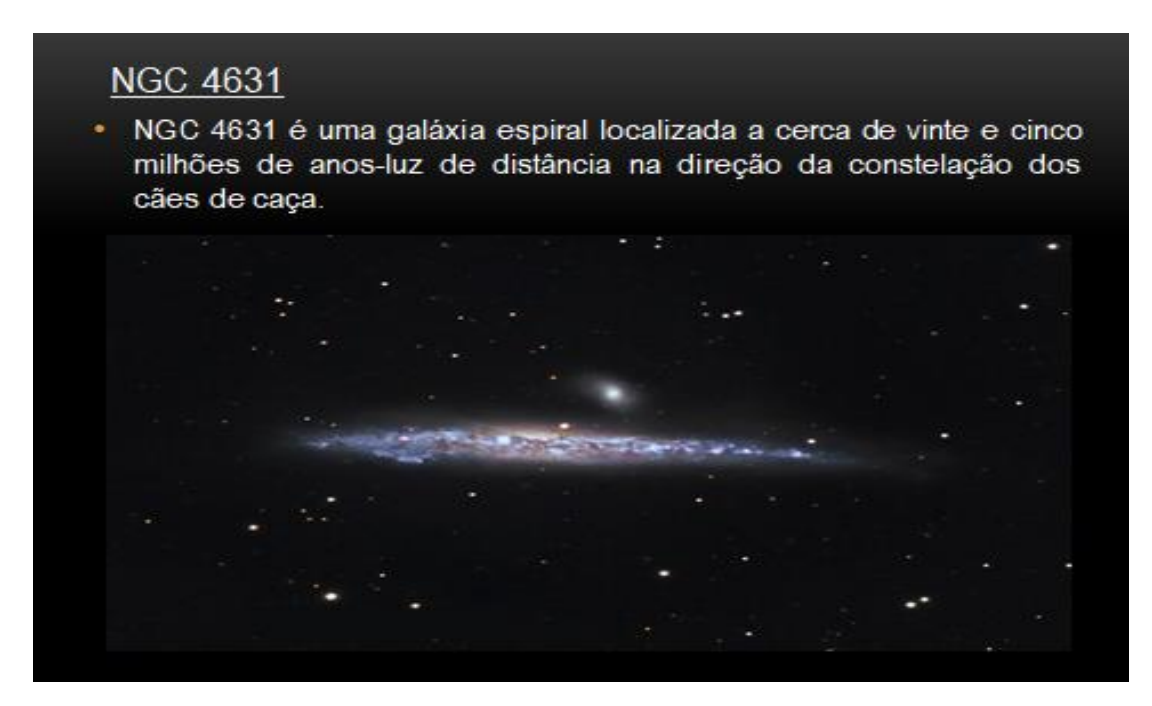

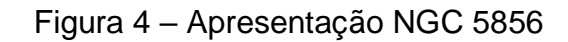

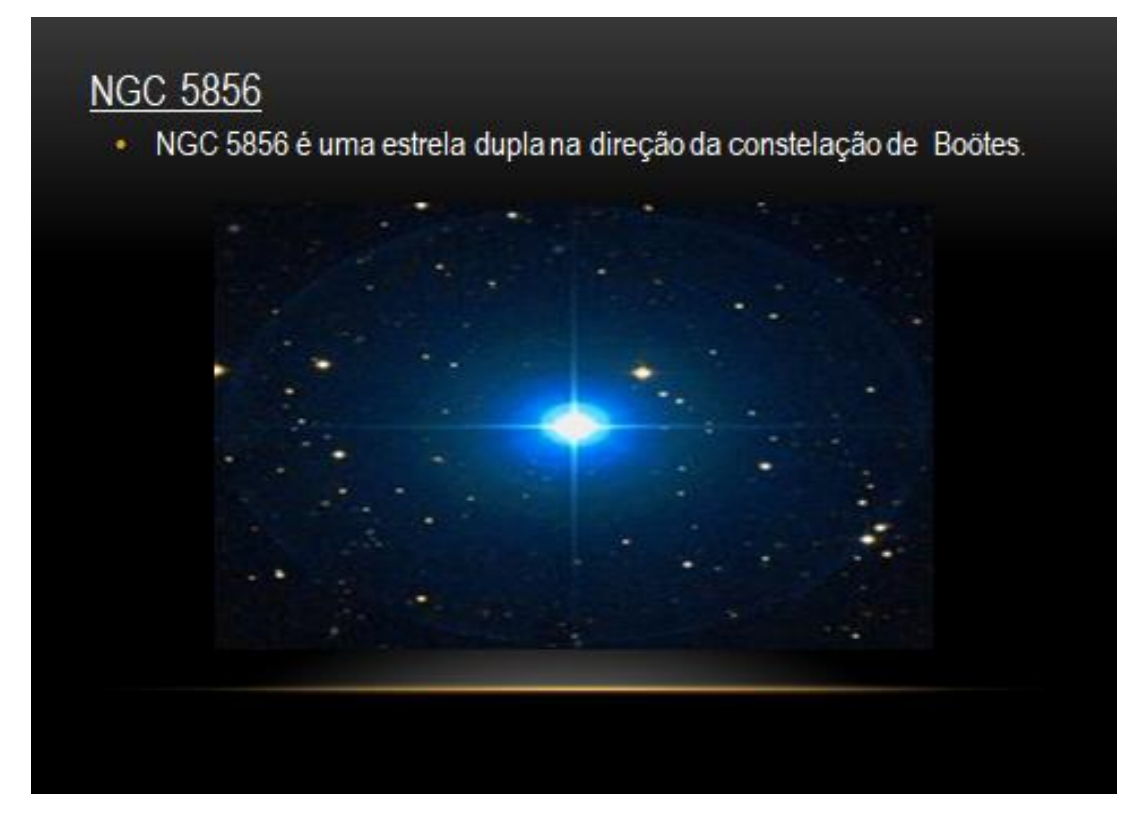

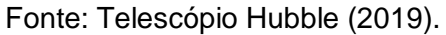

## Figura 5 – Apresentação NGC 3627

# MESSIER 66 - NGC 3627

· Messier 66 é uma galáxia espiral localizada a cerca de trinta e cinco milhões de anos-luz de distância na direção da constelação de Leão (localizado a cerca de 35 milhões de anos-luz em relação à Terra). Redshift  $727 \pm 3$  Km/s.

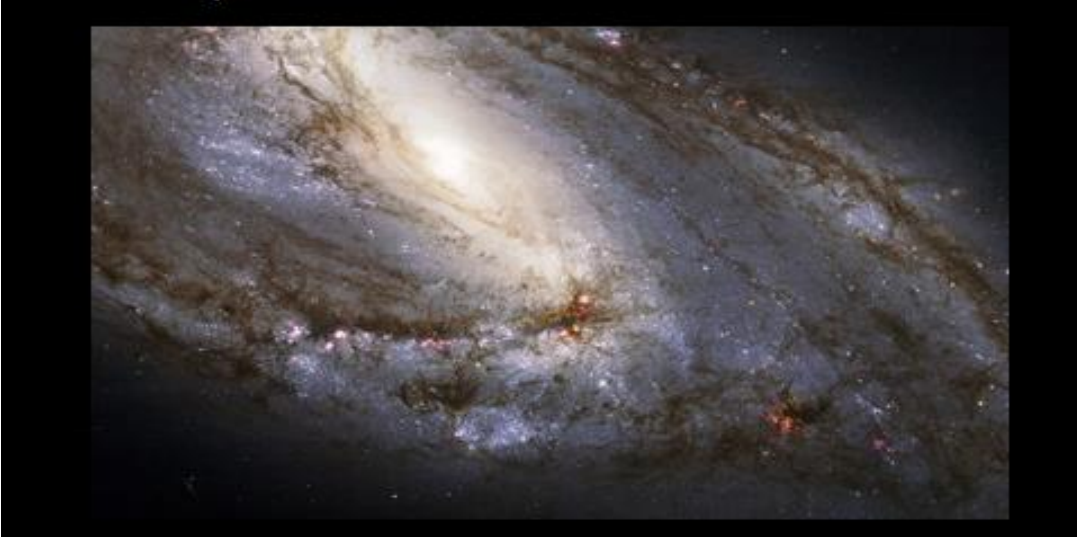

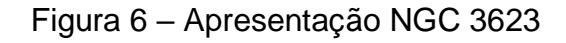

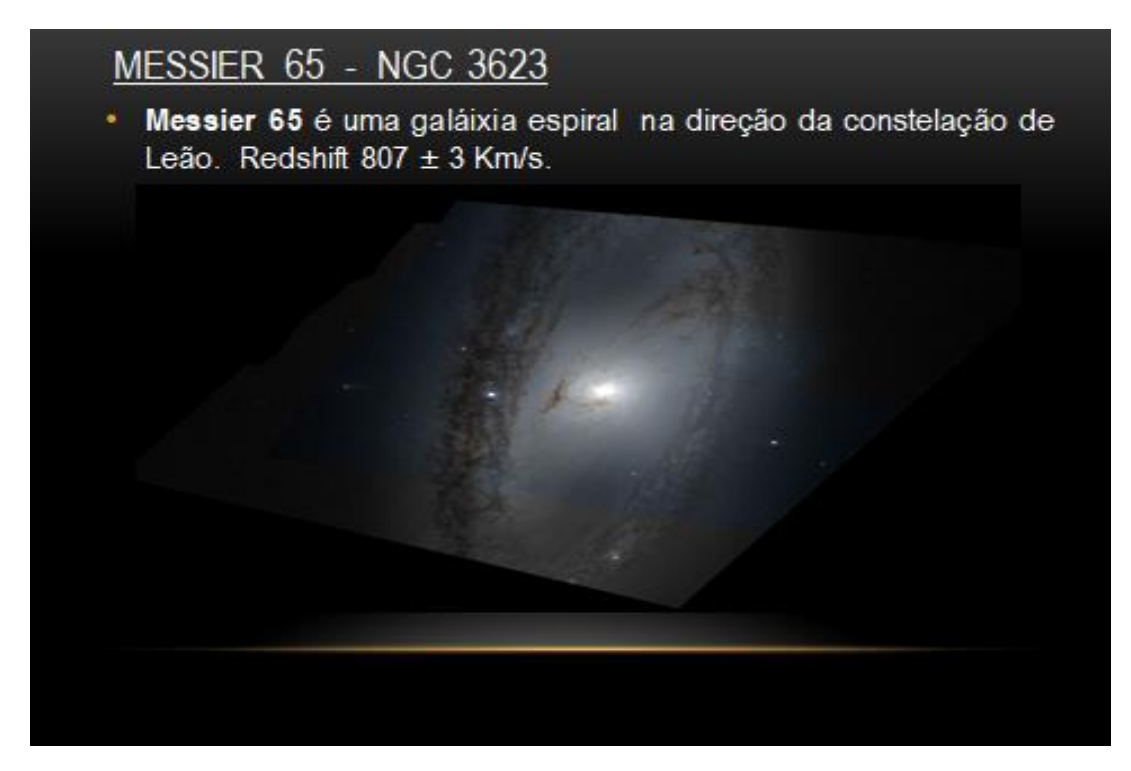

Fonte: Telescópio Hubble (2019).

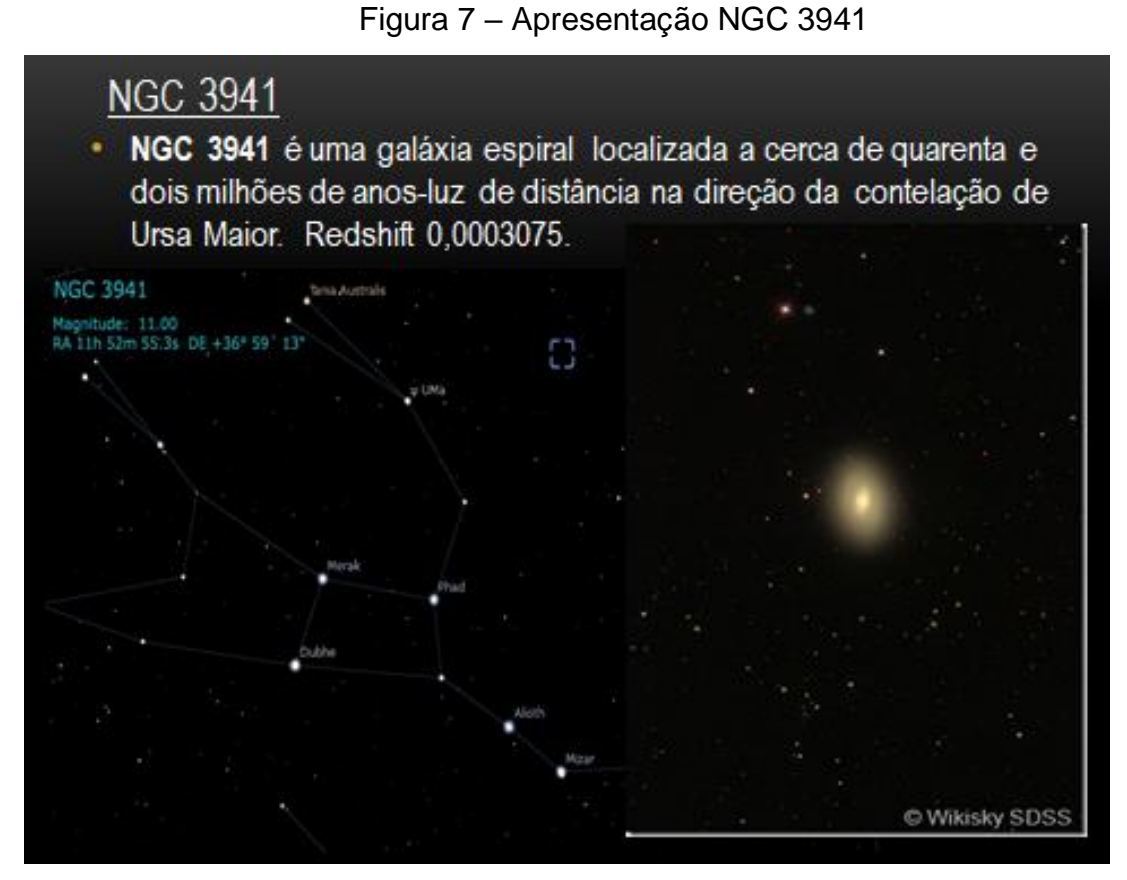

Fonte: Telescópio Hubble (2019).

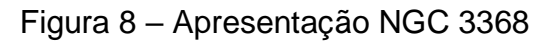

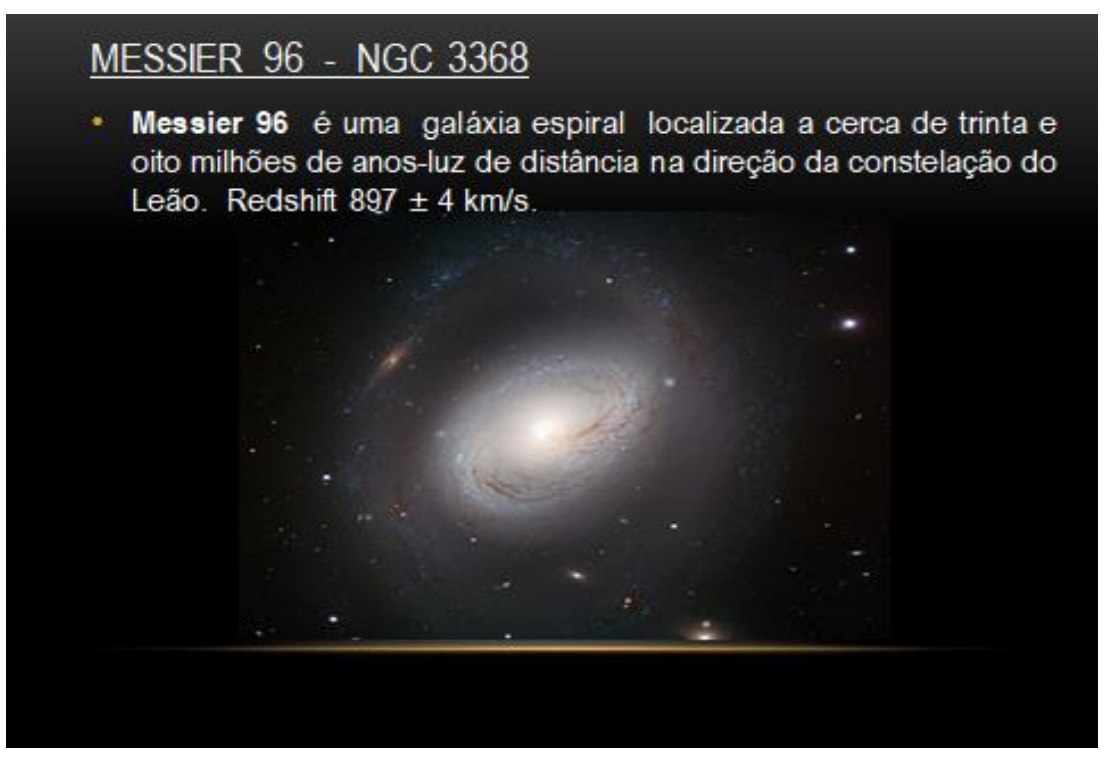

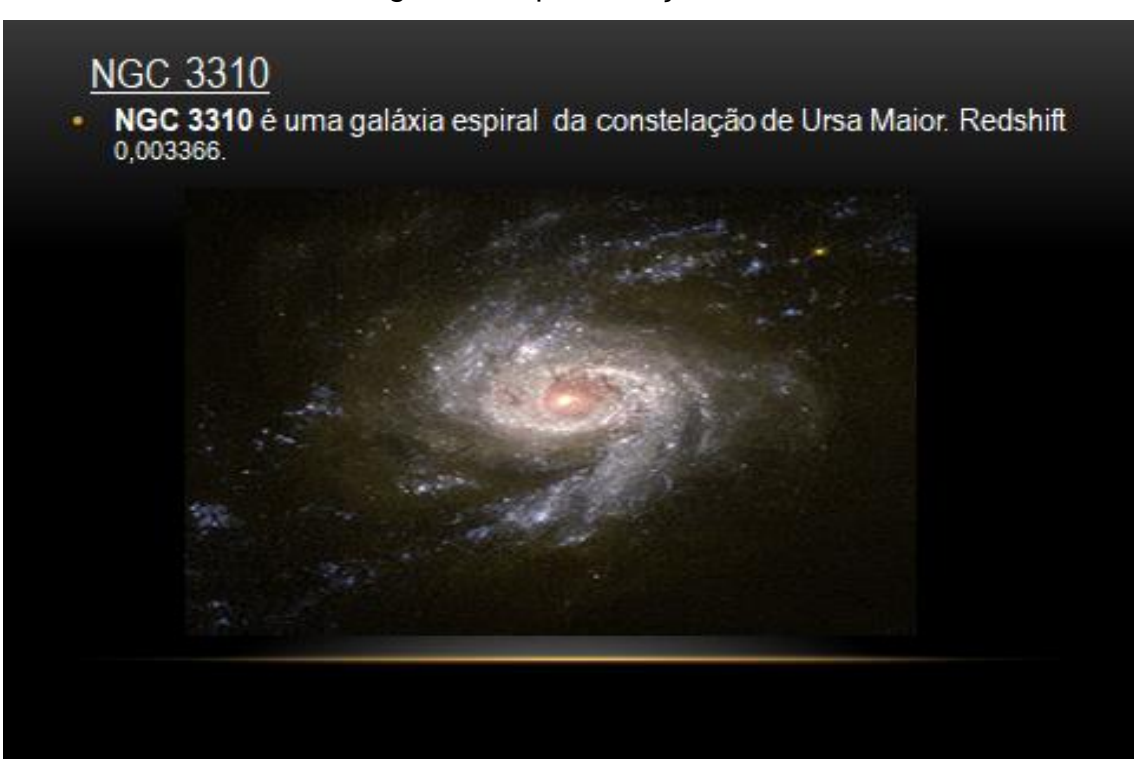

Fonte: Telescópio Hubble (2019).

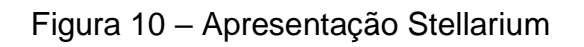

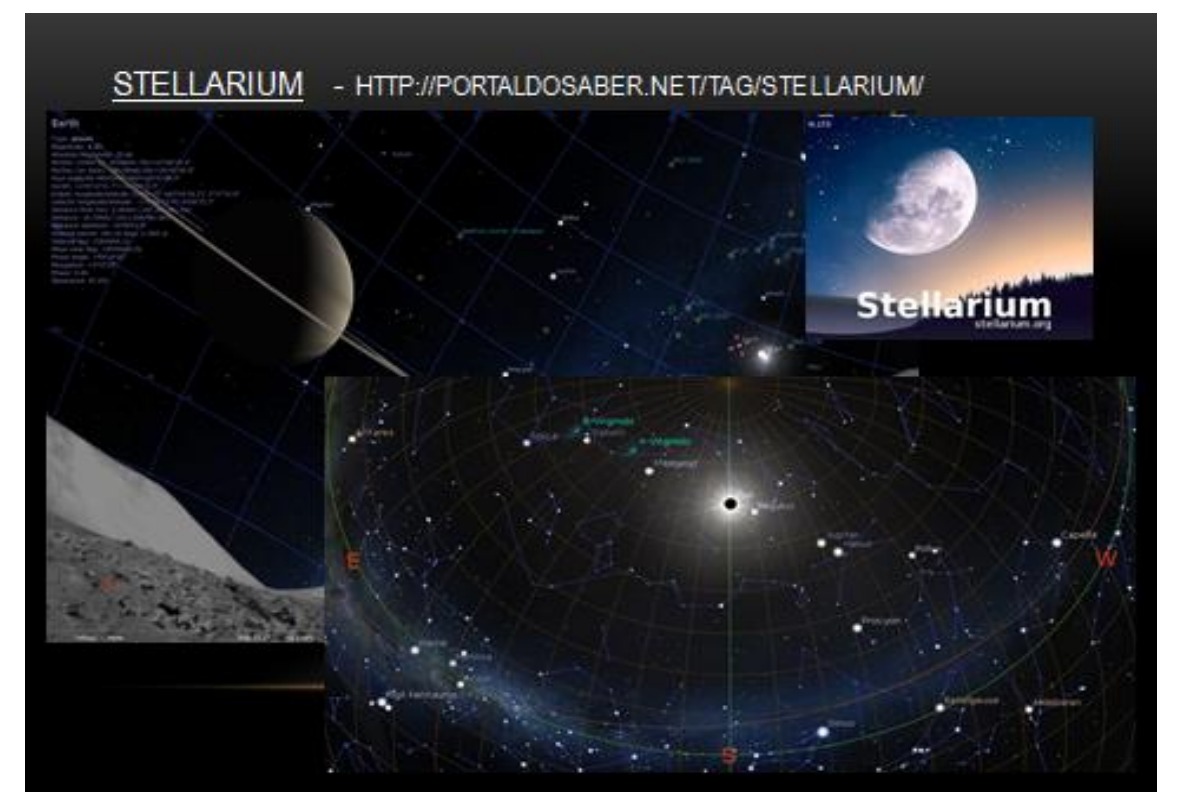

Fonte: Telescópio Hubble (2019).

# **APÊNDICE C Produto Educacional**

Caro (a) professor (a),

Este material foi elaborado como ferramenta para nos trazer base e direcionamento para o ensino de Física Moderna para as áreas de Espectroscopia e Cosmologia e utilizado em turmas de 3º ano de nível médio, visando à compreensão dos conceitos e sua utilização ao longo da aplicação desta sequência. Com atividades desafiadoras e que consideram o conhecimento que o aluno já possui previamente, permite um bom aproveitamento e também um bom aprendizado, fazendo com que se relacionem os conceitos aprendidos, tornando significativa e construtiva sua aprendizagem.

O professor cria em sala de aula um local de aprendizagem que gera comunicação, debate em grupos, melhoria na relação professor-aluno e argumentação.

Este material visa contribuir com apoio e propostas para o desenvolvimento do conteúdo de Física Moderna, levando em consideração a Espectroscopia e a Cosmologia, sendo de grande utilidade interdisciplinar e contribuindo para o aluno no processo de ensino-aprendizagem, de maneira a despertar curiosidades, na busca de respostas para suas indagações e questionamentos com relação à aplicação deste material e de uma adequação ao ensino que dê motivação e estímulo ao aluno na formação de conteúdos voltados para a Física.

Este trabalho foi descrito de forma contextualizada para o ensino de Física, levando em consideração o contexto social do aluno e sua vivência cotidiana. É direcionado ao que se refere ao CTS (Ciência, Tecnologia e Sociedade) e também sob as orientações curriculares definidas pelos Parâmetros Curriculares Nacionais (PCN), visando a uma formação voltada ao exercício da cidadania e a uma visão crítica que possibilite o aprimoramento de conhecimentos científicos.

Este projeto nos motiva a continuar e a aperfeiçoar nessa grande responsabilidade que é ensinar Física, sendo realizado de forma significativa e que nos traz para a realidade em que vivemos de forma prazerosa, tanto na maneira de atualização quanto para a transmissão de novos conhecimentos. Que este material sirva para boas práticas e que seja feito bom uso deste no ambiente escolar.

# **Uma sequência didática voltada para o estudo de Espectroscopia e Cosmologia**

#### **Introdução**

O objetivo principal dessa pesquisa foi produzir uma sequência didática de forma experimental, usando todo o contexto para se tratar os conceitos de Física Moderna, no campo de espectroscopia e cosmologia, com um trabalho voltado para os processos de compreensão e desenvolvimento do aluno, é muito importante levantar seus conhecimentos prévios e o senso comum sobre os conceitos aprendidos anteriormente e que são a base para novos conhecimentos, conforme é destacado por Ausubel.

Com uma abordagem em Ensino de Física voltado para Física Moderna, o produto educacional elaborado é direcionado para alunos cursando 3º ano do Ensino Médio, em uma Sequência Didática de 13 aulas voltada para o estudo de Espectroscopia. A distribuição é uma versão que pode ser aplicada para o Ensino Médio e que contém temas com atividades a serem cumpridas em cada aula, nas quais o professor pode explanar de forma experimental e expositiva, criando a possibilidade do aluno se desenvolver e entender a Espectroscopia e sua aplicação referente à Cosmologia, de forma mais atraente e intuitiva, estabelecendo suas próprias opiniões sobre o assunto.

As aulas, de modo geral, se baseiam em desenvolvimentos experimentais sobre Espectroscópio e o Disco de Newton, feito na primeira aula. Para a segunda, terceira e quarta aulas são usados vídeos sobre Espectro Contínuo da Luz Visível, O Átomo de Bohr e Espectro Discreto. Em todas as aulas, o professor pode direcionar a turma de forma a prepará-los para o posterior preenchimento das atividades propostas para estas aulas, sendo feito com antecedência uma explicação sobre os vídeos e leitura antecipada das atividades e esclarecimentos, com a finalidade de motivá-los a ter melhor rendimento em suas respostas e sobrar tempo, também,

para resolvê-las, sendo o tempo um dos pilares de nosso trabalho, pois o tempo é nosso aliado nessa história.

Nas aulas seguintes, que vai da quinta à nona aula, o professor poderá fazer alguns experimentos, tendo como base a sequência didática, na qual os alunos tenham contato real com a Espectroscopia, é constituída de espectroscópios, caixas com lâmpadas e celulares. Sobre as aulas dez, onze e doze, como parte de finalização, e já direcionando a turma ao objetivo principal, o professor poderá usar os vídeos indicados nesta sequência de aulas, que possuem temas sobre a Lei de Hubble e a Expansão do Universo, que através desses vídeos, os alunos possam assimilar e entender de uma forma mais concreta a relação que envolve a espectroscopia com os estudos de Edwin P. Hubble, com sua teoria em que o universo se encontra em expansão. Nas últimas aulas os alunos fazem a prática com experimentos usando balões, de forma a observar e calcular a constante de Hubble, através de uma atividade com gráfico e posterior cálculo da idade do universo. Antes de ser iniciada a aplicação deste projeto, o professor deverá abrir um grupo para a turma via Whatsapp, para serem lançadas as atividades de fixação propostas aqui e também para tirar dúvidas conforme essas poderão aparecer. O professor aplicador poderá ter acesso a essa sequência de aulas logo abaixo com maiores detalhes.

#### **Aula 1 – Espectroscópio e Disco de Newton**

A proposta para esta aula será realizar dois experimentos durante a aula sendo o primeiro experimento com o Disco de Newton e o outro com a construção de um espectroscópio, sendo que em ambos serão utilizados materiais de fácil acesso como caixas de pasta de dente, Cd's ou Dvd's.

Para demonstrar que a luz visível é composta por diversas cores, constrói-se um disco com setores coloridos com as sete cores, vermelho, laranja, amarelo, verde, azul, anil (ou índigo) e violeta. Fazendo o disco girar rapidamente ao redor de um eixo perpendicular ao seu plano e que passe pelo seu centro, será notado que ele vai se apresentar branco e a sensação que termos na retina de nossos olhos pelas variadas cores do espectro é que o disco se tornou branco realmente.

O início dos trabalhos sobre espectroscopia com os alunos, deverá ser feito através da construção de um espectroscópio que será realizado de forma amadora e com materiais de baixo custo, com uso de caixinhas de pasta de dentes, porém o resultado final desta construção vai gerar para os estudantes um contato com abordagem dos conceitos e também com o instrumento que muitos astrônomos usam atualmente para o estudo da espectroscopia, chamado "Espectroscópio". Essa montagem será baseada no uso de um espectroscópio para uma situação de ensino-aprendizagem do aluno.

Temas a serem abordados:

- Dispersão da Luz Atividades a serem desenvolvidas pelos alunos
- Atividade Experimental de Construção do Espectroscópio.
- Disco de Newton.

### **Atividade Experimental de Construção do Espectroscópio**

A aula iniciará com a demonstração da dispersão da luz solar. O dispositivo mais adequado para se realizar essa experiência, será uma rede de difração, porém para os experimentos construídos pelos alunos deverão ser utilizados apenas lascas tiradas de Cd's ou Dvd's. Em nosso experimento, espectroscópio deverá ser previamente montado pelo professor, pois, dessa forma, ganha-se mais tempo para outras funções na aula, como: tira-dúvidas, explicações, elaboração e produção do espectroscópio de uma forma expositiva e outros, sendo uma forma mais acessível, incentivando aos alunos ao estudo desse conteúdo. Elaboração do experimento:

- o Atividade Experimental com uso de materiais simples para a montagem de um Espectroscópio;
- o Faça uma rede de difração com o DVD Para fazer uma rede de difração com o DVD, divida-o em quatro partes, descasque a camada reflexiva e destaque um pequeno quadrado limpo como mostra figura 1.

## Figura 1 – corte feito no CD

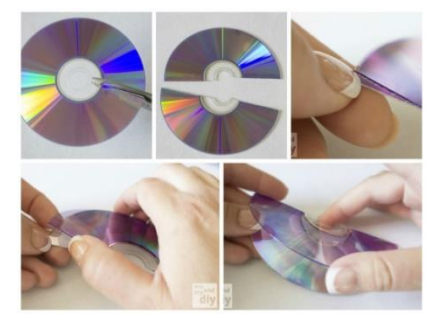

Fonte: Elaborado pela autora.

Para que o DVD funcione como uma rede de difração, ele deve ser colocado de modo que sua grade seja vertical, fazendo na horizontal um arco-íris espectral. Cole o pedaço de DVD pelo lado de dentro da porta do espectrógrafo, depois feche com cola a porta.

Deve-se usar uma caixa de pasta de dentes comum para ser devidamente recortado em uma das laterais da caixa, em que se deve formara um ângulo de 45°, conforme representado na figura abaixo.

Após isso, seguir as instruções abaixo na figura 2.

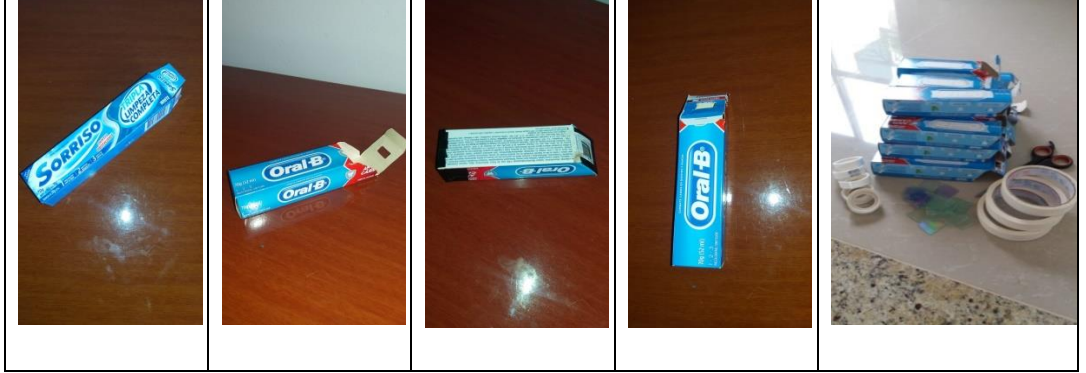

Figura 2 – uso de caixas de pasta de dente

Fonte: Elaborado pela autora.

Instruções 1 - Cortar e dobrar. Corte ao longo da borda. Dobre para cima e para baixo conforme indicado pelas figuras acima.

O segundo experimento será a construção do Disco de Newton, em sua produção, deverão ser utilizados 5 Cd's, 5 círculos coloridos, deverá ser impresso em papel A4, nas cores vermelho, laranja, amarelo, verde, azul, anil e violeta, barbante, conforme figura 3 abaixo, 5 anéis para chave e cola branca.

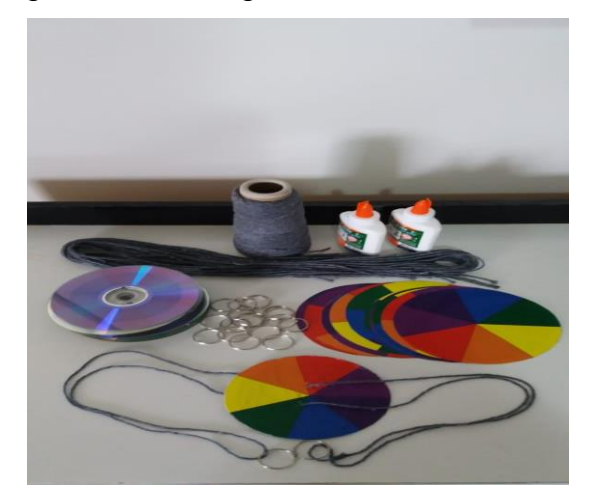

Figura 3 – Montagem do Disco de Newton

Fonte: Elaborado pela autora.

Para mostrar o efeito, o professor deverá levar um disco montado e em seguida colocá-lo para girar em alta velocidade e mostrar que ele ficará esbranquiçado. O professor pedirá ao aluno para baixar e instalar o programa "Newton's disc" encontrado no playstore, sem custo algum para o aluno, para que façam suas observações e conclusões sobre o assunto. Este será discutido na aula2.

### **Atividade de fixação pós-aula – Aula 1 - Texto e Questões**

**Pesquisa feita em casa pelos alunos:** Em dias de chuva, observa-se o fenômeno de formação do arco-íris. Por quê?

**Baixar o aplicativo:** playstore com o nome: Física Lab Óptica, que tem a finalidade uma melhor visualização da decomposição da luz para a próxima aula, pois será usado o exemplo do conteúdo a ser trabalhado.

#### **Aula 2 – Espectro Contínuo**

Nesta aula será utilizado o vídeo que se trata da "Espectroscopia da Luz Visível por Kássio Kramer", cujo endereço se encontra na página, [https://www.youtube.com/watch?v=X-VGuDOmNT0,](https://www.youtube.com/watch?v=X-VGuDOmNT0) que irá possibilitar um melhor entendimento sobre a o tema, na qual possui uma explicação no nível do aluno, fazendo com que o aluno perceba com mais clareza os efeitos do espectro da luz visível.

Uma atividade elaborada com o intuito de que os alunos compreendam melhor o assunto a questão da dispersão da luz visível e a formação das cores do arco-íris, através do uso desse vídeo. Esta atividade foi construída de forma simples e didática, visando as possíveis dificuldades dos alunos durante a aplicação deste, sendo que ao assistir o vídeo, consiga, por meio de sua própria pré- concepção, identificar todo o contexto por meio de caça-palavras. A atividade possui um gabarito ao final, para direcionar o professor aplicador com mais rapidez aos objetivos principais da atividade proposta, embora não sejam mostrados aos alunos, o gabarito é direcionado no primeiro momento ao professor, posteriormente essa será divulgada através do grupo formado no Aplicativo Whatsapp entre alunos e professores.

A atividade de fixação, que deve ser usada no pós-aula, com o objetivo de fortificar as bases teóricas dos alunos e dar mais suporte ao conteúdo da aula.

Temas a serem abordados:

• Espectro da luz Visível.

Atividades a serem desenvolvidas pelos alunos

• Atividade com análise do vídeo usado durante a aula.

Os textos elaborados têm uma descrição simples sobre o espectro contínuo da luz visível, com textos e figuras tiradas da internet, com suas referências na bibliografia deste projeto. As questões deverão ser respondidas pelos alunos em casa e com possíveis esclarecimentos do texto feitos no próprio grupo de Whatsapp

ou pessoalmente em sala de aula, conforme a necessidade. Seguem abaixo as atividades:

#### **Atividade para Aula 2 – Questões usando o vídeo**

Profª: Sinuê Klak - Física

**Aluno(a):**

 $T$ urma:

\***Caça Palavras -** (Complete as sentenças abaixo)

Na luz visível é formada por ondas 1\_\_\_\_\_\_\_\_\_\_\_\_\_\_\_\_. Essas ondas são formadas pela oscilação simultânea de 2\_\_\_\_\_\_\_\_\_\_\_\_\_\_\_ e 3\_\_\_\_\_\_\_\_\_\_\_\_\_\_\_\_\_ perpendiculares entre si.

A incidência de luz branca em um prisma de vidro ocorre a  $\frac{4}{4}$ nas cores e que formam o espectro da luz $_5$  \_\_\_\_\_\_.

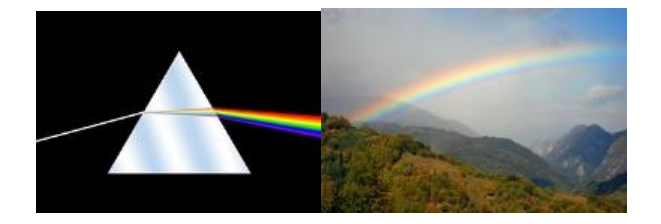

 A luz se decompõe nos seus diversos comprimentos de onda com isso percebemos o surgimento das cores que vai do  $6_6$ \_\_\_\_\_\_\_\_\_\_\_\_\_\_\_\_\_\_\_\_ ao  $7_7$ \_\_\_\_\_\_\_\_ são uma gama de cores que são 8 \_\_\_\_\_\_\_\_\_\_\_\_\_\_\_\_\_\_\_\_\_aos nossos olhos. Essa decomposição é também chamada <sub>9</sub>\_\_\_\_\_\_\_\_\_\_\_\_\_ da luz visível. Ainda existirão outros comprimentos de ondas que são o Infravermelho e a região do Ultravioleta, mas que nossos olhos não  $_{10}$ 

 Sabendo o espectro da luz visível e a teoria do prisma nós podemos entender o que acontece em um arco-íris, acontece que por trás das nuvens existe a incidência da luz branca em 11\_\_\_\_\_\_\_\_\_\_\_\_\_\_\_\_ que formam as nuvens, e servem de forma análoga ao prisma de vidro. O que acontece naturalmente a  $_{12}$ branca nos seus diversos comprimentos de onda e ficamos com a região do visível á mostra.

## **Escolha de palavras possíveis:**

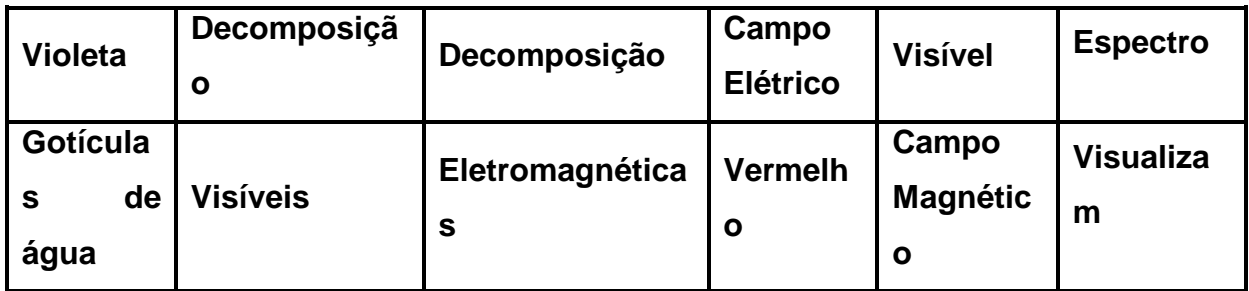

**Gabarito Esperado** 1) Eletromagnéticas 2) Campo Elétrico 3) Campo Magnético 4)Decomposição 5) Visível 6) Violeta 7) Vermelho 8) Visíveis 10) Espectro 11) Visualizam 11) Gotículas de água 12) Decomposição

# **Atividade - fixação** Profª: Sinuê Klak - Física **Aluno(a):**

Turma:

**Responda as questões abaixo – entregar na próxima aula em folha separada**

# **Espectro contínuo da luz visível**

Espectro contínuo é um [espectro](https://pt.wikipedia.org/wiki/Espectro_(f%C3%ADsica)) que possui a decomposição da luz visível distribuídas continuamente em uma certa faixa de valores. Há muito tempo sabe-se que quando a luz solar atravessa um prisma, ocorre a dispersão dos componentes da luz. Esse conjunto de cores que vai do vermelho ao violeta é conhecido
como espectro contínuo, pois a passagem de uma cor para a outra é praticamente imperceptível.

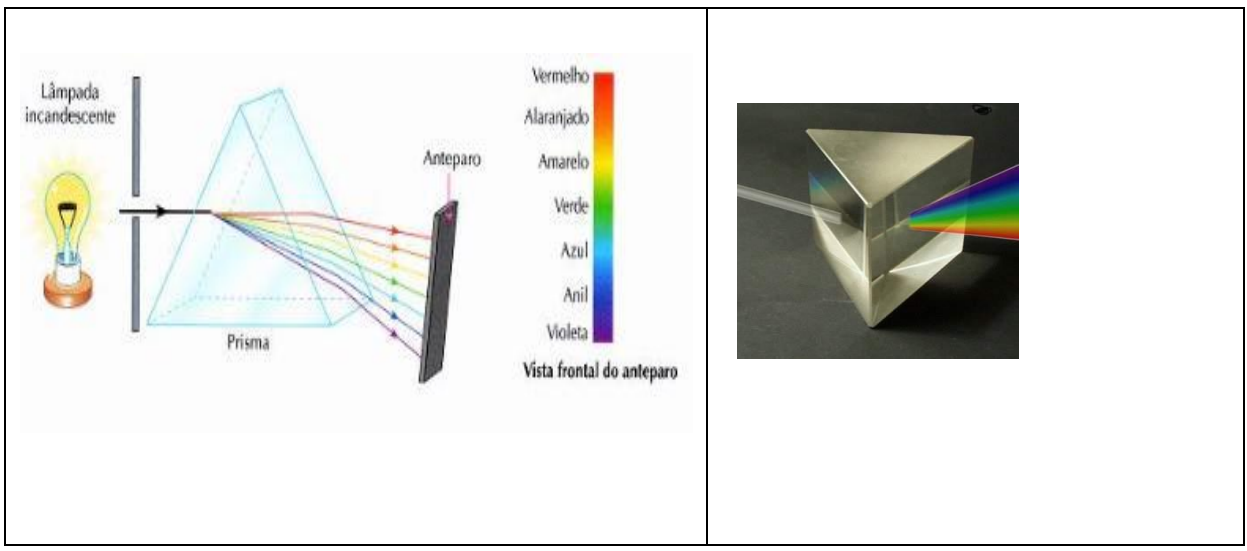

Essas cores compõem o que chamamos de luz visível ou radiação visível, que são compostas por ondas eletromagnéticas. Ou seja, ondas formadas por oscilações no campo elétrico e no campo magnético que ocorrem simultaneamente, sendo perpendiculares entre si.

Luz branca: composta de uma mistura de ondas eletromagnéticas de todas as frequências no espectro visível, do violeta (400nm) ao vermelho (700nm).

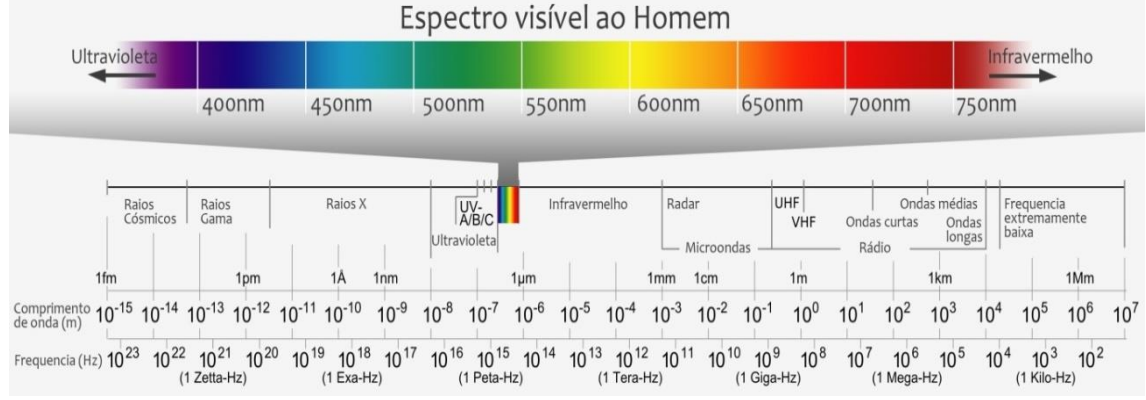

Esta mistura de ondas pode ser separada usando um prisma.

Espectro contínuo: Espectro da luz branca de um filamento incandescente de uma lâmpada. As cores na tela formam uma banda contínua que vai do violeta para o vermelho.

## **Questões**

- 1) O que é a luz branca ou luz visível?
- 2) Quais são as cores que compõem a luz visível?

3) Qual é o comprimento de onda da luz visível?

#### **Gabarito Esperado**

1) A luz branca é formada por várias cores. Isto pode ser visto fazendo um raio de luz branca atravessar um prisma. A cor de um objeto é a percepção humana da cor da luz emitida ou refletida pelo objeto.

2) A luz que mais se aproxima da normal é a violeta; em seguida são as cores: anil, azul, verde, amarela, alaranjada e vermelha. As cores que formam a luz branca são chamadas de espectro da luz. Na figura do texto podemos ver a decomposição da luz branca em um prisma.

3) O espectro visível é a única parte do espectro eletromagnético que pode ser vista pelo olho humano. Isso inclui a radiação eletromagnética cujo comprimento de onda está entre 400 nm e 700 nm. A luz visível do sol aparenta ser branca, mas na verdade é composta por múltiplos comprimentos de onda (cores) de luz.

## **Aula 3 – Átomo de Bohr**

Nesta aula será utilizado o vídeo "O Átomo de Bohr" por Kássio Kramer, cujo endereço se encontra na página, [https://www.youtube.com/watch?v=tL0zrmV4KDE,](https://www.youtube.com/watch?v=tL0zrmV4KDE) que explica a questão da estrutura do átomo na visão de Bohr. Este vídeo possui uma explicação no nível do aluno, fazendo com que o aluno compreenda com mais clareza as questões sobre níveis de energia a partir do modelo atômico de Bohr. Esta atividade, possui o mesmo formato da aula 2, e sua elaboração foi programada de forma simples e didática.

Uma atividade que o aluno ao assistir o vídeo, consiga identificar todo o contexto por meio de caça-palavras elaborado para esta sequência para uso do professor aplicador.

Temas a serem abordados:

• Átomo de Bohr.

Atividades a serem desenvolvidas pelos alunos

• Atividade com análise do vídeo usado durante a aula.

A atividade de fixação desenvolvida para esta aula tem como objetivo de fortificar as bases teóricas dos alunos e dar mais suporte ao conteúdo da aula.

O texto elaborado tem uma descrição simples sobre o modelo atômico de Bohr, com textos e figuras tiradas da internet, com suas referências na bibliografia deste projeto, com questões a serem respondidas pelos alunos em casa, e com possíveis esclarecimentos do texto feitos no próprio grupo de Whatsapp ou até mesmo em sala de aula, Seguem abaixo as atividades elaboradas conforme o vídeo.

#### **Atividade para Aula 3 - Questões usando o vídeo -** Profª: Sinuê Klak -

Física

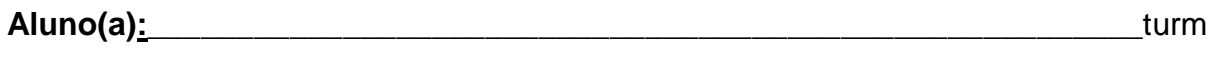

a:\_\_\_\_\_\_

\*Circule as possíveis respostas para as sentenças abaixo que estão entre parênteses:

 O modelo atômico de Bohr veio com o objetivo de complementar o Modelo atômico de (Rutherford / Planck) $_1$ . Segundo os Postulados que Bohr propôs:

- Os elétrons se movem ao redor do (Próton / Nêutron / Núcleo  $\frac{1}{2}$  em òrbitas estacionárias;
- Quando em órbita, o elétron nem ganha e nem perde (Energia/Força) $_3$ , mas se ele for para uma órbita externa ele (Ganha energia / Perde energia)<sub>4</sub> e ao voltar ele (Emite energia / Absorve energia) na forma de ( Energia / Luz).

 No Modelo proposto por Bohr, as órbitas mais internas seriam de (Menor / Maior)<sub>5</sub> energia e as mais externas de (Maior / Menor)<sub>6</sub> energia.

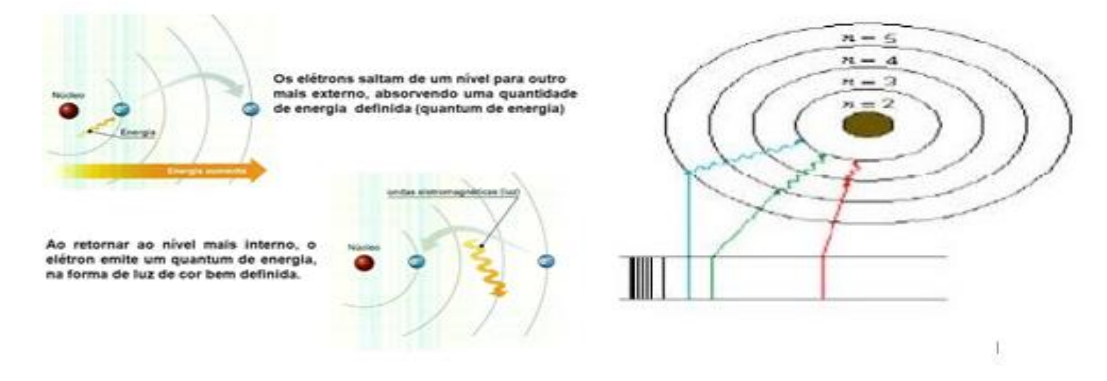

 Bohr quantizou os níveis de energia dos átomos. Rutherford dizia que só existia um nível de energia, porém Bohr falou que existiam vários níveis e que tinham energia determinada. Então o que significa a palavra quantizar? Possuir energia (determinada / indeterminada)<sub>7</sub>. Explicou também o motivo pelo qual os elétrons não iriam de encontro ao núcleo, e ele disse que a energia numa determinada órbita era (Constante / Variável) $_8$ , propondo então o sistema de órbitas estacionária.

 Um exemplo são os fogos de artifício, na qual quando há explosão da pólvora, o elétron que está no átomo do material recebe energia dessa explosão e nesse momento ele pula para órbita seguinte, em certo momento esse elétron libera essa energia em excesso e retorna para sua órbita de origem.

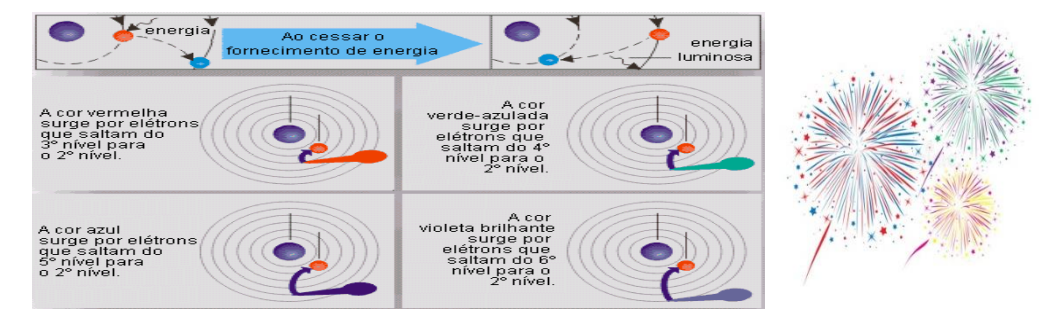

Conclui-se nesse exemplo, que inicialmente o elétron (Ganha / Perde )<sub>9</sub> energia através da explosão da pólvora e quando ele (Perde / Ganha) $_{10}$  energia ele retorna para a órbita de origem emitindo energia em forma de (Explosão / Luz  $)_{11}$ , a coloração depende do tipo de material está submetido à explosão dos fogos, daí os diversos tipos de cores emitidas, pois cada átomo possui níveis energéticos de diferentes características.

## **Gabarito Esperado**

1)Rutherford 2) Núcleo 3) Energia 4) Ganha energia 5) Menor 6) Maior 7) determinada 8)Constante 9) Ganha 10) Perde 11) Luz

#### **Aula 4 – Espectro Discreto**

A abordagem desta aula será sobre o tema Espectro Discreto, para esta aula será usado o vídeo "Espectro da luz visível" por Kássio Kramer, cujo endereço se encontra na página, [https://www.youtube.com/watch?v=X-](https://www.youtube.com/watch?v=X-VGuDOmNT0)[VGuDOmNT0,](https://www.youtube.com/watch?v=X-VGuDOmNT0) e que foi usado anteriormente durante a segunda aula desta sequência. Esta atividade, possui o mesmo formato das aulas 2 e 3, e foi elaborada de forma simples, de forma que o aluno ao assistir o vídeo, consiga identificar todo o contexto por meio de caça-palavras elaborado pelo professor.

Nesta aula foi usado um vídeo que se trata da "Espectroscopia da Luz Visível e por "Kássio Kramer", cujo endereço se encontra nas referências deste trabalho, possibilitando um melhor entendimento sobre a o tema, no qual toda a atividade elaborada possui uma explicação a nível do aluno, fazendo com que ele perceba com mais clareza o efeito do espectro da luz visível.

Temas a serem abordados:

- Espectro da luz visível. Atividades a serem desenvolvidas pelos alunos
- Atividade com análise do vídeo usado durante a aula.

A atividade de fixação, foi desenvolvida, com o objetivo de fortificar as bases teóricas dos alunos e dar mais suporte ao conteúdo da aula.

O texto elaborado tem uma descrição simples sobre o modelo atômico de Bohr, com textos e figuras retiradas da internet, cujas referências se encontram na bibliografia deste projeto, e possui questões a serem respondidas pelos alunos em casa e com possíveis esclarecimentos do texto feitos no próprio grupo de Whatsapp ou em sala de aula quando possível. As atividades elaboradas seguem abaixo.

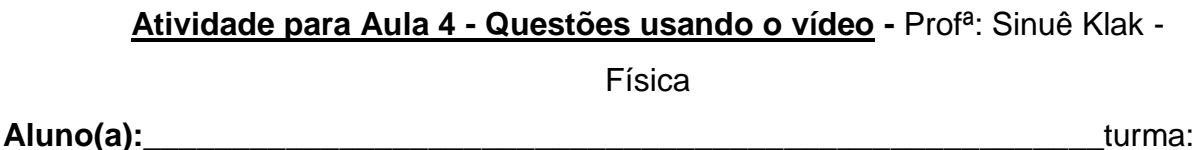

\_\_\_\_\_\_\_\_\_

1) Complete o texto abaixo:

 A partir desses conhecimentos podemos entrar no estudo de espectroscopia de luz visível, no qual podemos identificar um determinado elemento em decorrência do 13\_\_\_\_\_\_\_\_\_\_\_\_\_\_\_\_\_\_\_\_\_\_\_\_\_ de luz gerado por ele.

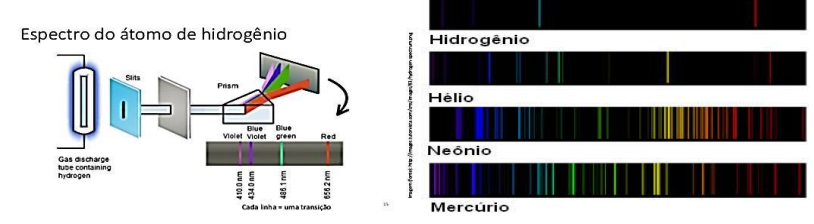

 Como podemos verificar na imagem acima a radiação que é emitida pela lâmpada de hidrogênio incide sobre um prisma de vidro, usando como suporte as fendas para direcioná-las, e a radiação será decomposta em suas componentes de 14\_\_\_\_\_\_\_\_\_\_, surgindo as cores na região do <sub>15</sub>\_\_\_\_\_\_\_\_\_\_, 16\_\_\_\_\_\_\_\_\_\_\_, <sup>17</sup>\_\_\_\_\_\_\_\_\_\_\_, 18\_\_\_\_\_\_\_\_\_\_\_\_, conforme ilustração, que chamamos de espectro visível do  $_{19}$  and  $\sim$ 

 Se obtivermos uma amostra desconhecida de uma determinada substância ela será submetida a uma ddp, através do uso de uma ampola, conforme aprendemos com o hidrogênio, e se houve alguma formação parecida com a do hidrogênio dizemos então que nesta amostra será constituída também de  $_{20}$ 

 Analisando a figura acima, observamos que suas características da figura são muito 21\_\_\_\_\_\_\_\_\_\_\_\_\_\_\_\_, a partir da variação do espectro formado podemos identificar a 22\_\_\_\_\_\_\_\_\_\_\_\_\_\_\_\_\_\_\_ da amostra e isso se chama espectroscopia de luz 23\_\_\_\_\_\_\_\_\_.

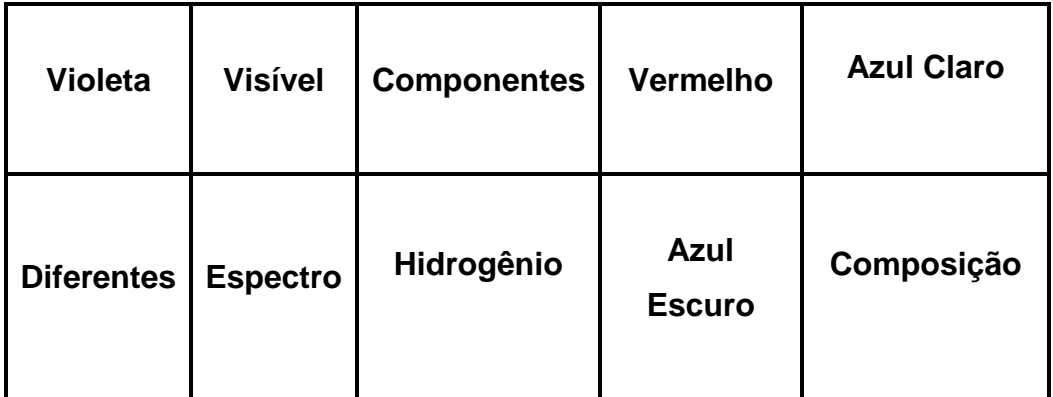

2) Considere que o elétron no átomo de hidrogênio "salte" do nível de energia n = 3 para o estado fundamental (nível n = 1). Baseando-se no diagrama de níveis para o átomo de hidrogênio, responda:

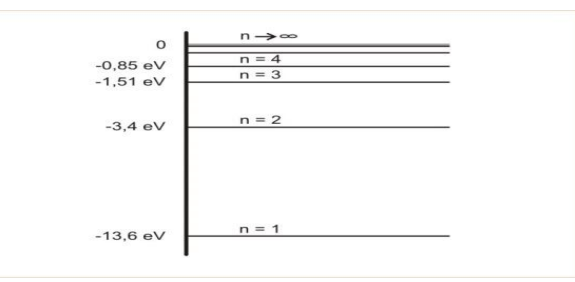

a) Ao realizar esse "salto", o elétron absorveu ou emitiu energia?

b) Qual o valor dessa energia envolvida, em elétron-volt e em joule?

## **Gabarito Esperado**

1 - 13) Espectro 14) Componentes 15) Vermelho 16) Azul Claro 17) Azul Escuro 18) Violeta 19) Hidrogênio 20) Hidrogênio 21) Diferentes 22) Composição 23) Visível

2 - a) Quando um elétron dá um salto quântico de um nível de maior energia para um de menor energia, no caso de n=3 para n=1, ele emite um fóton de energia que é dada por E=Ef - Ei. (Ef=Energia do nível final, Ei=Energia no nível inicial)

b) A energia de um nível 'n' no átomo de Hidrogênio é dada por:

En = E1/n², então, de n=3 para n=1 (sabendo que E1 do Hidrogênio é -13,6eV)

 $E = E1/1^2 - E1/3^2 = -13.6 \times (1-1/9) = -12.09 \text{eV}$ 

Em Joules:  $1eV=1,60j$  então -12,09eV = -19,34.10<sup>-19</sup>i

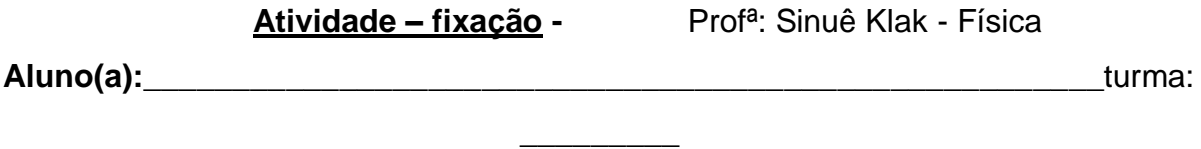

Usando os resultados da questão anterior questão feita em sala de aula, responda a seguinte pergunta:

1) Qual o valor do comprimento de onda e da frequência do fóton ao realizar esta transição de nível? ( lembrando que: E = hf – ler texto de fixação enviado)

2) Usando a tabela enviada na atividade de fixação da aula 1, descubra qual a cor emitida durante a transição?

#### **Gabarito Esperado**

1) E = -12,09 x 1,60  $\times$  10<sup>-19</sup> Joules = -19,34x10<sup>-19</sup> Joules.

O valor é negativo pois a energia é emitida, mas tanto faz, o importante é a interpretação.

A energia escrita em função da frequência é E=hf, assim, cuidado para qual valor da constante de Planck você usa, tem em eV.s e J.s, vai depender do valor da Energia que você usa. Usando a energia do fóton em eV, tenhoE=hf.

 $f = E/h = (12,09 \text{ eV}) / (4,14 \times 10^{-15} \text{ eV} \cdot \text{s})$ f = 2,92x10<sup>15</sup> s <sup>-1</sup> = 2,92x10<sup>15</sup> Hz

#### **Aulas 5 e 6 – Experimentos com espectros de lâmpadas**

Nesta aula o objetivo principal será realizar experimentos sobre espectroscopia com uso de um Kit experimental chamado "Espectros" montado exclusivamente para esta aula, que contém: 6 Espectroscópios, duas caixas contendo Lâmpadas Fluorescente, uma caixa com Lâmpada de Led Branca, 3 caixas com Lâmpada Incandescente, 7 encaixes com Led's Azul, Vermelho, Amarelo, Violeta, Verde, Vermelho com Amarelo e Verde com Branco, 2 caixas com Lâmpadas de Mercúrio e 1 caixa com Lâmpada de Sódio, Vela com sal, roteiro dos experimentos, ficha para preenchimento com uso de lápis de cor, cartões dos gráficos plotados pelo programa Thorlabs CCS200, todos se encontram no apêndice A deste trabalho. Todo o material para a aula foi colocado em uma caixa com nome de Espectros e as demais peças que são maiores ficaram à parte.

A montagem do Kit de caixas consta de materiais em mdf, e para ser montado, o professor precisará comprar inicialmente uma caixa tamanho grande de sua escolha para guardar todo material usado, pois possui peças pequenas, no qual será um meio facilitador para a organização e aplicação desses experimentos pelo professor.

Figura 4 – Imagem utilizada para o marketing do kit "Espectros"

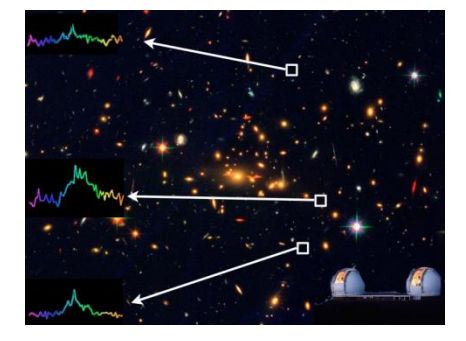

Fonte: Google Imagens (19\_).

O professor deverá montar os espectroscópios, todos em mdf, usando cola para mdf para fixar as peças, tinta spray de qualquer marca na cor preta, Cd's ou Dvd's em lascas, conforme visto na aula 1, ou redes de difração, que pode ser achado para comprar via internet. Seguindo as medidas explicadas abaixo, porém fazendo-as em cortes de mdf, todos com mesmo tamanho e medidas mencionadas em sua confecção, seguindo o modelo e esse modelo foi retirado página spectralworkbench, cujo endereço se encontra nas referências bibliográficas deste trabalho, com as etapas a serem seguidas:

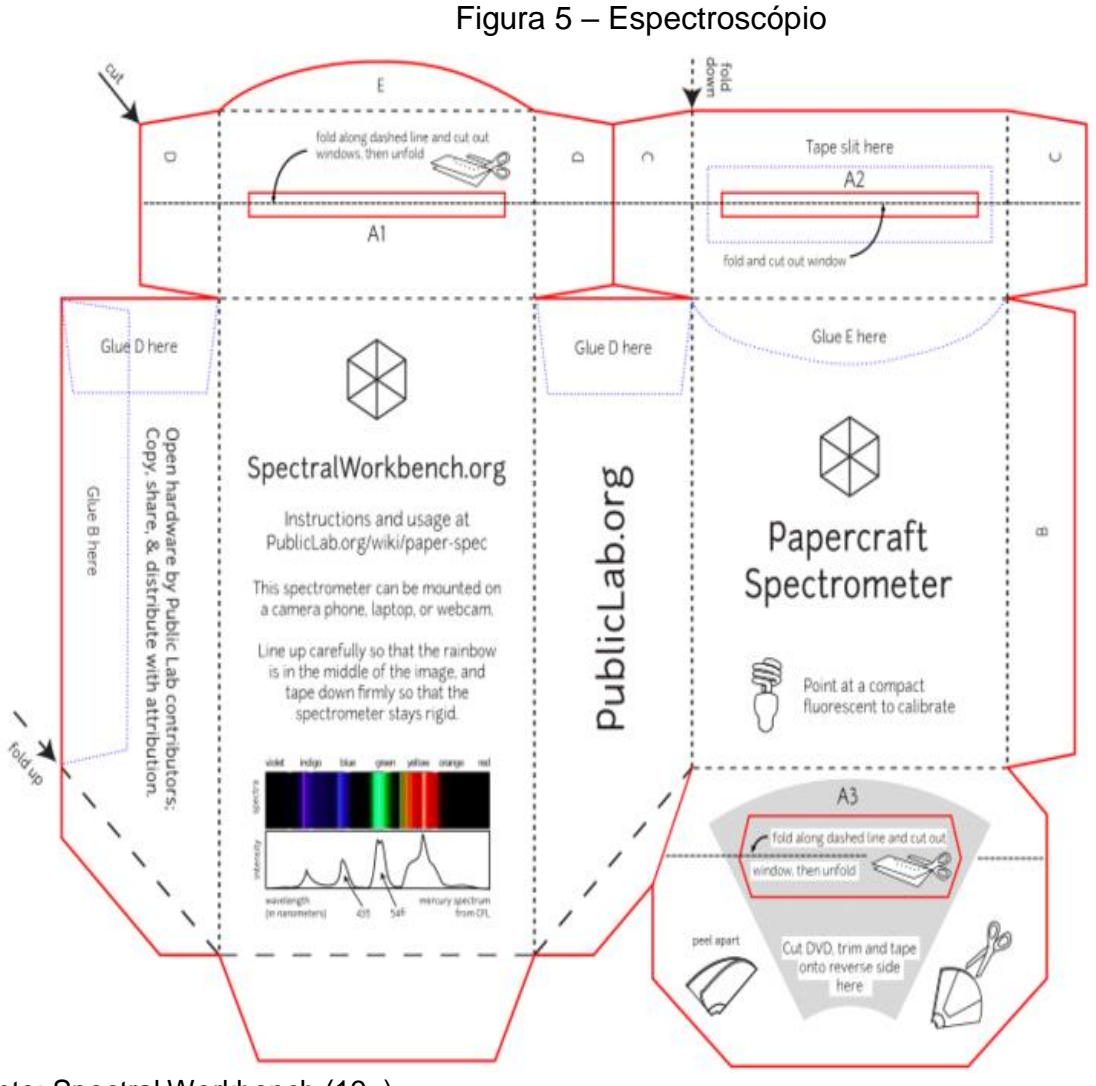

Fonte: Spectral Workbench (19\_).

Para a montagem dos encaixes com leds, basta fixar os led's em suportes para led's com uso de baterias e soldá-los em uma base em mdf, cortada na medida do fundo da caixa do espectroscópio, e em seguida colar em volta eva's da cor escolhida, para moldar esse encaixe e firmar o led para serem feitas as leituras pelo espectroscópio. Além dos suportes com led's, deverá ser montado em caixas suportes para lâmpadas: fluorescente, incandescente, led para uso caseiro, mercúrio e sódio, também em mdf, sob medida escolhida pelo montador, pois a finalidade dessas caixas serão apenas para evitar maior brilho quando estiver acessa, durante as observações que serão realizadas pelo professor e alunos. Lembrando que nestas caixas deverão ser feitas um corte para a passagem de luz ou até mesmo uma tampa no alto da caixa, de encaixe, somente, para que se tenha

a possibilidade de retirá-las quando houver necessidade, caso tenha pouca luminosidade captada pelo espectroscópio e câmera a ser utilizada, pelo celular, como forma de visualizar os espectros formados pelas lâmpadas em todos os experimentos.

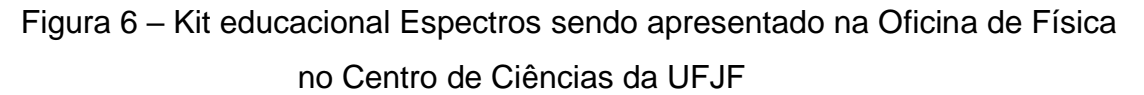

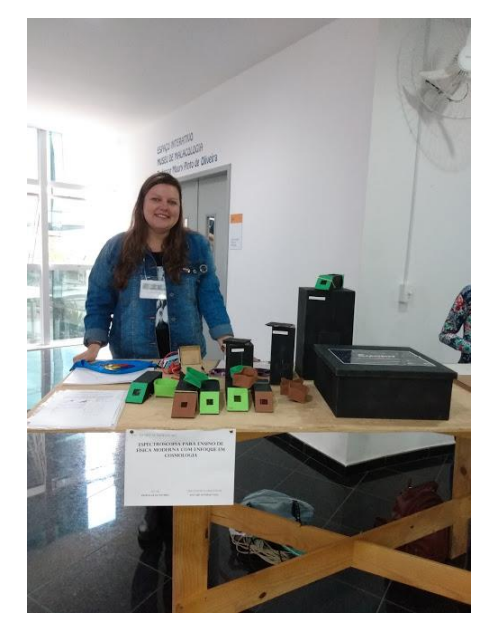

Fonte: Elaborado pela autora.

Uma parte importante para a experimentação, e muito simples, lembrar das extensões que serão necessárias para a montagem dos experimentos dentro de sala de aula, e também observar o número de tomadas existentes, pois haverá necessidade de se fazer ligações para as lâmpadas com voltagem de 110V e de 220V para a lâmpada de sódio, que necessitará exclusivamente de reator e transformador de 220 para 110V, uma condição de ligação para esse tipo de lâmpada.

Inicialmente deverão ser montados as componentes do kits na bancada em sala de aula da escola, no qual os alunos poderão ter maior contato. Abaixo a tabela que relaciona os grupos e seus experimentos:

| Grupo1        | Grupo 2      | Grupo 3       | Grupo 4       | Grupo 5       |
|---------------|--------------|---------------|---------------|---------------|
|               |              |               |               |               |
| Led           | Led          | Led           | Led           | Led           |
| Verde         | Azul         | Vermelho      | Amarelo       | Violeta       |
| Lâmpada       | Led          | Led           | Lâmpada       | Lâmpada       |
| Incandescente | Vermelho     | Verde         | Incandescente | Incandescente |
| ou Halógenas  | $\div$       | $\ddot{}$     | ou Halógenas  | ou Halógenas  |
|               | Amarelo      | <b>Branco</b> |               |               |
| Lâmpada       | Lâmpada      | Lâmpada       | Lâmpada       | Lâmpada       |
| Led Branca    | Fluorescente | Led Branca    | Fluorescente  | Fluorescente  |
| Lâmpada       | Vela         | Lâmpada       | Lâmpada       | Vela          |
| Mercúrio      | e            | Mercúrio      | Sódio         | e             |
|               | sal          |               |               | sal           |

Tabela 1 - Divisão dos grupos e seus experimentos

Fonte: Elaborado pela autora.

A aula seis, que será a segunda aula usada nessa sequência para espectroscopia, na qual os alunos poderão terminar seus experimentos e coletar dados para serem preenchidos pelos grupos em sala de aula.

Para traçar gráficos foram utilizados os programas SpectraUPB e Spectralworkbench, na qual os alunos puderam baixar da página playstore como um aplicativo de celular pela internet, para que pudessem ser utilizados em seus experimentos durante as aulas, e assim traçar os gráficos dos espectros observados nos espectroscópios para cada tipo de lâmpada selecionada para cada grupo.

Figura 7 – Espectroscópio com uso de celular – captação de espectros por câmera de celular

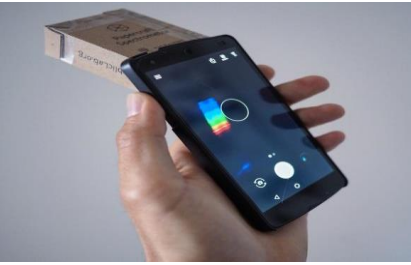

Fonte: Spectral Workbench (19\_).

Temas a serem abordados:

- Espectro de lâmpadas variadas. Atividades a serem desenvolvidas pelos alunos
- Observação dos espectros das lâmpadas.
- Preenchimento de Roteiro de atividades avaliativas.

A atividade de fixação, foi desenvolvida, com o objetivo de fortificar as bases teóricas dos alunos e dar mais suporte ao conteúdo da aula. As atividades elaboradas seguem abaixo.

## **Atividade para Aula 5 e 6 - Roteiro para Experimentação**

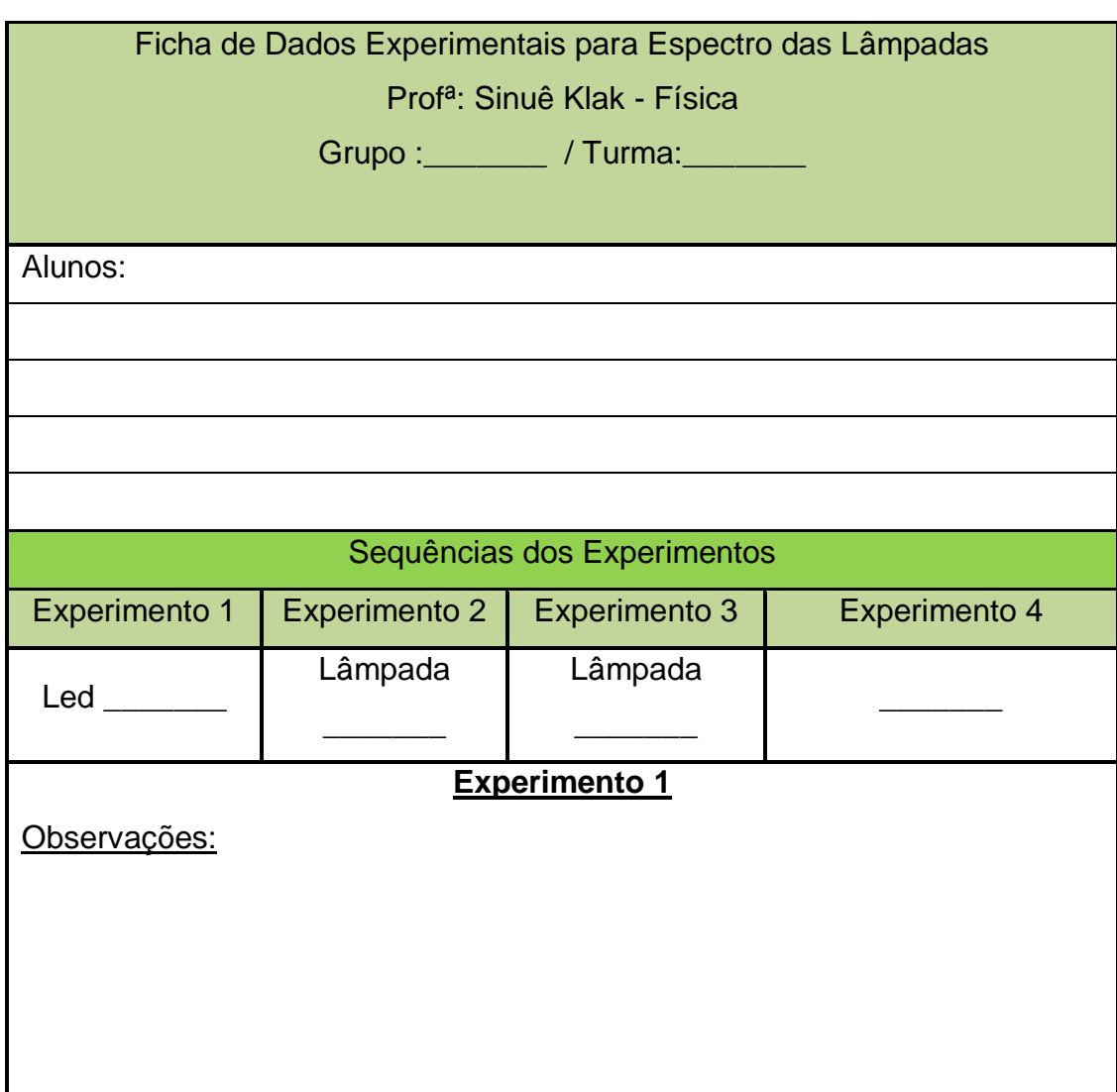

Profª: Sinuê Klak - Física

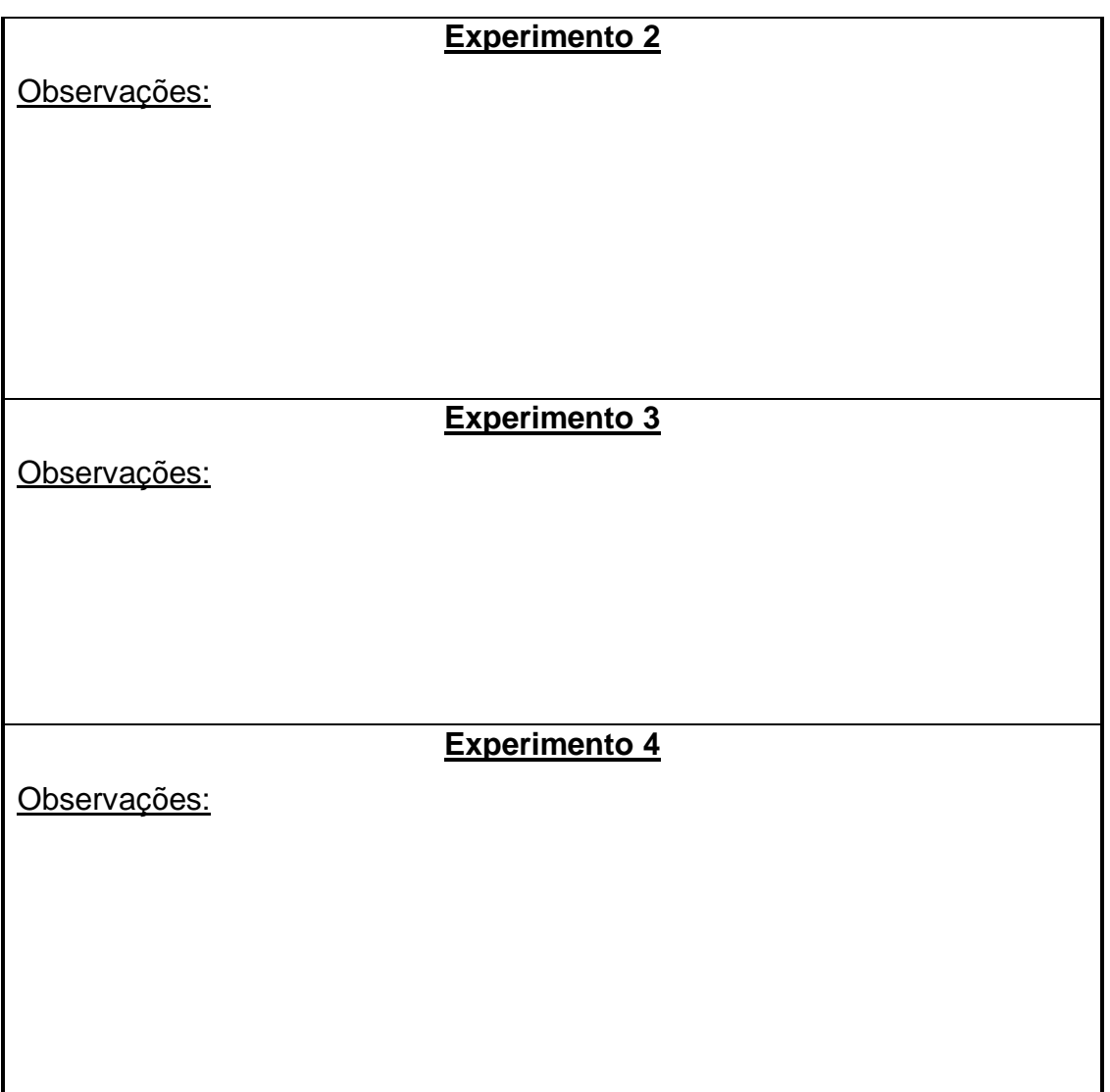

**Atividade – fixação -** Profª: Sinuê Klak - Física

**Aluno(a):**

Turma:

**Responda as questões abaixo – entregar na próxima aula em folha separada**

Usando os resultados da questão abordada em sala de aula sobre níveis de energia, responda as seguintes perguntas, usando o texto enviado no grupo.

1) Qual o valor do comprimento de onda e da frequência do fóton ao realizar esta transição de nível?( lembrando que:  $E = hf$ )

2) Usando a tabela enviada na atividade de fixação da aula 1, descubra qual a cor emitida durante a transição? (Olhar tabela sobre ondas eletromagnéticas no texto da 1ªaula)

## **Aula 7 – Colorindo Espectros**

Uma proposta de aula que é considerada artística, pois será uma aula colorida, ou seja apenas para os alunos possam colorir os espectros encontrados em seus experimentos feitos nas aulas com espectroscópios, que inicialmente, serão os mesmos grupos feitos para a aula anterior, na realização de mais uma atividade. O professor colocará previamente a disposição, algumas caixas com lápis de cor para serem usadas pelos grupos, com total de uma caixa por grupo. Deverá ser realizada uma abordagem, que se encontra no apêndice A deste trabalho, em sala de aula, sobre as conclusões experimentais de cada grupo com uso do Datashow com uma apresentação sobre as Lâmpadas usadas, os gráficos gerados e seus respectivos espectros, com o objetivo aproximar os dados dos alunos aos dados reais. Temas a serem abordados:

- Espectro de lâmpadas variadas. Atividades a serem desenvolvidas pelos alunos
- Preenchimento de Roteiro de atividades avaliativas com uso de lápis de cor.

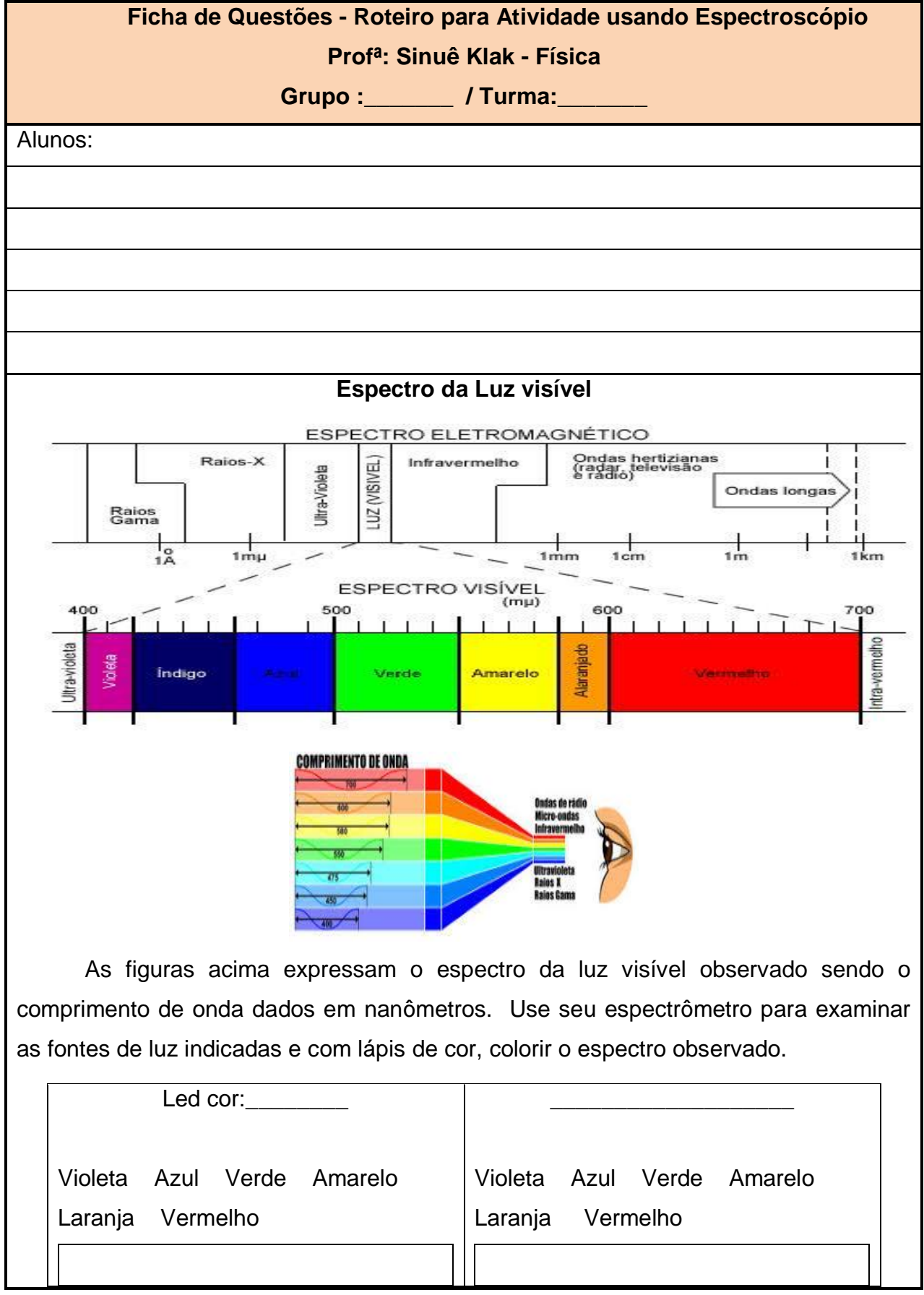

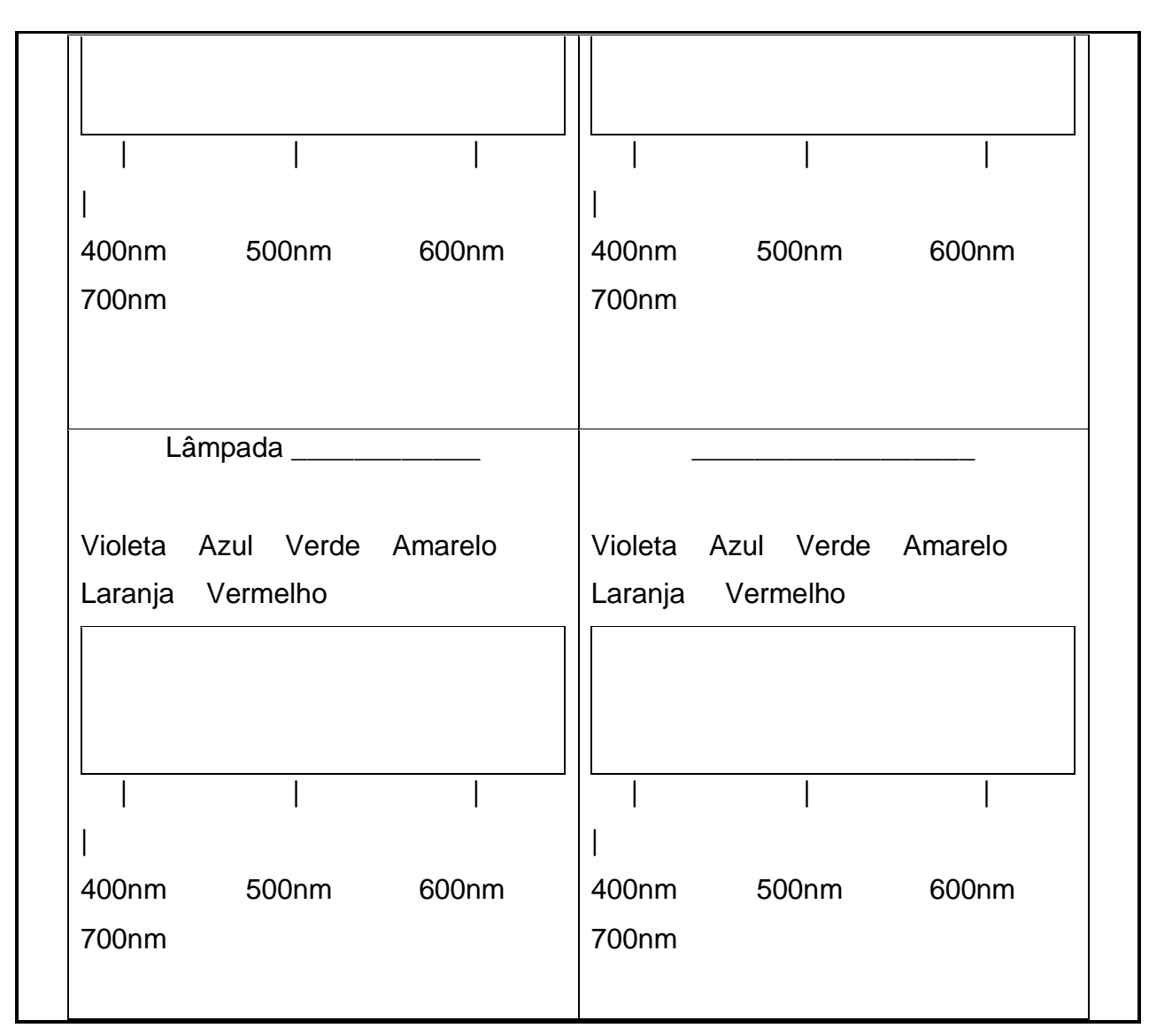

## **Aula 8 – A avaliação**

Nesta aula o objetivo principal era realizar uma avaliação com os conteúdos trabalhados nas aulas anteriores sobre espectro contínuo e discreto com os alunos em sala de aula.

A atividade de fixação, foi desenvolvida, com o objetivo de fortificar as bases teóricas dos alunos e dar mais suporte ao conteúdo da aula. As atividades elaboradas seguem abaixo.

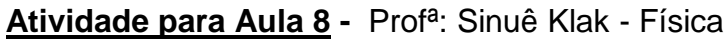

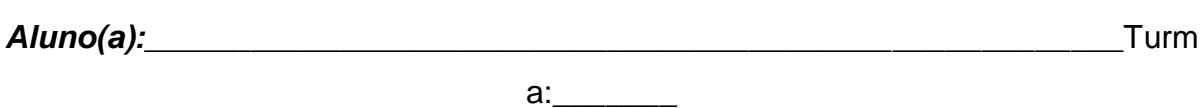

1) Sobre as afirmações abaixo, que são relacionadas ao átomo de Bohr, considere Verdadeira ou Falsa, e, para as afirmativas Falsas, justifique sua resposta:

I. Quando o elétron recebe energia, salta para um nível mais energético.

II. Quando o núcleo recebe energia, salta para um nível mais externo.

III. Se um elétron passa do nível A para o nível B, recebendo X unidades de energia, quando voltar de B para A devolverá X unidades de energia na forma de ondas eletromagnéticas.

IV. Quando um elétron passa de um estado menos energético para outro mais energético, devolve energia na forma de ondas eletromagnéticas.

2) O que ocorre quando um feixe de luz emitido por uma lâmpada incandescente atravessa um prisma ou uma rede de difração?

3) O espectro de luz solar (visível) compreende que faixas de comprimento de onda aproximadamente? E de frequências?

4) Pensando no espectro de luz visível e lembrando que a primeira cor deste espectro é o vermelho (maior comprimento de onda) e a última é o violeta (menor comprimento de onda), qual destas luzes tem a maior frequência? E a maior energia?

5) Existem diferenças entre os espectros de lâmpadas usadas nos experimentos feitos em sala de aula? Justifique sua resposta? Sobre o espectro da vela e vela+sal, o que fica mais em evidência sobre suas diferenças?

# **Leitura Complementar - A lei de Hubble e expansão do Universo Profª: Sinuê Klak – Física**

Você já ouviu falar que o [Universo](https://brasilescola.uol.com.br/fisica/teoria-das-cordas.htm) está em expansão? A lei de Hubble faz uma relação entre a velocidade de afastamento de uma galáxia e sua distância em relação à Terra.

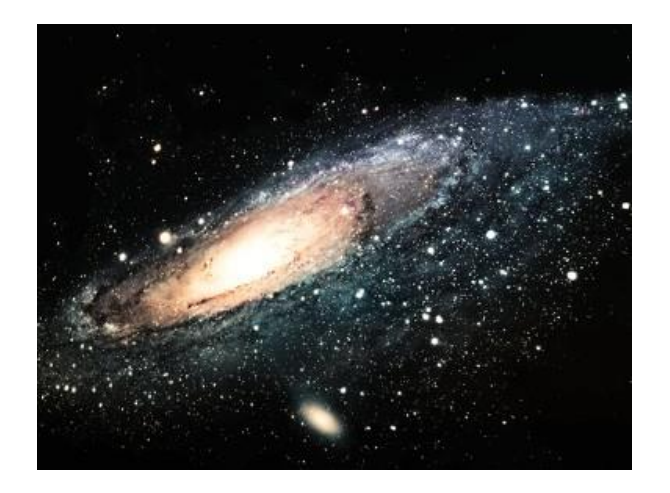

Experimente pegar um balão desses de festas de aniversário e, com uma caneta, pinte bolinhas separadas umas das outras a uma certa distância. Essa distância entre as bolinhas pode ser aleatória. Comece, então, a encher o balão e observe o que acontece. Se você observou atentamente, notou que, à medida que o balão enchia de ar, as bolinhas que você pintou afastavam-se umas das outras.

A interpretação do que ocorre com o balão do exemplo acima é muito semelhante à interpretação que fazemos da famosa **lei de Hubble**. Essa lei diz que o Universo está em expansão e que é possível medir as [velocidades relativas de](https://brasilescola.uol.com.br/fisica/velocidade-relativa.htm)  [afastamento ou de aproximação](https://brasilescola.uol.com.br/fisica/velocidade-relativa.htm) das [galáxias](https://brasilescola.uol.com.br/geografia/galaxia.htm) através do [deslocamento Doppler](https://brasilescola.uol.com.br/fisica/o-efeito-doppler.htm) da luz que elas emitem. Pela observação das galáxias distantes, percebemos que elas estão afastando-se de nós.

Edwin P. Hubble (1889 – 1935) estabeleceu, em 1929, uma relação entre a velocidade (V) de afastamento de uma galáxia e a distância (d) da galáxia em relação à Terra. Temos que: V = H.d (Lei de Hubble), em que H é a constante de Hubble e tem valor igual a:

# **H ~ 21,8 . 10-3 m/(s. ano-luz)**

Esse valor da constante de Hubble apresenta uma imprecisão grande, que se deve às dificuldades de medição das distâncias das galáxias mais remotas. Ele também pode ser dado utilizando uma unidade de medida de comprimento muito usada em [Astronomia,](https://brasilescola.uol.com.br/geografia/astronomia.htm) que é o parcec (pc).

# **1 parcec (pc) = 3,084 x 10<sup>13</sup> km, então 1 megaparsec(Mpc) = 3,084 x 10<sup>19</sup> km = 3,260 x 10<sup>6</sup> [anos-luz.](https://brasilescola.uol.com.br/o-que-e/fisica/o-que-e-ano-luz.htm)**

Assim, a constante de Hubble representada, utilizando o megaparcec, fica:

### **H = 71,0 km/s.Mpc**

## **Aula 9 – A expansão do universo**

Nesta aula o objetivo principal foi utilizar dois vídeos que relatam a questão sobre a Expansão do Universo de Hubble, esses vídeos possuem abordagens diferentes sobre o mesmo assunto, pois um possui maior ênfase vida de Edwin p. Hubble e outro na questão sobre o redshift no Universo. Os vídeos usados foram: "A expansão do universo" e "O universo em expansão de Hubble", cuja página está citada em nossa referência, para que os alunos tivessem maior compreensão sobre a expansão do universo.

Temas a serem abordados: Expansão do universo

## **Aula 10 – O universo Balão**

Nesta aula será aplicada uma prática com balões de festa no tamanho Big, no qual os alunos se sentiram num ambiente até um pouco festivo realmente, pois foi uma aula divertida para eles e para o professor.

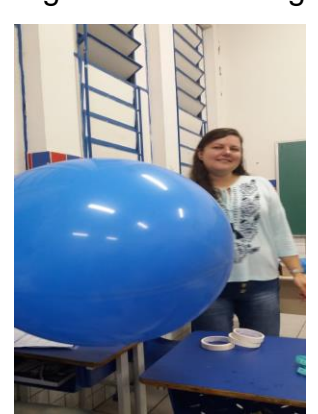

Figura 8 – Balão Big

Fonte: Elaborado pela autora.

A atividade deverá ser aplicada de forma que os alunos preencham uma tabela com dados de suas medições retiradas com uso do balão, deverá ser usado: um balão, uma fita métrica e uma caneta piloto, esses materiais são necessários para prática em cada grupo. Para que sejam feitas as medições, inicialmente os balões aos poucos deverão ser inflados pelos grupos de trabalho, feitos em sala de aula e em seguida marcando os balões, utilizando a caneta piloto, conforme é relatado na sequência desta atividade. A atividade elaborada segue abaixo, é uma atividade traduzida e adaptada de "Galaxies and the Universe" da Universidade da California de 1992.

Temas a serem abordados:

• Expansão do universo.

Atividades a serem desenvolvidas pelos alunos:

• Preenchimento de atividade com análise dos vídeos, medidas com uso de um balão Big e fita métrica, usados na aula 10.

## **Roteiro para aula Aula 10 – Expansão do Universo**

Profª: Sinuê Klak - Física

Aluno

Turma:

**Material utilizado**: Todo o material listado abaixo deverá ser utilizado (1 por grupo de 4 alunos) - Balões; Caneta marcadora de ponta porosa; Fita métrica; Folha branca.

## **Etapas da atividade**

**1.** Imagine um Universo com muitas galáxias distribuídas pelo espaço. Nós podemos fazer um modelo bi-dimensional deste Universo desenhando galáxias na superfície de um balão

**2**. Cada aluno deve completar a tabela de distâncias, conforme o modelo abaixo:

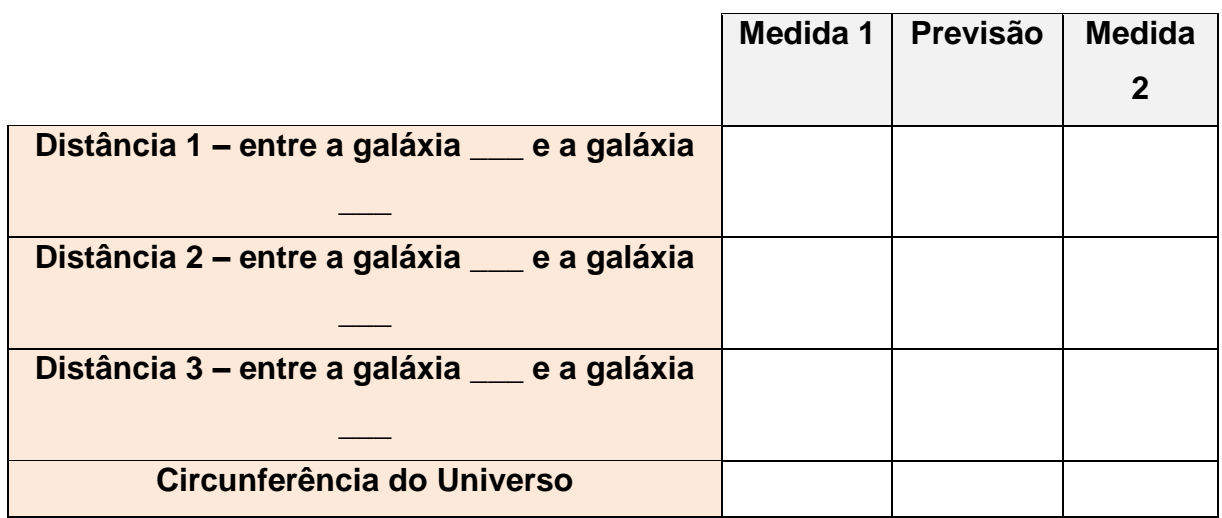

**3**. Um aluno de cada grupo deve encher o balão um pouco e segurar o bico para que o ar não saia. Os outros alunos devem medir a separação entre três pares de galáxias no balão e anotar os nomes (ou números) das galáxias e as respectivas distâncias na coluna **Medida 1** da tabela. Um dos estudantes deve também medir a circunferência do balão e anotar o valor na última linha da tabela.

**4.** Cada grupo deve fazer uma previsão de qual será a distância entre as galáxias se o Universo-balão dobrar de tamanho com relação à primeira medida e anotá-la na coluna **Previsão** da tabela.

**5.** Para verificar a previsão, um aluno segura a fita métrica, fazendo um laço com o dobro da circunferência do balão anotada na primeira medida. Um dos outros sopra o balão de forma que ele se encaixe nesse laço e então, segura o bico do balão. Deve-se medir novamente as distâncias entre as mesmas galáxias e anotá-la na coluna **Medida 2**.

**6.** Responda as seguintes perguntas:

**a.** As galáxias estão todas se afastando umas das outras conforme o universo se expande?

**b**. Existe um "centro" na **superfície** do balão? Justifique.

**c.** Em que pontos o Universo-balão é diferente do Universo real?

## **Aula 11 – Lei de Hubble**

A atividade consiste na determinação da Constante de Hubble através do uso do gráfico, que relaciona os dados de velocidade (km/s) e distância (Km) para uma determinada galáxia. Através da análise do gráfico.

Os alunos poderão realizar suas contas, a partir da explicação dada, pelo professor, previamente, em sala de aula sobre cálculo de coeficiente angular e sua relação com a constante de Hubble.

Para esta aula deverão ser utilizados os slides montados, que estão no apêndice B deste trabalho, com objetivo de visualizar galáxias e estrelas distantes do universo, para que o aluno tenha a oportunidade de entender do que se trata o gráfico plotado nesta proposta de atividade, pois cada ponto no gráfico da atividade, corresponde às galáxias e estrelas desses mesmos slides, ou seja, trazendo para sala de aula dados próximos de nossa realidade. A atividade de fixação, foi desenvolvida, com o objetivo de fortificar as bases teóricas dos alunos e dar mais suporte ao conteúdo da aula. As atividades elaboradas seguem abaixo.

Temas a serem abordados:

• Lei de Hubble

Atividades a serem desenvolvidas pelos alunos:

• Atividade de cálculo da constante de Hubble por análise de gráfico dado na atividade.

### **Roteiro para aula Aula 11 - Lei de Hubble**

Profª: Sinuê Klak - Física

Aluno:

\_\_\_\_\_\_\_\_\_\_\_\_\_\_\_\_\_\_\_\_\_\_\_\_\_\_\_\_\_\_\_\_\_\_\_\_\_\_\_\_\_\_\_\_\_\_\_\_\_\_\_\_\_\_\_\_\_\_Turma:\_\_\_\_

Objetivos: Nesta atividade vamos determinar a Constante de Hubble através do uso do gráfico que relaciona os dados de velocidade (km/s) e distância (Km) para algumas galáxias.

#### Instrução para análise do gráfico

A forma como nós calculamos a constante de Hubble é a mesma usada para o cálculo do coeficiente angular nos gráficos para Funções do 1º grau. O coeficiente angular é aquele que determina a angulação da reta. Ele é dado pela **tangente** do ângulo que a reta forma com o eixo x. Considere uma reta s que passa pelos pontos  $A(x_A, y_A)$  e  $B(x_B, y_B)$  e possui um ângulo de inclinação com o eixo x igual a α. Criando um segmento AC paralelo ao eixo x, perceba que no triângulo amarelo, os catetos são dados pelas diferenças das coordenadas: temos:

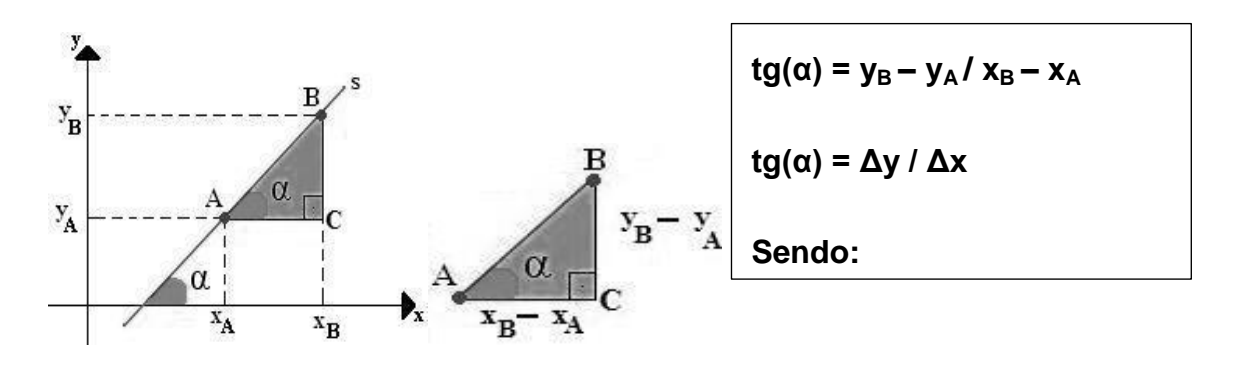

Vamos usar o gráfico ao lado para determinar a constante de Hubble (H), usando a explicação acima sobre coeficiente angular. Para isto, trace uma única reta que passa pela origem e que se aproxime ao máximo dos pontos do gráfico.

Preencha a tabela abaixo com seus respectivos valores usando os dados da reta traçada no gráfico e efetue os cálculos para a constante de Hubble. Lembrando que ΔV é a variação de velocidade e ΔD é a variação da distância.

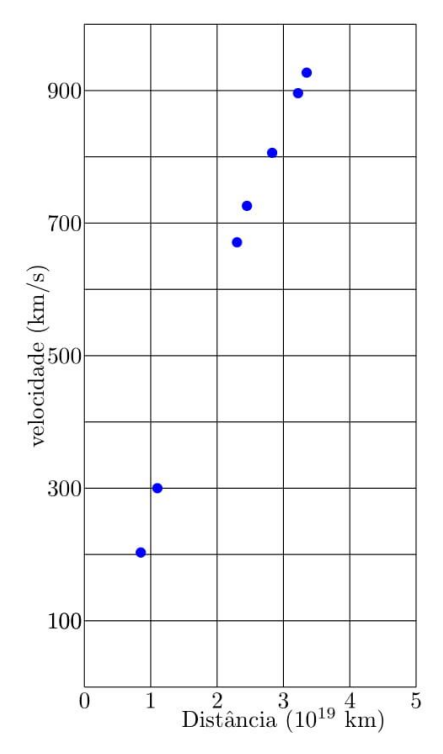

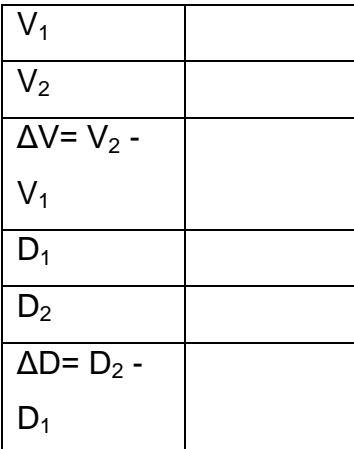

Calcule H = ΔV/ΔD

# **Leitura Complementar - A Lei de Hubble e a Expansão do Universo Profª: Sinuê Klak - Física**

### **Você já ouviu falar que o [Universo](https://brasilescola.uol.com.br/fisica/teoria-das-cordas.htm) está em expansão?**

A lei de Hubble faz uma relação entre a velocidade de afastamento de uma galáxia e sua distância em relação à Terra.

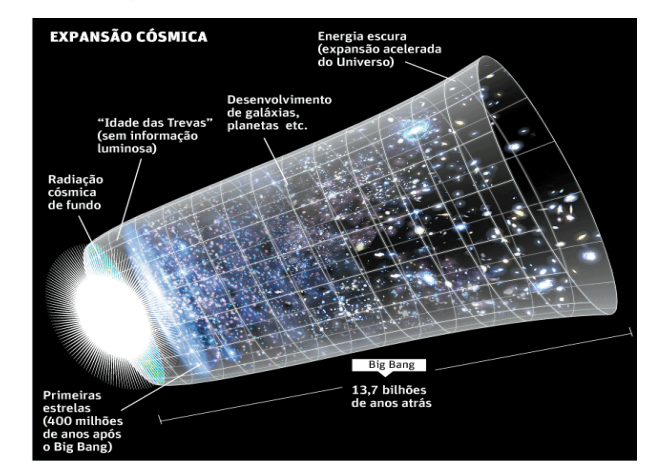

Figura 9 - Expansão do universo

Fonte: Ateuligente (2011).

Experimente pegar um balão desses de festas de aniversário e, conforme fizemos em sala de aula, com uma caneta, pinte bolinhas separadas umas das outras a uma certa distância. Essa distância entre as bolinhas pode ser aleatória. Comece, então, a encher o balão e observe o que acontece. Se você observou atentamente, notou que, à medida que o balão enchia de ar, as bolinhas que você pintou afastavam-se umas das outras.

A interpretação do que ocorre com o balão do exemplo acima é muito semelhante à interpretação que fazemos da famosa **lei de Hubble**. Essa lei diz que o Universo está em expansão e que é possível medir as [velocidades relativas de](https://brasilescola.uol.com.br/fisica/velocidade-relativa.htm)  [afastamento ou de aproximação](https://brasilescola.uol.com.br/fisica/velocidade-relativa.htm) das [galáxias](https://brasilescola.uol.com.br/geografia/galaxia.htm) através do [deslocamento Doppler](https://brasilescola.uol.com.br/fisica/o-efeito-doppler.htm) da luz que elas emitem. Pela observação das galáxias distantes, percebemos que elas estão afastando-se de nós.

Edwin P. Hubble (1889 – 1935) estabeleceu, em 1929, uma relação entre a velocidade (V) de afastamento de uma galáxia e a distância (d) da galáxia em relação à Terra. Temos que: **V = H.d (Lei de Hubble)**, em que H é a constante de Hubble e tem valor igual a:

## **H ~ 21,8 . 10-3 m/(s. ano-luz)**

Esse valor da constante de Hubble apresenta uma imprecisão grande, que se deve às dificuldades de medição das distâncias das galáxias mais remotas. Ele também pode ser dado utilizando uma unidade de medida de comprimento muito usada em [Astronomia,](https://brasilescola.uol.com.br/geografia/astronomia.htm) que é o parcec (pc).

# **1 parcec (pc) = 3,084 x 10<sup>13</sup> km, então 1 megaparsec(Mpc) = 3,084 x 10<sup>19</sup> km = 3,260 x 10<sup>6</sup>** [anos-luz.](https://brasilescola.uol.com.br/o-que-e/fisica/o-que-e-ano-luz.htm)

Assim, a constante de Hubble representada, utilizando o megaparcec, fica:

## **H = 71,0 km/s.Mpc**

Se ficássemos como observadores em alguma outra [galáxia,](https://brasilescola.uol.com.br/geografia/galaxia.htm) veríamos que as galáxias mais distantes dela também estariam afastando-se, em conformidade com a lei de Hubble.

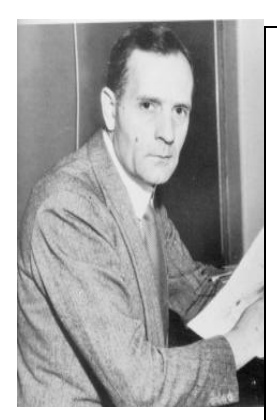

**Edwin Powel Hubble: 20/11/1889 - 28/9/1953**

Figura 10 – Lei de Hubble

Hubble nasceu em novembro de 1889 em uma família de classe média no estado de Missouri nos Estados Unidos. Aos 10 anos de idade, estimulado pelo seu avô materno, surgiu seu interesse pela astronomia. Entretanto a trajetória seguida, até se tornar um astrônomo consagrado está longe

de ser linear. Em 1906, aos 17 anos entrou para a Universidade de Chicago onde realizou seus estudos universitários. Entre 1910 e 1913 estudou ciências jurídicas na Universidade de Oxford na Inglaterra, e aos 25 anos de idade retorna à Universidade de Chicago onde defendeu tese de doutorado em astronomia. Após a defesa de tese ele alistou-se como major na força expedicionária americana e seguiu para a França onde comandou um batalhão na primeira guerra mundial. Em 1919 voltou aos Estados Unidos e foi então contratado para trabalhar no Observatório do Monte Wilson. Foi nesse observatório que realizou suas grandes descobertas. Fonte: A expansão do universo

[<https://www.if.ufrj.br/~ioav/nota.html>](https://www.if.ufrj.br/~ioav/nota.html)

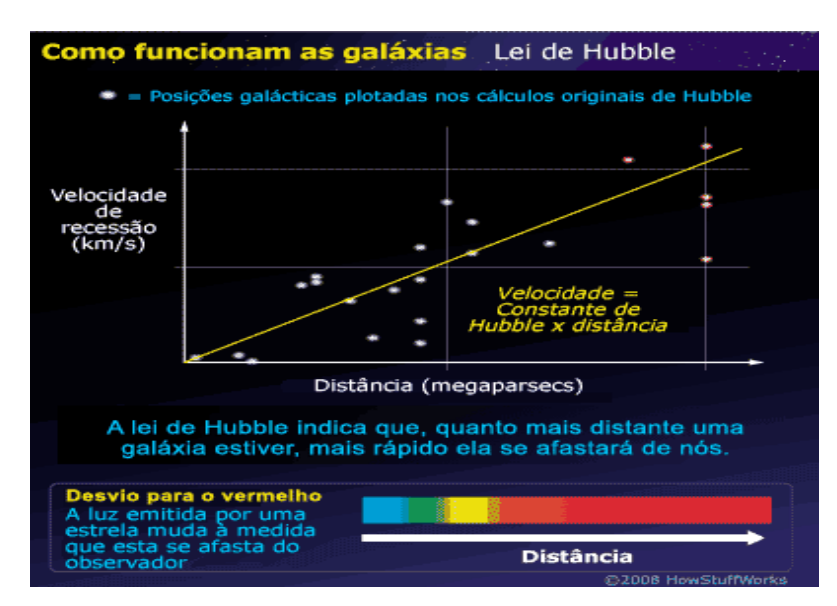

Fonte: Astronomia e Universo (2011).

### **Referências para pesquisa – feita em casa**

<https://brasilescola.uol.com.br/fisica/a-lei-hubble-expansao-universo.htm> [http://observacoesnocturnas.blogspot.com/2010/11/historia-da-astronomia-lei-de](http://observacoesnocturnas.blogspot.com/2010/11/historia-da-astronomia-lei-de-hubble_05.html)[hubble\\_05.html](http://observacoesnocturnas.blogspot.com/2010/11/historia-da-astronomia-lei-de-hubble_05.html) [http://daterraparaasestrelas.blogspot.com/2011/11/descoberta-carta-que-inocenta](http://daterraparaasestrelas.blogspot.com/2011/11/descoberta-carta-que-inocenta-hubble-de.html)[hubble-de.html](http://daterraparaasestrelas.blogspot.com/2011/11/descoberta-carta-que-inocenta-hubble-de.html)

## **Aula 12 – Qual é a idade do universo?**

Nesta aula os alunos finalizarão suas contas acerca da aula anterior, para obter, através se seus próprios resultados, a idade do universo. Inicialmente, o professor deverá fazer uma explicação prévia, para relembrar a aula anterior e criar condições para melhor compreensão na maneira de resolver esta atividade, pois possui pré-requisito em matemática com relação a potência de dez.

Usando a atividade anterior, o cálculo a ser feito será fazer o inverso da constante de Hubble e que eles descobriram, em seus relatos de aula, descobrindo assim, a idade do universo.

> **Idade do Universo**   $T = 1/H<sub>0</sub>$

Temas a serem abordados:

• Idade do universo.

Atividades a serem desenvolvidas pelos alunos:

• Atividade de cálculo da constante de Hubble por análise de gráfico dado na atividade.

## **Aula 13 – Visita ao Centro de Ciências**

A proposta para esta aula é realizar uma visita ao Centro de Ciências da Universidade Federal de Juiz de Fora, com o intuito fazer uma aproximação, ou maior contato, dos alunos com um ambiente voltado ao estudo da astronomia. O objetivo será levá-los ao planetário, para assistir a duas sessões voltadas para o estudo da astronomia e física moderna, e em seguida um passeio, em todo o prédio, para a observação de peças e instrumentos voltados para o estudo de ciências de um modo geral.